## swak4Foam and PyFoam Introducing them as a pair

Bernhard F.W. Gschaider

Zagreb, Croatia 24. June 2014

Bernhard F.W. Gschaider [swak4Foam and PyFoam](#page-221-0) 1/222

<span id="page-0-0"></span>Strömungsforschung GmbH

**K ロ ⊁ K 倒 ≯ K 差 ≯ K** 

# Outline I

#### **O** [Introduction](#page-4-0)

[About this presentation](#page-5-0) [What are we working with](#page-10-0) [Before we start](#page-15-0)

#### <sup>2</sup> [Basic case setup](#page-24-0)

[Getting the case](#page-25-0) [Running](#page-32-0) [Not so basic uses](#page-56-0) [Basic plotting](#page-61-0)

#### **8 [Advanced processing](#page-71-0)**

[Case preparation](#page-72-0)

Bernhard F.W. Gschaider [swak4Foam and PyFoam](#page-0-0) 2/222

 $\leftarrow$   $\Box$ 

 $\mathbf{A} = \mathbf{A}$  . The first set

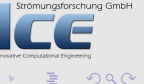

# Outline II

[Adding our own evaluations](#page-75-0) [Evaluations after the fact](#page-121-0) [Function plugins](#page-124-0)

#### **4 [Manipulating the case](#page-141-0)**

[Setting boundary conditions](#page-143-0) [Boundary conditions with feedback](#page-151-0) [Inhomogeneous initial conditions](#page-164-0) [Overriding the solution](#page-177-0) [Adding particles](#page-183-0)

# **6** [Data extraction](#page-196-0)

**[Distributions](#page-197-0)** 

Bernhard F.W. Gschaider [swak4Foam and PyFoam](#page-0-0) 3/222

 $\leftarrow$   $\Box$ 

 $4 \overline{m}$   $\rightarrow$   $4 \overline{m}$   $\rightarrow$   $4$ 

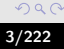

trömungsforschung GmbH

# Outline III

#### [Exporting data](#page-207-0)

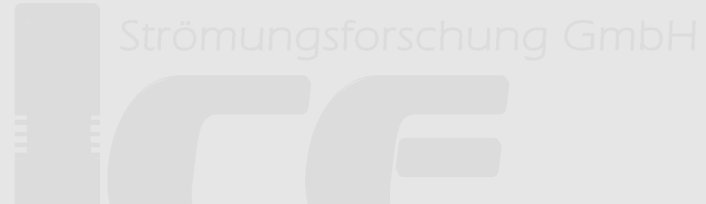

#### **6 [Conclusions](#page-216-0)**

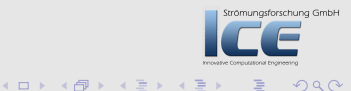

目

[Basic case setup](#page-24-0) [Advanced processing](#page-71-0) [Manipulating the case](#page-141-0) [Data extraction](#page-196-0) [Conclusions](#page-216-0)

[About this presentation](#page-5-0) [What are we working with](#page-10-0) [Before we start](#page-15-0)

# **Ou[tline](#page-4-0)**

#### **0** Int[roduction](#page-15-0) About this presentation [What are we working](#page-24-0) with [Before we start](#page-25-0) <sup>2</sup> Ba[sic case se](#page-32-0)tup [Getting the case](#page-56-0) Running [Not so basic uses](#page-61-0) [Basic plotting](#page-71-0) **3** Ad[vanced processing](#page-72-0) [Case preparation](#page-75-0): Computational EnglExportin[g data](#page-216-0) Adding our own evaluations Evaluations [after the fact](#page-143-0) Function plugins **4 Manipulatin[g the case](#page-151-0)** Setting bou[ndary conditions](#page-164-0) Boundary c[onditions with feedback](#page-177-0) Inhomogen[eous initial conditions](#page-183-0) Overridi[ng the solution](#page-196-0) Adding particles **6** Data extract[ion](#page-197-0) Distribution[s](#page-207-0) **6** Conclusions

<span id="page-4-0"></span>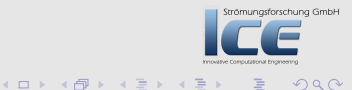

[Basic case setup](#page-24-0) [Advanced processing](#page-71-0) [Manipulating the case](#page-141-0) [Data extraction](#page-196-0) [Conclusions](#page-216-0)

[About this presentation](#page-5-0) [What are we working with](#page-10-0) [Before we start](#page-15-0)

# **Ou[tline](#page-4-0)**

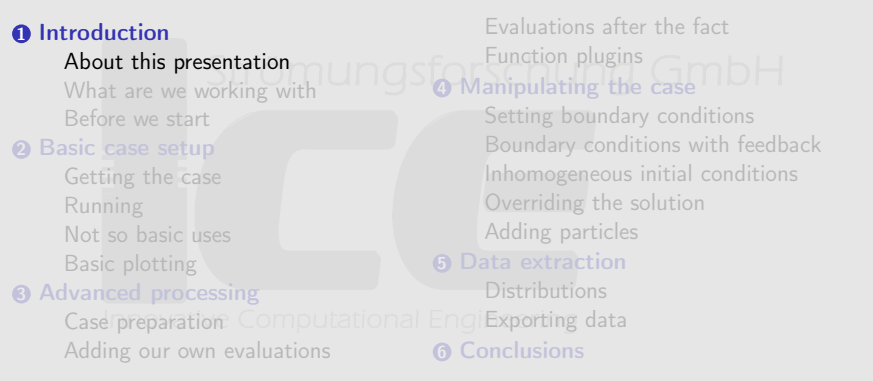

<span id="page-5-0"></span>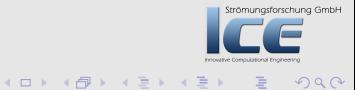

[Basic case setup](#page-24-0) [Advanced processing](#page-71-0) [Manipulating the case](#page-141-0) [Data extraction](#page-196-0) [Conclusions](#page-216-0)

[About this presentation](#page-5-0) [What are we working with](#page-10-0) [Before we start](#page-15-0)

# What it's about

- Two pieces of software
	- swak4Foam
	- pyFoam

#### • . . . and how they can ease your life with OpenFOAM

Strömungsforschung GmbH

イロメ イ母メ イヨメ イヨ

[About this presentation](#page-5-0) [What are we working with](#page-10-0) [Before we start](#page-15-0)

## Intended audience and aim

- Intended audience for this presentation:
	- people who already worked a bit with OpenFOAM worked a bit means: been through the tutorials and set up a case on their own
	- have heard that PyFoam and swak4Foam exist
- Aim of the presentation
	- Enable user to start using PyFoam and swak4Foam
	- No programming
- The presentation is designed so that all steps can be reproduced using the information on the slides
	- No training files are provided

Strömungsforschung GmbH

 $($   $\Box$   $\rightarrow$   $($  $\Box$   $\rightarrow$   $\Box$   $\rightarrow$   $($ 

[About this presentation](#page-5-0) [What are we working with](#page-10-0) [Before we start](#page-15-0)

#### Format of the presentation

- This is a hands-on tutorial
- We will use a standard tutorial case
- Modify it till it doesn't look like the original
- No additional files are needed

• Everything you have to enter will be spelled out on the slides

K ロ ⊁ K 倒 ≯ K 差 ≯ K

Strömungsforschung GmbH

[About this presentation](#page-5-0) [What are we working with](#page-10-0) [Before we start](#page-15-0)

# Limitation

- In 2 hours we can only give superficial overview of the two packages
	- It is not sure whether we'll even be able to complete it
- For a complete reference of the swak-expressions have a look at the *Incomplete reference guide* that comes with swak
	- Expressions are completely described
	- Almost everything else is missing

Strömungsforschung GmbH

K ロ ⊁ K 倒 ≯ K 差 ≯ K

[Introduction](#page-4-0) [Basic case setup](#page-24-0)

[Advanced processing](#page-71-0) [Manipulating the case](#page-141-0) [Data extraction](#page-196-0) [Conclusions](#page-216-0) [About this presentation](#page-5-0) [What are we working with](#page-10-0) [Before we start](#page-15-0)

# **Ou[tline](#page-4-0)**

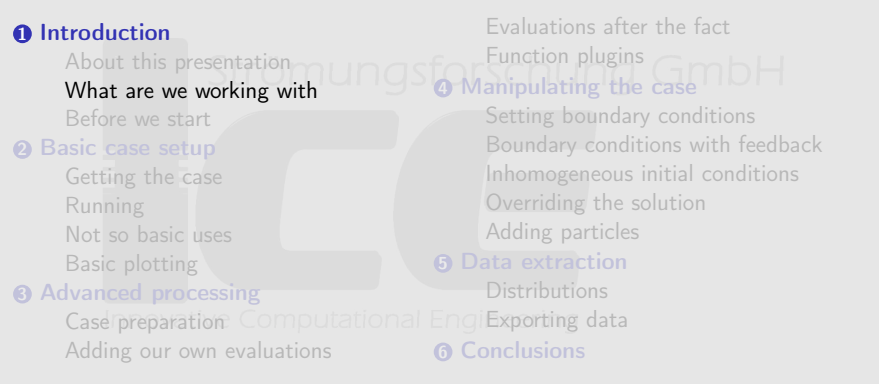

<span id="page-10-0"></span>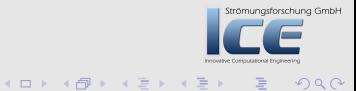

[Introduction](#page-4-0) [Basic case setup](#page-24-0)

[Advanced processing](#page-71-0) [Manipulating the case](#page-141-0) [Data extraction](#page-196-0) [Conclusions](#page-216-0) [About this presentation](#page-5-0) [What are we working with](#page-10-0) [Before we start](#page-15-0)

# What is PyFoam

- PyFoam is a library for
	- Manipulating OpenFOAM-cases
	- Controlling OpenFOAM-runs Sforschung GmbH
- It is written in Python
- Based upon that library there is a number of utilities
	- For case manipulation
	- Running simulations
	- Looking at the results
- All utilities start with pyFoam (so TAB-completion gives you an overview)
	- Each utility has an online help that is shown when using the --help-option
	- Additional information can be found
		- on openfoamwiki.net

 $(1, 1)$   $(1, 1)$   $(1, 1)$   $(1, 1)$   $(1, 1)$   $(1, 1)$   $(1, 1)$   $(1, 1)$   $(1, 1)$   $(1, 1)$   $(1, 1)$   $(1, 1)$   $(1, 1)$ 

Strömungsforschung GmbH

[About this presentation](#page-5-0) [What are we working with](#page-10-0) [Before we start](#page-15-0)

# No Ignaz

- Almost every previous PyFoam-presentation had Ignatz Gartengschirrl in it
	- Ignaz has retired: no more dam-breaking

<span id="page-12-0"></span>Strömungsforschung GmbH

**K ロ ⊁ K 伊 ⊁ K ミ ⊁ K ミ** 

[About this presentation](#page-5-0) [What are we working with](#page-10-0) [Before we start](#page-15-0)

# What is swak4Foam

From

<http://openfoamwiki.net/index.php/Contrib/swak4Foam> swak4Foam stands for SWiss Army Knife for Foam. Like that knife it rarely is the best tool for any given task, but sometimes it is more convenient to get it out of your pocket than going to the tool-shed to get the chain-saw.

- It is the result of the merge of
	- funkySetFields
	- groovyBC
	- simpleFunctionObjects

and has grown since

- The goal of swak4Foam is to make the use of  $C++$ unnecessary
	- Even for complex boundary condition[s e](#page-12-0)t[c](#page-14-0)

Bernhard F.W. Gschaider [swak4Foam and PyFoam](#page-0-0) 14/222

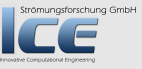

 $OQ$ 

[About this presentation](#page-5-0) [What are we working with](#page-10-0) [Before we start](#page-15-0)

#### The core of swak4Foam

- At its heart swak4Foam is a collection of parsers (subroutines that read a string and interpret it) for expressions on OpenFOAM-types
	- fields
	- boundary fields
	- other (faceSet, cellZone etc)
- ... and a bunch of utilities, function-objects and boundary conditions that are built on it
- swak4foam tries to reduce the need for throwaway  $C++$ programs for case setup and postprocessing

<span id="page-14-0"></span> $($   $\Box$   $\rightarrow$   $($  $\Box$   $\rightarrow$   $\Box$   $\rightarrow$   $($ 

[Basic case setup](#page-24-0) [Advanced processing](#page-71-0) [Manipulating the case](#page-141-0) [Data extraction](#page-196-0) [Conclusions](#page-216-0)

[About this presentation](#page-5-0) [What are we working with](#page-10-0) [Before we start](#page-15-0)

# **Ou[tline](#page-4-0)**

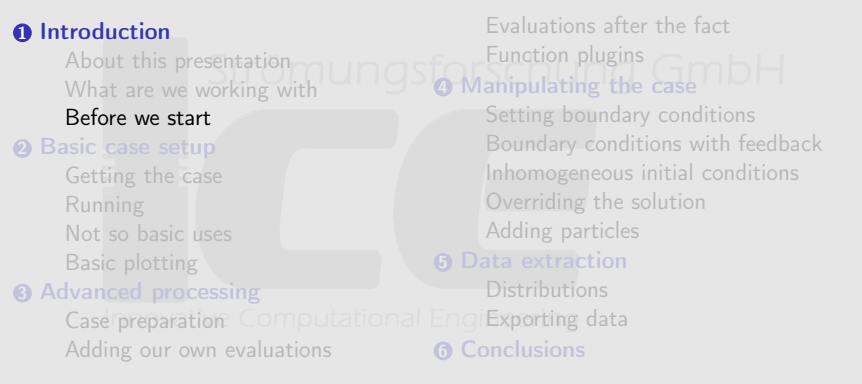

<span id="page-15-0"></span>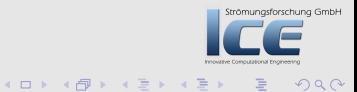

[About this presentation](#page-5-0) [What are we working with](#page-10-0) [Before we start](#page-15-0)

#### Command line examples

• In the following presentation we will enter things on the command line. Short examples will be a single line (without output)

ls \$HOME

- Long examples will be a white box
	- Input will be prefixed with  $a >$  and blue
	- Long lines will be broken up
		- A pair of <br/>brk> and <cont> indicates that this is still the same line in the input/output
	- «snip» in the middle means: "There is more. But it is boring"

```
> this is an example for a very long command line that does not fit onto one line of <br/> <br/> <br/>
\mathbf{v}\langle \text{cont}\rangle the slide but we have to write it anyway
                                                                                                                         schung GmbH
first line of output (short)
Second line of output which is too long for this slide but we got to read it in all \langle brk\rangle<cont> its glory
                                                                                (1, 1) (1, 1) (1, 1) (1, 1) (1, 1) (1, 1) (1, 1) (1, 1) (1, 1)\Omega
```
Bernhard F.W. Gschaider [swak4Foam and PyFoam](#page-0-0) 17/222

[About this presentation](#page-5-0) [What are we working with](#page-10-0) [Before we start](#page-15-0)

# Work environment

- You will use two programs
	- A terminal
	- A text-editor
- For the text-editor you have the choice (these should be installed):
	- Emacs (king of text-editors)
	- VI (my brother uses it. So. OK)
	- Kate with KDE
	- Gedit with Gnome

Strömungsforschung GmbH

K ロ ⊁ K 倒 ≯ K 差 ≯ K

[About this presentation](#page-5-0) [What are we working with](#page-10-0) [Before we start](#page-15-0)

#### Recommended screen layout

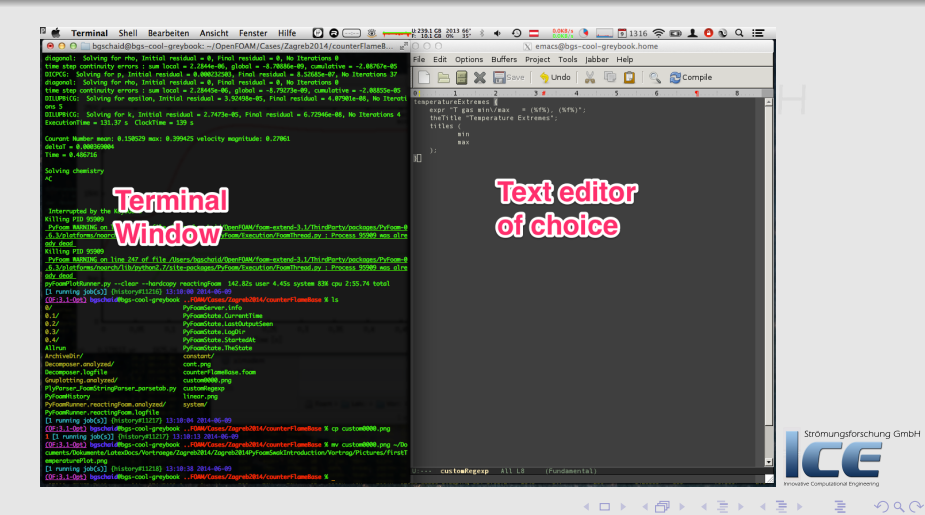

Bernhard F.W. Gschaider [swak4Foam and PyFoam](#page-0-0) 19/222

[About this presentation](#page-5-0) [What are we working with](#page-10-0) [Before we start](#page-15-0)

#### Setup for non-conformists

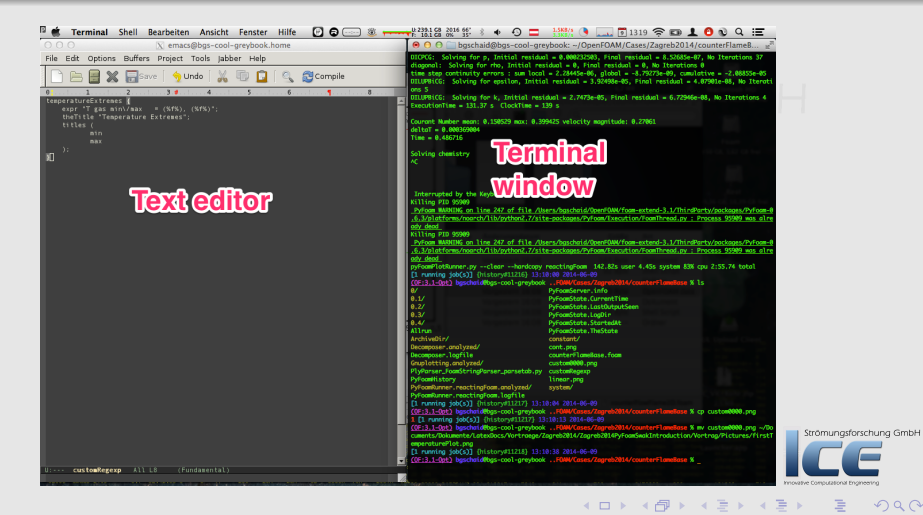

Bernhard F.W. Gschaider [swak4Foam and PyFoam](#page-0-0) 20/222

 $2Q$ 

[About this presentation](#page-5-0) [What are we working with](#page-10-0) [Before we start](#page-15-0)

#### Getting onto the same page

- During the remaining presentation we assume that
	- the zsh is used (optional. bash works too)
	- we use foam-extend 3.1 (required)
- Switch to zsh

zsh

- You should see a more colorful prompt with (OF:-) on the left
	- Only with correct environment set (probably only on the stick)
- Switch on Foam-Extend-3.1

f31

- Now the prompt should show (OF:3.1-Opt)
- Create a working directory and go there

mkdir PyFoamAndSwak; cd PyFoamAndSwak

Bernhard F.W. Gschaider [swak4Foam and PyFoam](#page-0-0) 21/222

**K ロ ▶ K 御 ▶ K 君 ▶ K** 

<span id="page-20-0"></span>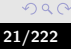

Strömungsforschung GmbH

<span id="page-21-0"></span>[About this presentation](#page-5-0) [What are we working with](#page-10-0) [Before we start](#page-15-0)

#### Make sure PyFoam is working

- There is a utility that helps make sure that PyFoam is working
	- and gives valuable information for support

```
> pyFoamVersion .py
Machine info: Darwin | bgs-cool-greybook | 13.2.0 | Darwin Kernel Version 13.2.0: Thu Apr 17 23:03:13 PDT <br/> <br />
      <cont> 2014; root : xnu -2422.100.13~1/ RELEASE_X86_64 | x86_64 | i386
Python version : 2.7.6 ( default , Nov 19 2013 , 19:15:05)
[ GCC 4.2.1 Compatible Apple LLVM 5.0 ( clang - 500.2.79) ]
Python executable: /opt/local/Library/Frameworks/Python.framework/Versions/2.7/Resources/Python.app/Contents/<br/>***
      <cont> MacOS / Python
PYTHONPATH: / Users/bgschaid/private_python:
Location of this utility: / Users/bgschaid/Development/OpenFOAM/Python/PyFoam/bin/pyFoamVersion.py
Version (1, 7, 'x') Fork openfoam of the installed 14 versions:
  extend -3.0 : / Users / bgschaid / foam / foam - extend -3.0
       extend -3.0 - old : / Users / bgschaid / foam / foam - extend -3.0 - old
  extend -3.1 : / Users / bgschaid / foam / foam - extend -3.1
    openfoam -1.6 - ext : / Users / bgschaid / OpenFOAM / OpenFOAM -1.6 - ext
openfoam -1.6 - ext - nextRelease : / Users / bgschaid / OpenFOAM / OpenFOAM -1.6 - ext - nextRelease
       openfoam -1.6. x : / Users / bgschaid / OpenFOAM / OpenFOAM -1.6. x
       openfoam -1.7. x : / Users / bgschaid / OpenFOAM / OpenFOAM -1.7. x
openfoam -1.7. x - clean : / Users / bgschaid / OpenFOAM / OpenFOAM -1.7. x - clean
       openfoam -1.7. x - vectorN : / Users / bgschaid / OpenFOAM / OpenFOAM -1.7. x - vectorN
       openfoam -2.0. x : / Users / bgschaid / OpenFOAM / OpenFOAM -2.0. x
       openfoam -2.1. x : / Users / bgschaid / OpenFOAM / OpenFOAM -2.1. x
       openfoam -2.2. x : / Users / bgschaid / OpenFOAM / OpenFOAM -2.2. x
       openfoam -2.2. x - vectorN : / Users / bgschaid / OpenFOAM / OpenFOAM -2.2. x - vectorN
       openfoam -2.3. x : / Users / bgschaid / OpenFOAM / OpenFOAM -2.3. x
pyFoam - Version : 0.6.3 - rc
                                                                                                                                               Strömungsforschung GmbH
ALERT: Reported version (0, 6, 3, 'rc') is different from hardcoded version (0, 6, 3, 'development') -> <br/>
<br/>
<br/>
<br/>
<br/>
<br/>
<br/>
<br/>
<br/>
<br/>
<br/>
<br/>
<br/>
<br/>
<br/>
<br/>
ALERT: Reported versio
      <cont> probably inconsistent library installation
Path where PyFoam was found (PyFoam.__path__) is ['/Users/bgschaid/private_python/PyFoam']
oamr('directory', '/etc/pyFoam/pyfoamrc.d'), ('
```
[About this presentation](#page-5-0) [What are we working with](#page-10-0) [Before we start](#page-15-0)

### pyFoamVersion.py

- Information the utility gives
	- **Machine**
	- Used python
	- PYTHONPATH (where additional libraries are searched)
	- Information about the used PyFoam
		- Where configuration files are sought
	- Installed libraries relevant for PyFoam
		- With version if possible
- This information helps diagnosing problems
	- Copy this output when reporting problems that might be associated with the installation

<span id="page-22-0"></span>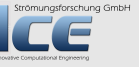

 $($   $\Box$   $\rightarrow$   $($  $\Box$   $\rightarrow$   $\Box$   $\rightarrow$   $($ 

<span id="page-23-0"></span>[About this presentation](#page-5-0) [What are we working with](#page-10-0) [Before we start](#page-15-0)

#### Make sure swak4Foam is installed

- Call the most popular utility of swak4Foam
	- swakVersion reported below the usual header

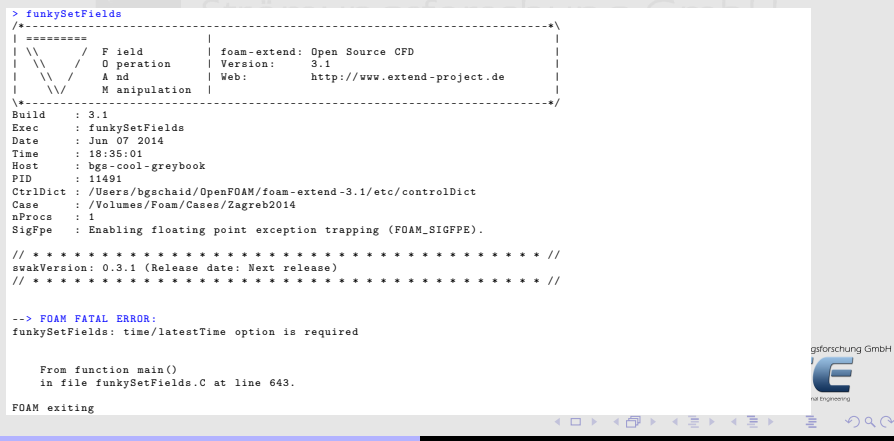

[Getting the case](#page-25-0) [Running](#page-32-0) [Not so basic uses](#page-56-0) [Basic plotting](#page-61-0)

# **Ou[tline](#page-4-0)**

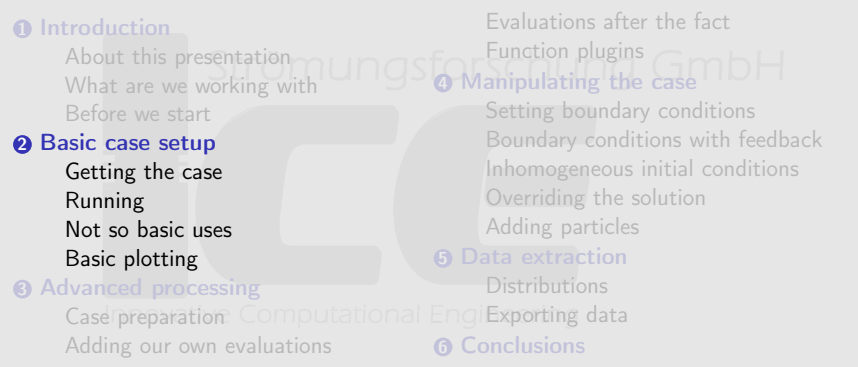

<span id="page-24-0"></span>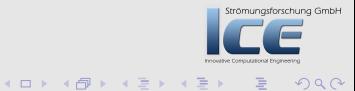

[Getting the case](#page-25-0) [Running](#page-32-0) [Not so basic uses](#page-56-0) [Basic plotting](#page-61-0)

# **Ou[tline](#page-4-0)**

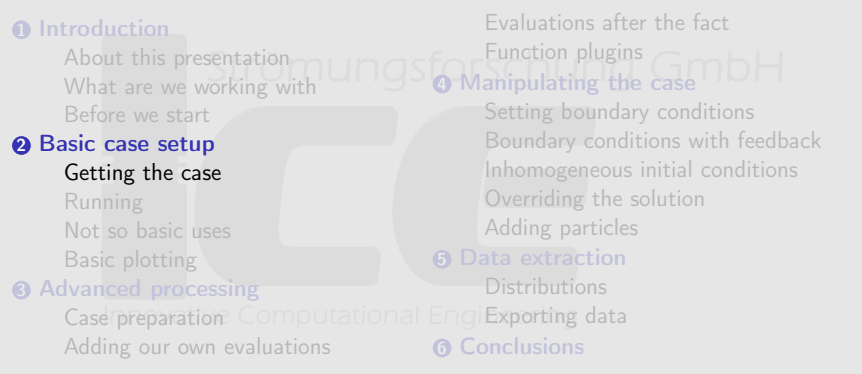

<span id="page-25-0"></span>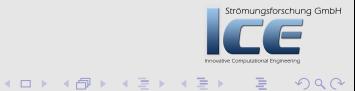

[Getting the case](#page-25-0) [Running](#page-32-0) [Not so basic uses](#page-56-0) [Basic plotting](#page-61-0)

#### The case

- We're going to use a plain tutorial case
	- Add stuff to it until the original author won't recognize it anymore
- The case is counterFlowFlame2D for the reactingFoam solver
	- Simple combustion case
	- Plain blockMesh
		- On one side 100% mixture of  $CH<sub>4</sub>$  comes in
	- On the other side  $23\%$  of  $O<sub>2</sub>$ .
		- Burns in the middle
		- Products leave on top and bottom

$$
\text{CH}_4 + 2\text{O}_2 \rightleftharpoons \text{CO}_2 + 2\text{H}_2\text{O}
$$

**K ロ ▶ K 御 ▶ K 君 ▶ K** 

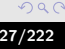

[Getting the case](#page-25-0) [Running](#page-32-0) [Not so basic uses](#page-56-0) [Basic plotting](#page-61-0)

# Cloning

- First we get us the case
	- But only the things that are important
- We use the first PyFoam-utility for it
	- And afterwards check the results

```
> pyFoamCloneCase.py $FOAM_TUTORIALS/combustion/reactingFoam/ras/<br/>brk>
      <cont> counterFlowFlame2D counterFlameBase
 PyFoam WARNING on line 117 of file / Users / bgschaid / OpenFOAM / foam-extend <br/> />
       \langle \textit{cont} \rangle -3.1/ ThirdParty/packages/PyFoam -0.6.3/platforms/poarch/lib/\langle \textit{brk} \rangle<cont> python2 .7/ site - packages / PyFoam / Applications / CloneCase . py : <brk>
                        does not exist. Creating
> ls counterFlameBase
                         PyFoamHistory counterFlameBase.foam
Allrun constant/ system/
```
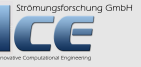

イロメ イ母メ イヨメ イヨ

[Getting the case](#page-25-0) [Running](#page-32-0) [Not so basic uses](#page-56-0) [Basic plotting](#page-61-0)

# What is cloned

- Files essential for the case
	- Initial directory 0 (but not other times)
	- system
	- constant
	- Files like Allrun
- Some files are created

PyFoamHistory PyFoam-commands log their activity here counterFlameBase.foam A stub-file for the native Paraview-reader

• Some PyFoam-specific files are added here

<span id="page-28-0"></span>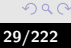

trömungsforschung GmbH

(ロ) (@) (重) (

<span id="page-29-0"></span>[Getting the case](#page-25-0) [Running](#page-32-0) [Not so basic uses](#page-56-0) [Basic plotting](#page-61-0)

#### What else can pyFoamCloneCase.py do for me

All PyFoam-utilities have a --help-option:

```
pyFoamCloneCase . py -- help
Usage
=====
  pyFoamCloneCase . py < source > <destination >
Clones a case by copying the system, constant and 0-directories If the \langle brk \rangle<cont> case
is under VCS then the cloning mechanism of the VCS is used
Options
=======
                         show program's version number and exit
--help, -h show this help message and exit
Default
-------
Options common to all PyFoam - applications
-- psyco - accelerated Accelerate the script using the psyco - library
( EXPERIMENTAL and requires a separatly installed
                                                                                      rschung GmbH
psyco)<br>--profile-python
                         Profile the python-script (not the OpenFOAM-program<br/> <br/>\langle brk\rangle<cont>) -
mostly of use for developers<br>profile curthon profile the
                                                                                       OQ-- profile - cpython Profile the python - script ( not the OpenFOAM - program<brk>
                    swak4Foam and PyFoam 30/222
```
[Getting the case](#page-25-0) [Running](#page-32-0) [Not so basic uses](#page-56-0) [Basic plotting](#page-61-0)

# What we find in help

- 
- Short description of the utility
- Options organized in sections
	- Options common to (most) PyFoam-utlities
		- For instance options that help with debugging
	- Options specific to the utility
		- For instance --add-item allows adding files/directories to be added to the clone
		- Possible application "Add the directory 10 as well"

Bernhard F.W. Gschaider [swak4Foam and PyFoam](#page-0-0) states and 31/222

K ロ ⊁ K 倒 ≯ K 差 ≯ K

Strömungsforschung GmbH

<span id="page-30-0"></span> $\Omega$ 

[Getting the case](#page-25-0) [Running](#page-32-0) [Not so basic uses](#page-56-0) [Basic plotting](#page-61-0)

# Entering the case

- Next we enter the case directory<br> $\bullet$  Strömuniosforschung GmbH
- cd counterFlameBase
	- Prepare the mesh

blockMesh

• Check that everything is alright

checkMesh

4日下

 $\mathbf{A}$   $\mathbf{B}$   $\mathbf{B}$   $\mathbf{A}$   $\mathbf{B}$   $\mathbf{B}$   $\mathbf{A}$ 

<span id="page-31-0"></span>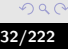

[Getting the case](#page-25-0) **[Running](#page-32-0)** [Not so basic uses](#page-56-0) [Basic plotting](#page-61-0)

# **Ou[tline](#page-4-0)**

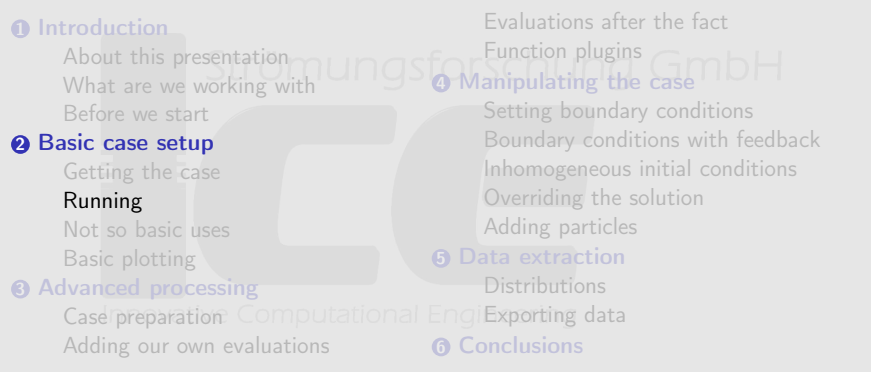

<span id="page-32-0"></span>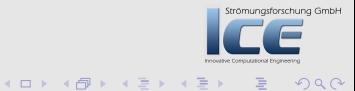

[Getting the case](#page-25-0) [Running](#page-32-0) [Not so basic uses](#page-56-0) [Basic plotting](#page-61-0)

#### Running the case

The probably most-used PyFoam-utility

```
> pyFoamPlotRunner .py reactingFoam
/* - - - - - - - - - - - - - - - - - - - - - - - - - - - - - - - - - - - - - - - - - - - - - - - - - - - - - - - - - - - - - - - - - - - - - - - - - - -*\
| ========= | |
| \\ / F ield | foam - extend : Open Source CFD |
| \\ / 0 peration | Version: 3.1 |<br>| \\ / And | Web: http://www.extend-project.de |
| \\/ M anipulation | |
\* - - - - - - - - - - - - - - - - - - - - - - - - - - - - - - - - - - - - - - - - - - - - - - - - - - - - - - - - - - - - - - - - - - - - - - - - - - -*/
Build : 3.1
Exec : reactingFoam
Date : Jun 08 2014
Time : 16:11:38
Host : bgs-cool-greybook<br>PTD : 83164
        : 83164
CtrlDict : / Users / bgschaid / OpenFOAM / foam - extend -3.1/ etc / controlDict
           : / Volumes/Foam/Cases/Zagreb2014/counterFlameBase
nProcs : 1<br>SigFne : E
         : Enabling floating point exception trapping (FOAM_SIGFPE).
// * * * * * * * * * * * * * * * * * * * * * * * * * * * * * * * * * * * * * //
Create time
Create mesh for time = 0
Reading chemistry properties
                                                                                                                      Strömungsforschung GmbH
```
目

イロメ イ部メ イヨメ イヨメ

[Getting the case](#page-25-0) [Running](#page-32-0) [Not so basic uses](#page-56-0) [Basic plotting](#page-61-0)

## Window Nr 1 popping up

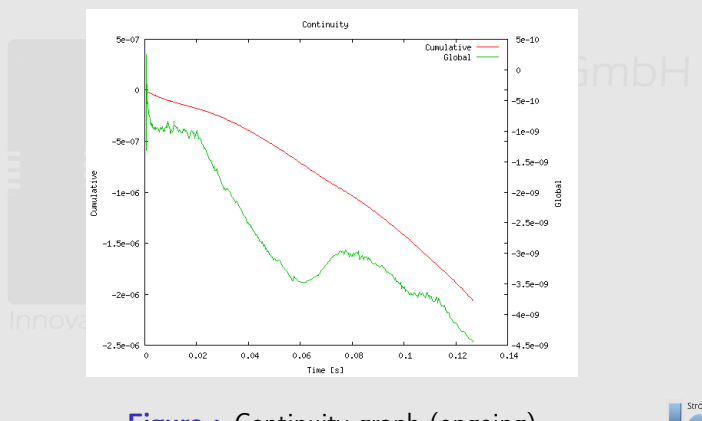

Figure : Continuity graph (ongoing)

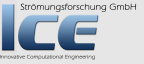

目

**K ロ ⊁ K 倒 ≯ K 差 ⊁ K 差 ≯** 

[Getting the case](#page-25-0) [Running](#page-32-0) [Not so basic uses](#page-56-0) [Basic plotting](#page-61-0)

### The other window

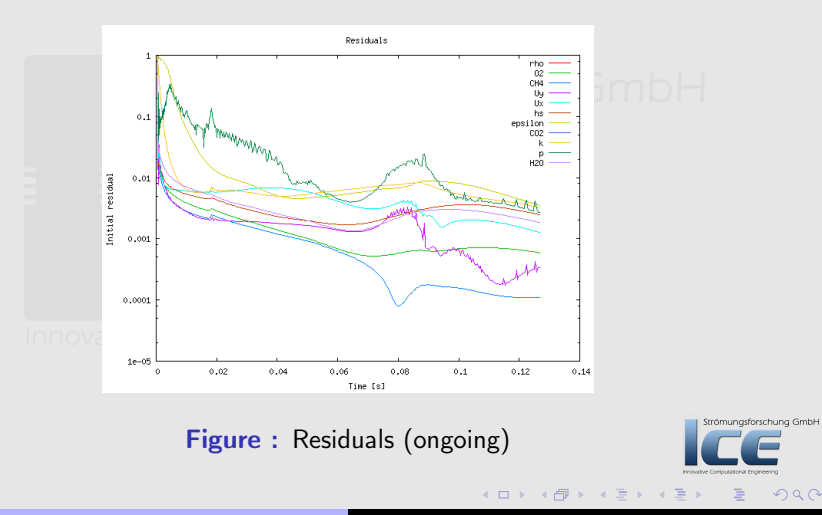

Bernhard F.W. Gschaider [swak4Foam and PyFoam](#page-0-0) 36/222

 $2Q$
[Getting the case](#page-25-0) [Running](#page-32-0) [Not so basic uses](#page-56-0) [Basic plotting](#page-61-0)

#### How the directory looks afterwards

• Apart from the added time-directories there are other things that were not there before:

```
> 1s0/0.1/Allrun
Gnuplotting . analyzed /
PyFoamHistory
PyFoamRunner . reactingFoam . logfile
PyFoamServer . info
PyFoamState . CurrentTime
PyFoamState . LastOutputSeen
PyFoamState . StartedAt
PyFoamState . TheState
constant /
counterFlameBase . foam
system /
```
**K ロ ▶ K 御 ▶ K 唐 ▶ K** 

[Getting the case](#page-25-0) [Running](#page-32-0) [Not so basic uses](#page-56-0) [Basic plotting](#page-61-0)

# Added files

• PyFoam adds a number of files to the directory:

PyFoamRunner.<solvername>.logfile A complete copy of what was written to the terminal

PyFoamServer.info If you're using the network component of PyFoam this might help you

PyFoamState.\* Updated during the run and used by pyFoamListCases.py (another nice utility that you've got to find out about yourself)

\*.analyzed A directory with the results of the analysis. Contents usually are pickledPlots Information to recreate the plots pickledData Data about the run that can be read and processed by Python (of interest for scripters. Also see

pyFoamEchoPickledApplicationData.py)

pickledStartData, pickledUnfinishedData Versions of the

above that are written during the run

:: Log-files if the user chooses to write them

**K ロ ⊁ K 倒 ≯ K ミ ⊁ K ミ** 

Strömungsforschung GmbH

[Getting the case](#page-25-0) [Running](#page-32-0) [Not so basic uses](#page-56-0) [Basic plotting](#page-61-0)

#### What did we actually simulate?

In case you forgot:

- Simple combustion case:
	- $CH<sub>4</sub>$  coming in from the left
	- $O<sub>2</sub>$  coming in from the right
	- Ignition in the middle
	- Outflow on top and bottom

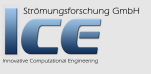

 $(1, 1)$   $(1, 1)$   $(1, 1)$   $(1, 1)$   $(1, 1)$   $(1, 1)$   $(1, 1)$   $(1, 1)$   $(1, 1)$   $(1, 1)$   $(1, 1)$   $(1, 1)$   $(1, 1)$ 

[Getting the case](#page-25-0) [Running](#page-32-0) [Not so basic uses](#page-56-0) [Basic plotting](#page-61-0)

#### Methan

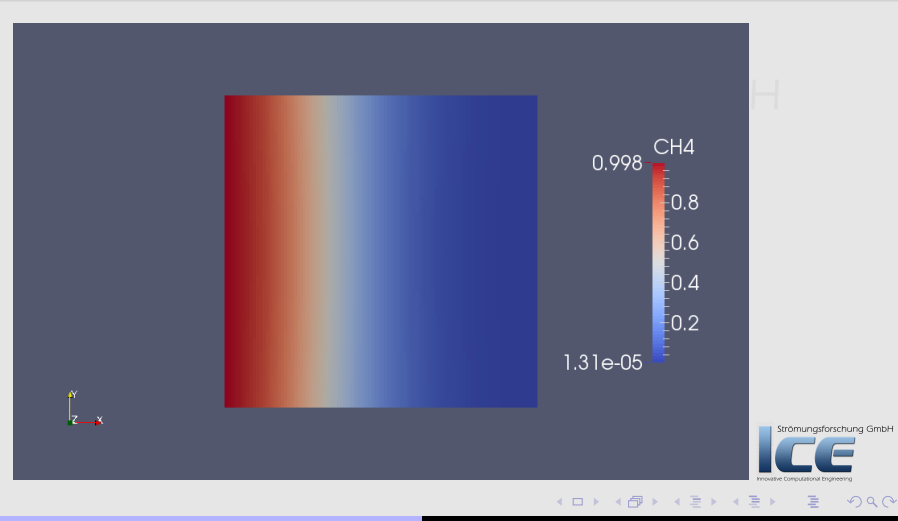

Bernhard F.W. Gschaider [swak4Foam and PyFoam](#page-0-0) 40/222

[Getting the case](#page-25-0) [Running](#page-32-0) [Not so basic uses](#page-56-0) [Basic plotting](#page-61-0)

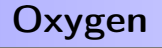

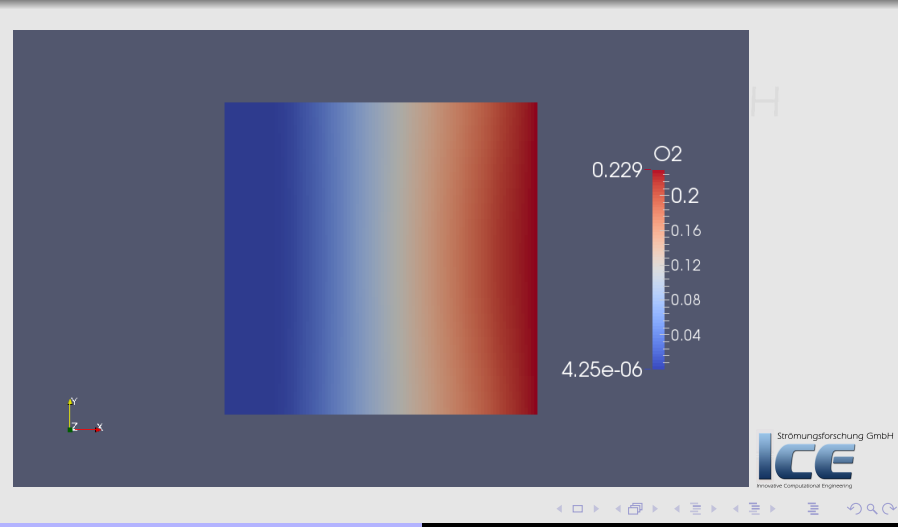

Bernhard F.W. Gschaider [swak4Foam and PyFoam](#page-0-0) 41/222

[Getting the case](#page-25-0) [Running](#page-32-0) [Not so basic uses](#page-56-0) [Basic plotting](#page-61-0)

#### The flame

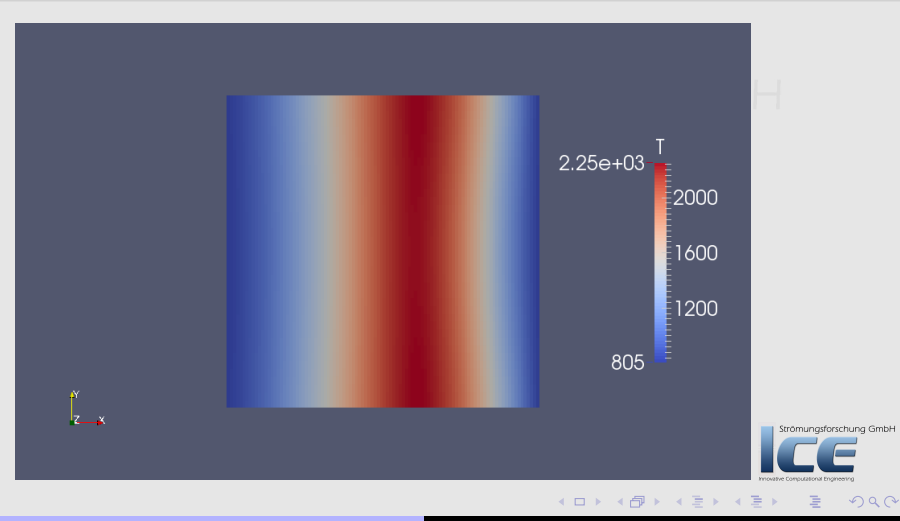

Bernhard F.W. Gschaider [swak4Foam and PyFoam](#page-0-0) 42/222

[Getting the case](#page-25-0) [Running](#page-32-0) [Not so basic uses](#page-56-0) [Basic plotting](#page-61-0)

### The products

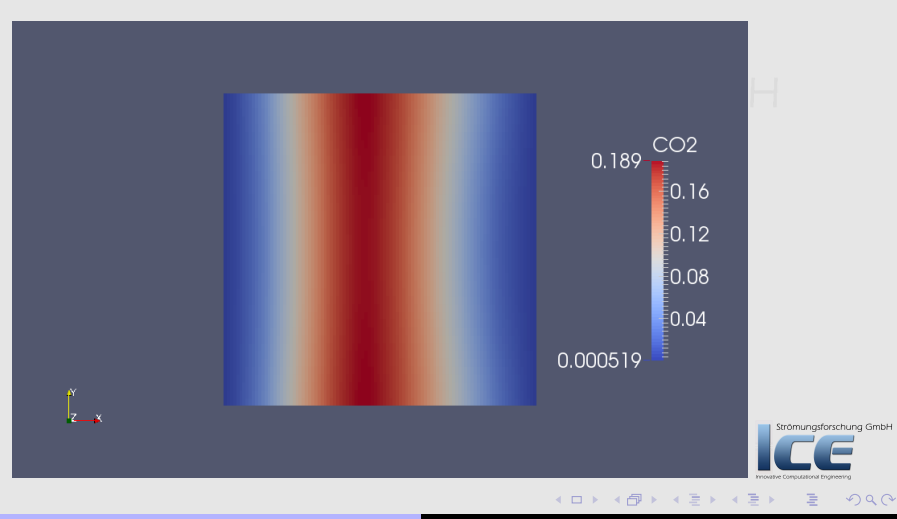

Bernhard F.W. Gschaider [swak4Foam and PyFoam](#page-0-0) 43/222

[Getting the case](#page-25-0) [Running](#page-32-0) [Not so basic uses](#page-56-0) [Basic plotting](#page-61-0)

#### The flow

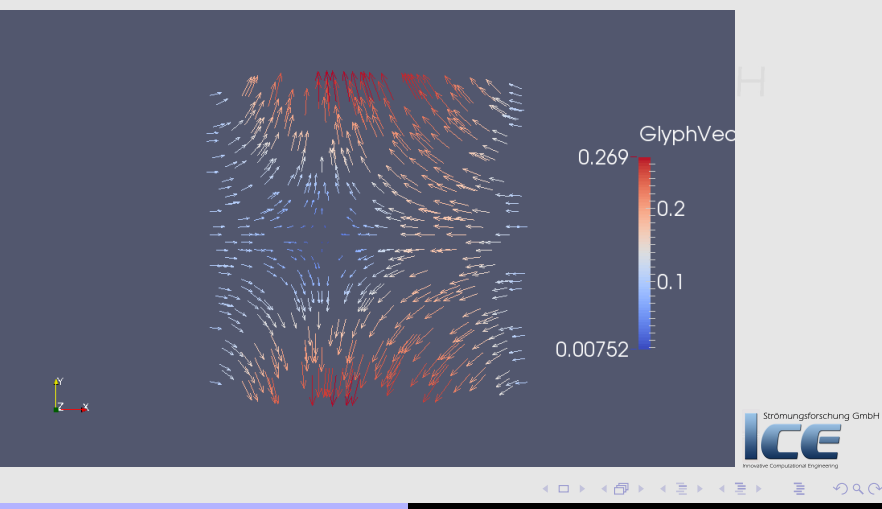

Bernhard F.W. Gschaider [swak4Foam and PyFoam](#page-0-0) 44/222

 $299$ 

[Getting the case](#page-25-0) [Running](#page-32-0) [Not so basic uses](#page-56-0) [Basic plotting](#page-61-0)

### Conventions for utilities

- Utilities that have a OpenFOAM-application (solver, utility) as an argument (pyFoamPlotRunner.py for instance):
	- First PyFoam-options (start with --)
		- No arguments
	- Then the OpenFOAM-applications
	- Following options and arguments belong to OpenFOAM
- Other Utilities (pyFoamClearCase.py for instance)
	- Arguments and options can be mixed
	- Most utilities have the case they should work on as an argument
		- At least . for current directory is required

<span id="page-44-0"></span>Strömungsforschung GmbH

**K ロ ⊁ K 倒 ≯ K 差 ≯ K** 

[Getting the case](#page-25-0) [Running](#page-32-0) [Not so basic uses](#page-56-0) [Basic plotting](#page-61-0)

#### Getting a 1-page overview

A utility that prints information about a case in an easy-to-read form

```
> pyFoamCaseReport .py . --short -bc
Table of boundary conditions for t = 0======================================
========== ============ ============ ============ ============
          air frontAndBack fuel outlet
              ---------- ------------ ------------ ------------ ------------
Patch Type patch empty patch patch<br>
Length 40 8000 40 200
                     Length 40 8000 40 200
========== ============ ============ ============ ============
CH4 fixedValue empty fixedValue inletOutlet
N2 fixedValue empty fixedValue inletOutlet
O2 fixedValue empty fixedValue inletOutlet
         fixedValue empty  fixedValue inletOutlet<br>fixedValue empty  fixedValue zeroGradien
U fixedValue empty fixedValue zeroGradient
Ydefault fixedValue empty<br>alphat fixedValue empty
                                   fixedValue zeroGradient<br>fixedValue zeroGradient
epsilon fixedValue empty<br>k fixedValue empty
k fixedValue empty fixedValue zeroGradient
mut fixedValue empty fixedValue
p zeroGradient empty zeroGradient fixedValue
```
========== ============ ============ ============ ========[==](#page-44-0)[==](#page-45-0)

[swak4Foam and PyFoam](#page-0-0) 46/222

rschung GmbH

<span id="page-45-0"></span> $000$ 

[Getting the case](#page-25-0) [Running](#page-32-0) [Not so basic uses](#page-56-0) [Basic plotting](#page-61-0)

#### Exercise: finding information

• What else can pyFoamCaseReport.py tell us?

<span id="page-46-0"></span>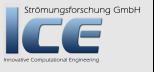

イロメ イ母メ イヨメ イヨ

[Getting the case](#page-25-0) [Running](#page-32-0) [Not so basic uses](#page-56-0) [Basic plotting](#page-61-0)

#### Clearing the results

We can clear the results with one command und GmbH

```
> pyFoamClearCase .py .
> ls
0/Allrun
Gnuplotting . analyzed /
PyFoamHistory
PyFoamRunner . reactingFoam . logfile
PyFoamServer . info
PyFoamState . CurrentTime
PyFoamState . LastOutputSeen
PyFoamState . StartedAt
PyFoamState . TheState
constant /
counterFlameBase . foam
system /
```
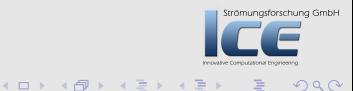

[Getting the case](#page-25-0) [Running](#page-32-0) [Not so basic uses](#page-56-0) [Basic plotting](#page-61-0)

#### Clear the PyFoam-stuff as well

Additional data to clear can be specified

```
> pyFoamClearCase.py . --remove-analyzed --add="PyFoam*"
> ls
0/Allrun
PyFoamHistory
constant /
counterFlameBase . foam
system /
```
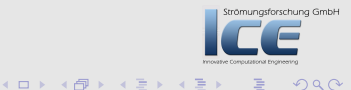

[Getting the case](#page-25-0) [Running](#page-32-0) [Not so basic uses](#page-56-0) [Basic plotting](#page-61-0)

### Friends of pyFoamPlotRunner.py

The functionality of pyFoamPlotRunner.py can be found in two other utilities:

pyFoamRunner.py Does all the PlotRunner does . . . except plotting

- Applications:
	- running on text-only displays
	- long runs

pyFoamPlotWatcher.py Given a text file it parses it and plots

the results

- Applications:
	- output of pyFoamPlotRunner.py
	- log files of OpenFOAM-runs (cluster for instance) **K ロ ⊁ K 倒 ≯ K ミ ⊁ K ミ**

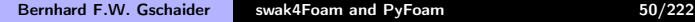

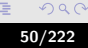

Strömungsforschung GmbH

[Getting the case](#page-25-0) [Running](#page-32-0) [Not so basic uses](#page-56-0) [Basic plotting](#page-61-0)

#### Options for Runner and/or Plotter

–clear-case Clears the case the way pyFoamClearCase.py does –progress Swallow output of the solver and only print current time on terminal

- –with-\* Plot additional information like iteration, CPU-time etc
- –hardcopy Generate PNG-files of the plots (that's how graphs for this presentation were made)
- –write-files Write text files with the data from the plots
- –write-all-timesteps modifies controlDict to write all

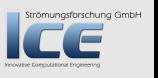

(ロ) (@) (重) (

[Getting the case](#page-25-0) [Running](#page-32-0) [Not so basic uses](#page-56-0) [Basic plotting](#page-61-0)

### Exercise: Run. Then Plot

**1** Start the simulation with the runner-utility (no plotting)

- Make sure that data from the previous run is removed
- only print the progress
- **2** Open another terminal window
	- Go to the directory
- **3** Use the plot watcher to plot data from the log file
	- In addition to the defaults plot at least the time-step

(ロ) (伊) (重)

Strömungsforschung GmbH

 $\Omega$ 

[Getting the case](#page-25-0) [Running](#page-32-0) [Not so basic uses](#page-56-0) [Basic plotting](#page-61-0)

#### Timestep plot

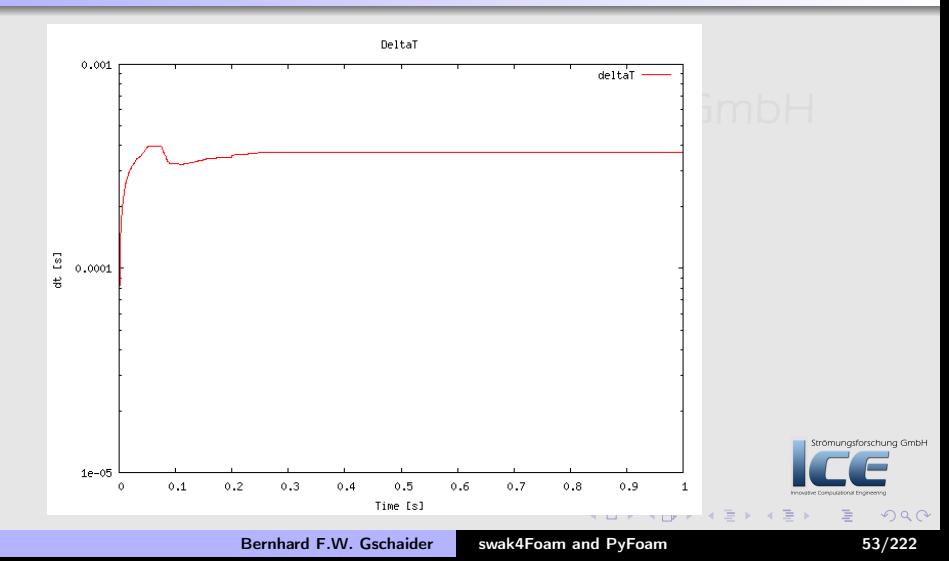

[Getting the case](#page-25-0) [Running](#page-32-0) [Not so basic uses](#page-56-0) [Basic plotting](#page-61-0)

#### Courant number

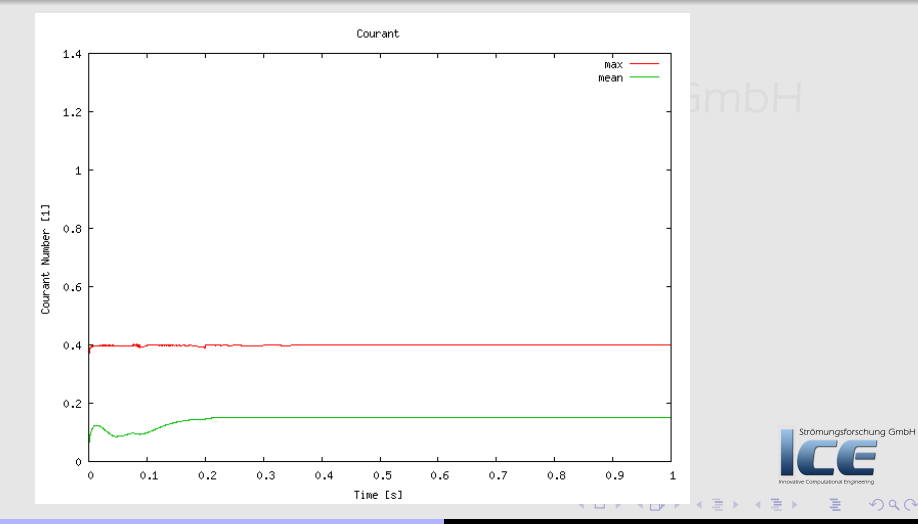

Bernhard F.W. Gschaider [swak4Foam and PyFoam](#page-0-0) 54/222

[Getting the case](#page-25-0) [Running](#page-32-0) [Not so basic uses](#page-56-0) [Basic plotting](#page-61-0)

#### Executiong time

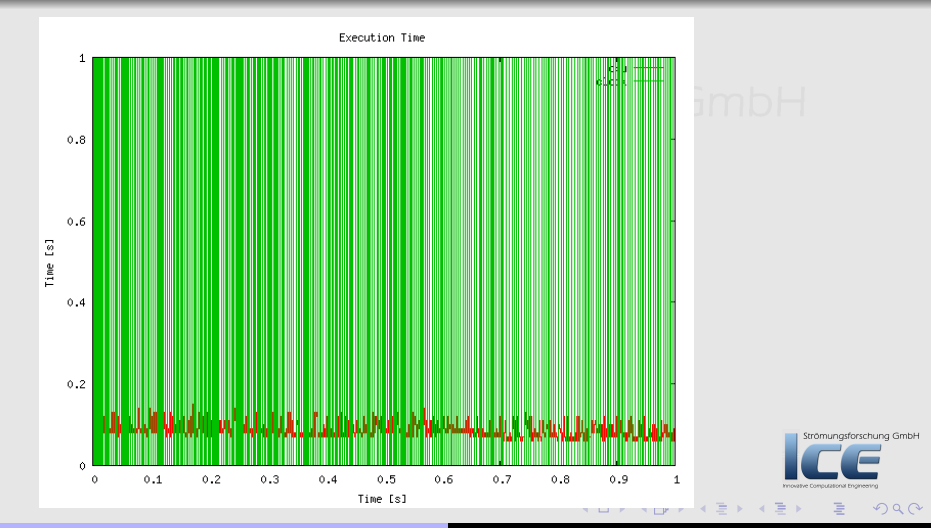

Bernhard F.W. Gschaider [swak4Foam and PyFoam](#page-0-0) 55/222

[Getting the case](#page-25-0) [Running](#page-32-0) [Not so basic uses](#page-56-0) [Basic plotting](#page-61-0)

### Iterations

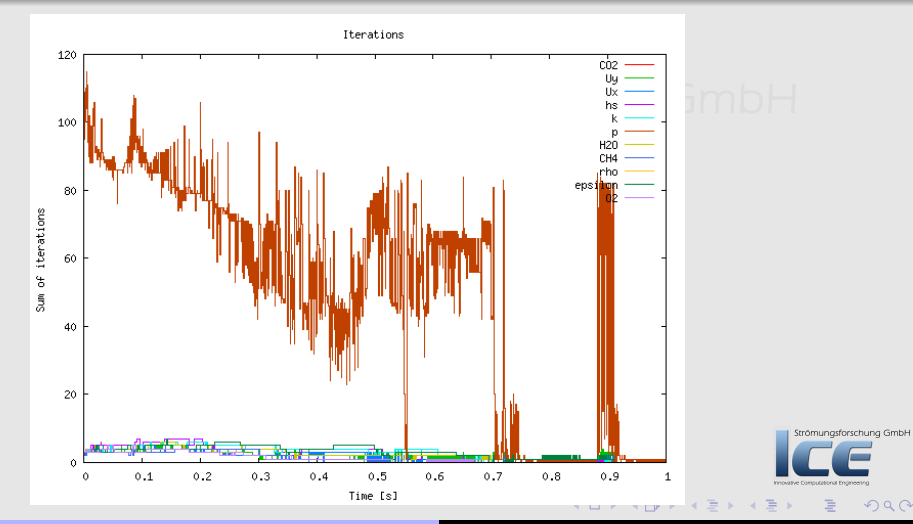

Bernhard F.W. Gschaider [swak4Foam and PyFoam](#page-0-0) 56/222

[Getting the case](#page-25-0) [Running](#page-32-0) [Not so basic uses](#page-56-0) [Basic plotting](#page-61-0)

# **Ou[tline](#page-4-0)**

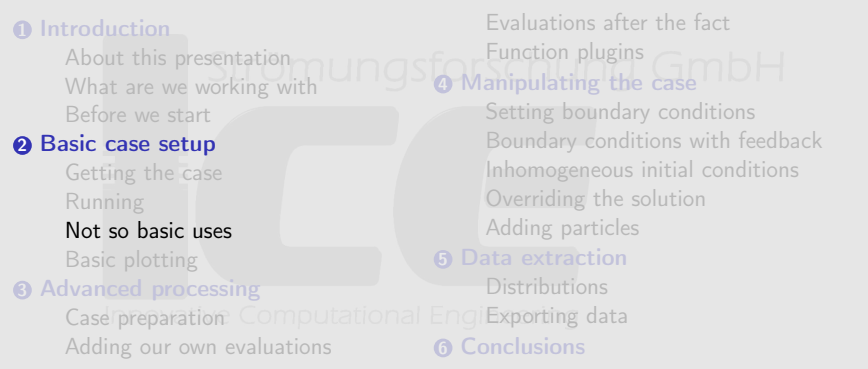

<span id="page-56-0"></span>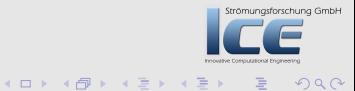

[Getting the case](#page-25-0) [Running](#page-32-0) [Not so basic uses](#page-56-0) [Basic plotting](#page-61-0)

### Parallel running

- Decompose cases in one line
	- Create decomposeParDict
	- Run decomposePar

#### pyFoamDecompose.py . 2

- Runner-utilities know how to handle parallel cases
	- Prepend mpirun (or different utilities if configured)
	- Automatically append -parallel
	- --autosense-parallel checks whether the case is decomposed or not and acts accordingly
		- Automatically gets the correct number of processors

pyFoamRunner.py --auto reactingFoam

Instead of

```
mpirun -n 2 reactingFoam -parallel
```
**K ロ ▶ K 御 ▶ K 君 ▶ K** 

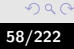

Strömungsforschung GmbH

[Getting the case](#page-25-0) [Running](#page-32-0) [Not so basic uses](#page-56-0) [Basic plotting](#page-61-0)

#### Fast switching of Foam-versions

- The switch --foamVersion allows fast selection of the used (Open)Foam-version. Just for the present command
	- Also possible to select Debug-version

#### Current case incompatible with OpenFOAM 2.3

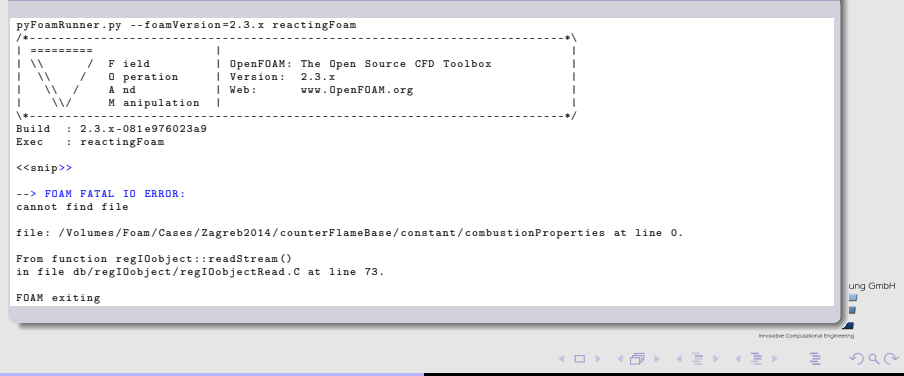

[Getting the case](#page-25-0) [Running](#page-32-0) [Not so basic uses](#page-56-0) [Basic plotting](#page-61-0)

# "Simple" executiong

- Sometimes things should be executed in a different OpenFOAM-environment
	- Without log-files
	- Without assuming the Foam calling convention
- pyFoamExecute.py does that
- Example: the current Foam-version is experimental and has no working Paraview

• Fall back to the paraview of the other Version

pyFoamExecute.py --foam=3.1 paraview

K ロ ⊁ K 倒 ≯ K 差 ≯ K

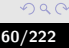

Strömungsforschung GmbH

[Getting the case](#page-25-0) [Running](#page-32-0) [Not so basic uses](#page-56-0) [Basic plotting](#page-61-0)

#### Saving away cases

• Archiving cases with all the things needed to reproduce

```
> pyFoamPackCase .py . -- tarname =/ tmp/ baseFlame . tgz --base - name = theFlame
> tar tzf / tmp / baseFlame . tgz
theFlame / constant / RASProperties
theFlame / constant / chemistryProperties
theFlame / constant /g
theFlame / constant / polyMesh / blockMeshDict
theFlame / constant / polyMesh / boundary
theFlame / constant / polyMesh / faces
theFlame / constant / polyMesh / neighbour
theFlame / constant / polyMesh / owner
theFlame / constant / polyMesh / points
theFlame / constant / reactions
theFlame / constant / thermo . compressibleGas
theFlame / constant / thermophysicalProperties
theFlame / constant / turbulenceProperties
theFlame / PyFoamHistory
```
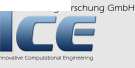

**K ロ ⊁ K 倒 ≯ K 差 ≯ K** 

[Getting the case](#page-25-0) [Running](#page-32-0) [Not so basic uses](#page-56-0) [Basic plotting](#page-61-0)

# **Ou[tline](#page-4-0)**

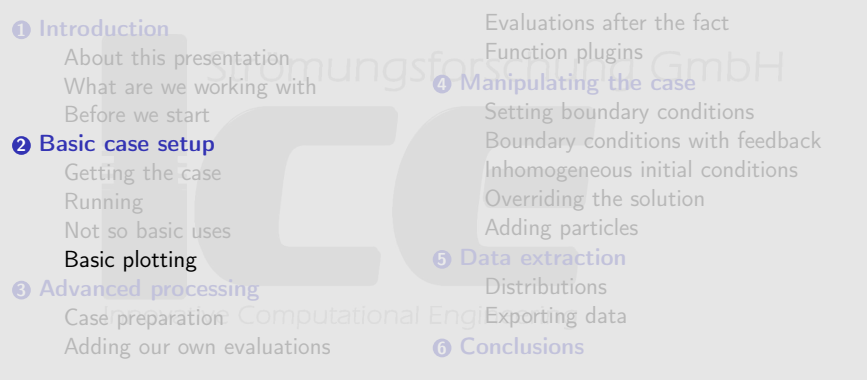

<span id="page-61-0"></span>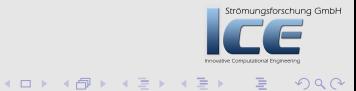

[Getting the case](#page-25-0) [Running](#page-32-0) [Not so basic uses](#page-56-0) [Basic plotting](#page-61-0)

#### Temperature extremes

#### • Hidden the output of reactingFoam is information about the temperature range

DILUPBiCG: Solving for hs, Initial residual =  $0.00546778$ , Final residual =  $\langle$ brk>  $\langle \text{cont} \rangle$  8.5528e-08, No Iterations 4  $T$  gas min/max = 292.977, 983.056 DICPCG: Solving for p, Initial residual =  $0.11851$ , Final residual =  $\langle brk \rangle$ <cont> 8.22411 e -07 , No Iterations 49

- It would be cool to plot that as well
	- It is easy . . . but we've got to learn about something complicated . . .

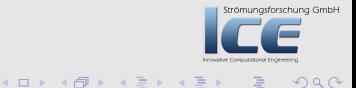

[Getting the case](#page-25-0) [Running](#page-32-0) [Not so basic uses](#page-56-0) [Basic plotting](#page-61-0)

#### Regular expressions

- Regular expressions are very popular for analyzing textual data (pattern matching)
	- For instance in OpenFOAM for flexible boundary conditions
	- Python comes with a library for analyzing them
	- There are slightly different dialects
		- For instance there are slight differences between the regular expressions of Python and OpenFOAM
		- But in 90% of all cases they behave the same
- The following slide gives a quick glance
	- Usually you won't need much more for PyFoam
- There is a number of cool "regular expression tester" (enter that in Google) applications on the web
	- One example: h[ttp://regex101.com](http://regex101.com)

Strömungsforschung GmbH

**K ロ ⊁ K 倒 ≯ K 差 ≯ K** 

[Getting the case](#page-25-0) [Running](#page-32-0) [Not so basic uses](#page-56-0) [Basic plotting](#page-61-0)

#### Regular expressions in 3 minutes

- **1** Most characters match only themself
	- For instance ab matches only the string "ab"
- **2** The dot (.) matches any character except a newline
	- Pattern a..a matches (among others) abba, aBBa, ax!a
- **3** The plus + matches the character/pattern before it 1 or more times
	- a.+a matches aba, abbbba but not aa
- $\bullet$  \* is like + but allows no match too
	- a.\*a matches aba, abbbba and also aa
- <sup>5</sup> Parenthesis () group characters together. Patterns are numbered. They receive the number by the opening (
	- $a((b+)a)$  would match abba with group 1 being bba and group 2 bb
- **6** To match a special character like  $+-()$ . prefix it with a  $\setminus$ 
	- To match (aa) you've got to write  $\langle (aa) \rangle$
	- Other special characters that occur frequently in OpenFOAM-output are  $\prod_{\text{is for many generators}}$

**K ロ ▶ K 御 ▶ K 君 ▶ K 君** 

[Getting the case](#page-25-0) [Running](#page-32-0) [Not so basic uses](#page-56-0) [Basic plotting](#page-61-0)

#### Matching the temperature

- The example string
- $T$  gas min/max = 292.977, 983.056
	- is matched by the regular expression
- T gas  $min\{\frac{max}{max} = (.+), (.+)$ 
	- with the groups
		- 1 292.977
		- 2 983.056
	- Beware: The / has to be "escaped"
	- Beware: Number of spaces has to be correct
	- Beware: Simpler expression

```
T gas min\{\frac{max}{s} = ( . + )\}
```
- Matches with group 292.977, 983.056
	- Not 292.977 like one would have hoped

Bernhard F.W. Gschaider [swak4Foam and PyFoam](#page-0-0) 66/222

K ロ ▶ K @ ▶ K 결 ▶ K 결

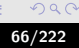

Strömungsforschung GmbH

[Getting the case](#page-25-0) [Running](#page-32-0) [Not so basic uses](#page-56-0) [Basic plotting](#page-61-0)

# Testing the expression

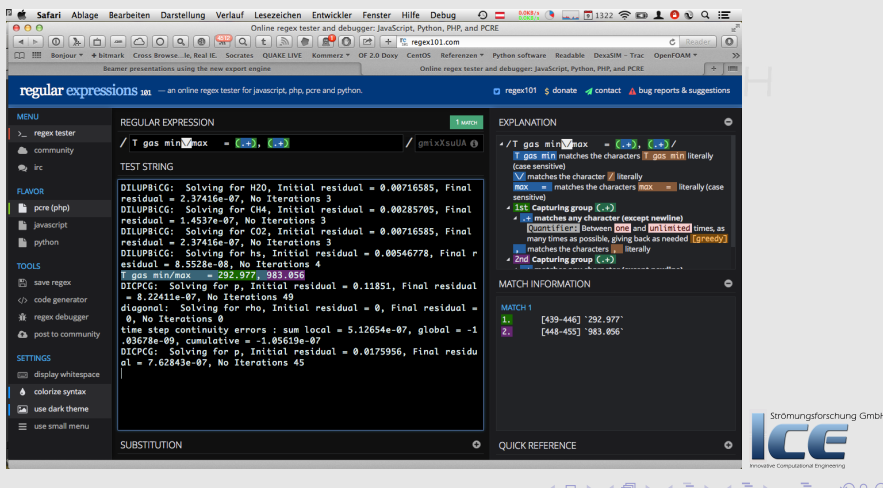

Bernhard F.W. Gschaider [swak4Foam and PyFoam](#page-0-0) 67/222

[Getting the case](#page-25-0) [Running](#page-32-0) [Not so basic uses](#page-56-0) [Basic plotting](#page-61-0)

### Matching floating point numbers

- The pattern to match all floating point numbers with regular expressions is quite complex:<br>• Matching the sign num assign schung  $Gmbl$ 
	- Matching the sign
	- Exponential notation versus "normal"
- To make life easier PyFoam introduces a shorthand
	- If it finds the string %f% in a regular expression it replaces it with the correct regular expression
- This only works in PyFoam. Everywhere else this string will match %f%
- In our example:
- T gas  $min\{\frac{m}{2} : \frac{m}{2} : \frac{m$

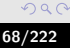

Strömungsforschung GmbH

(□ ) (@ ) ( ≥ ) (

[Getting the case](#page-25-0) [Running](#page-32-0) [Not so basic uses](#page-56-0) [Basic plotting](#page-61-0)

# The customRegexp-file

- If a file customRegexp is found in the case by a Plot-utility it is read
- It is in OpenFOAM-format:
	- a dictionary
	- $\bullet$  a dictionary  $\mathsf{Hom}\hspace{0.01in}(\mathsf{C}(\mathsf{C})\cap \mathsf{C})$  all entries are dictionaries too
- The name of the entry is used to identify the data (for instance during writing)
- Most frequent entry in the dictionaries are:
	- expr This is required. A regular expression that a line must match. All groups (enclosed by ()) are interpreted as data and plotted
	- theTitle String with the title of the plot
		- titles List of words/strings. The names that the data items will get in the legend
- customRegexp is important enough for PyFoam to be automatically cloned

**K ロ X イ団 X X ミ X X** 

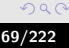

Strömungsforschung GmbH

[Getting the case](#page-25-0) [Running](#page-32-0) [Not so basic uses](#page-56-0) [Basic plotting](#page-61-0)

#### First customRegexp

• In the case create with the text-editor of choice a customRegexp

```
customRegexp
```

```
temperatureExtremes {
       expr T_{\text{U}}gas_{\text{U}}min\{\text{max}_{\text{U}}=_{\text{U}}(\text{Wf\%}), _{\text{U}}(\text{Wf\%})";
       theTitle "Temperature Extremes";
      titles (
     min
     max
      \lambda:
}
```
#### • Test it with the watcher

K ロ ⊁ K 倒 ≯ K 差 ≯ K

ng GmbH

[Getting the case](#page-25-0) [Running](#page-32-0) [Not so basic uses](#page-56-0) [Basic plotting](#page-61-0)

#### Temperature curve

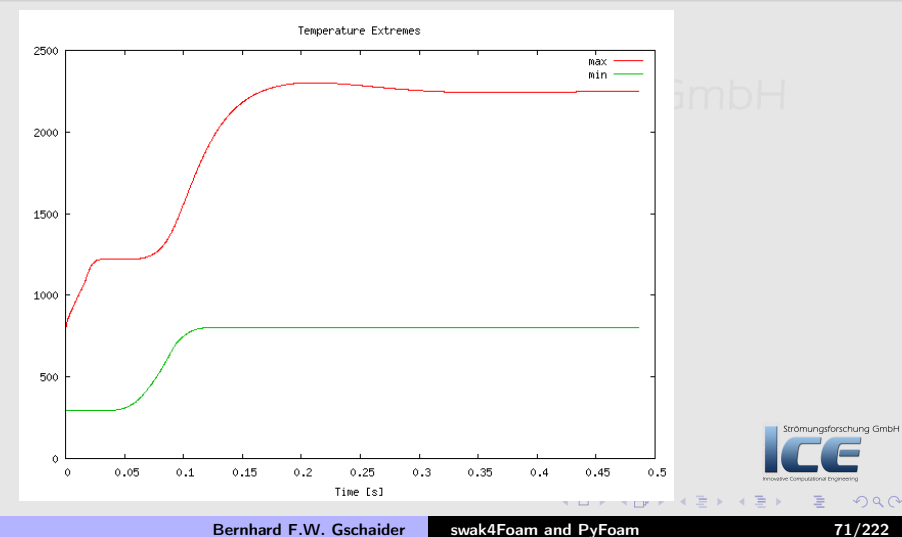

[Case preparation](#page-72-0) [Adding our own evaluations](#page-75-0) [Evaluations after the fact](#page-121-0) [Function plugins](#page-124-0)

# **Ou[tline](#page-4-0)**

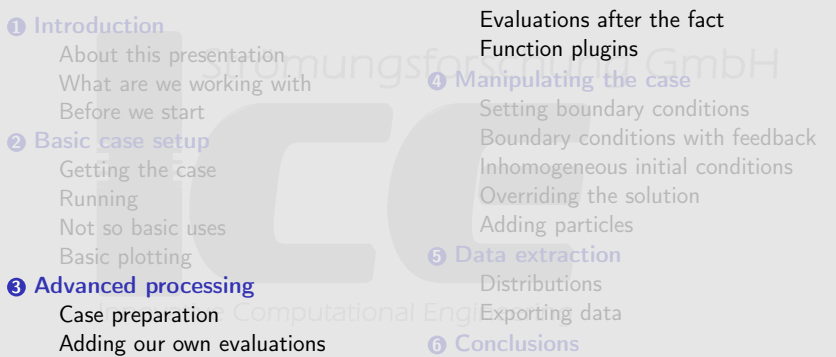

<span id="page-71-0"></span>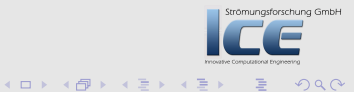
[Case preparation](#page-72-0) [Adding our own evaluations](#page-75-0) [Evaluations after the fact](#page-121-0) [Function plugins](#page-124-0)

# **Ou[tline](#page-4-0)**

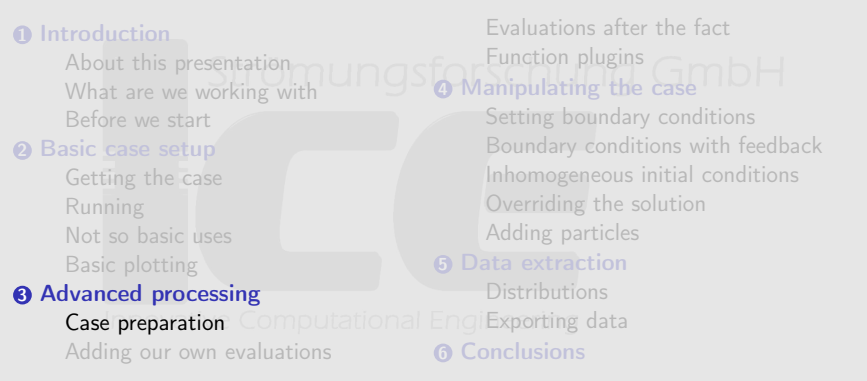

<span id="page-72-0"></span>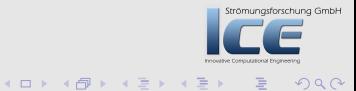

[Case preparation](#page-72-0) [Adding our own evaluations](#page-75-0) [Evaluations after the fact](#page-121-0) [Function plugins](#page-124-0)

# Case preparation in OpenFOAM

- Usually done by executing a number of commands
	- blockMesh
	- other mesh utilities
	- setFields or similar to set up initial conditions
- Tedious if done by hand
	- but easy to automate with scripts
- Usually scripted with Allrun-scripts
	- Scripts do a lot of similar work
		- For instance copy 0.org to 0 to get "clean" initial conditions
	- But are not very robust in terms of error handling
- PyFoam offers an alternative

Strömungsforschung GmbH

**K ロ ▶ K 御 ▶ K 唐 ▶ K** 

[Case preparation](#page-72-0) [Adding our own evaluations](#page-75-0) [Evaluations after the fact](#page-121-0) [Function plugins](#page-124-0)

### Prepare case with PyFoam

- Create "clean" initial conditions
	- From now on we only edit the files in 0.org<br>Strömungsforschung GmbH
- mv 0 0.org
	- Run the preparation utility

pyFoamPrepareCase.py

- This does
	- **1** clears old data from the case
	- <sup>2</sup> Copies 0.org to 0
	- **3** Runs blockMesh
- Could do a number of other things
	- evaluate templates
	- execute scripts

Bernhard F.W. Gschaider [swak4Foam and PyFoam](#page-0-0) 75/2222

**K ロ ▶ K 御 ▶ K 君 ▶ K** 

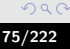

Strömungsforschung GmbH

[Case preparation](#page-72-0) [Adding our own evaluations](#page-75-0) [Evaluations after the fact](#page-121-0) [Function plugins](#page-124-0)

# **Ou[tline](#page-4-0)**

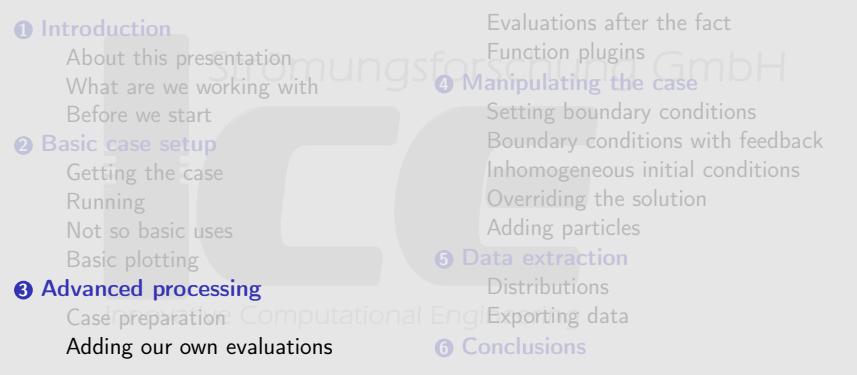

<span id="page-75-0"></span>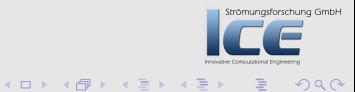

[Case preparation](#page-72-0) [Adding our own evaluations](#page-75-0) [Evaluations after the fact](#page-121-0) [Function plugins](#page-124-0)

# What are function-objects

- Function objects are "plugins"
- Loaded and initialized at the start of the simulation
- Executed at the end of each timestep
	- And at the end of the run
- OpenFOAM already has a number of functionObjects
	- swak4Foam adds a lot more aineering

K ロ ⊁ K 倒 ≯ K 差 ≯ K

trömungsforschung GmbH

 $\Omega$ 

[Case preparation](#page-72-0) [Adding our own evaluations](#page-75-0) [Evaluations after the fact](#page-121-0) [Function plugins](#page-124-0)

### Adding function objects to a case

- Usually no function objects are available
- 2 entries in controlDict:

libs List with additional libraries to load

• function objects in the library are available from then on

functions Dictionary with function object specification

- names of the entries are used for output
- values are sub-dictionaries
	- Mandatory entry type determines type of the function object
	- All other entries depend on the function object mungaforschung GmbH

 $($   $\Box$   $\rightarrow$   $($  $\Box$   $\rightarrow$   $\Box$   $\rightarrow$   $($ 

[Case preparation](#page-72-0) [Adding our own evaluations](#page-75-0) [Evaluations after the fact](#page-121-0) [Function plugins](#page-124-0)

## Adding simpleFunctionObjects

- oldest part of swak4Foam
	- used to be an independent project **NUNC GMDH**

#### controlDict

```
lihe (
    " libsimpleFunctionObjects .so"
);
functions {
    carbonDioxide {
type banana ;
     }
}
```
From now on if a box is for controlDict it means "add this entry to functions"

**K ロ ⊁ K 倒 ≯ K 差 ⊁ K 差 ⊁** 

ng GmbH

[Case preparation](#page-72-0) [Adding our own evaluations](#page-75-0) [Evaluations after the fact](#page-121-0) [Function plugins](#page-124-0)

#### The old banana-trick

- Getting a full list of function objects is easy
	- Just use banana as type (kiwi would work too)

```
> reactingFoam
<< snip >>
deltaT = 0.000398406
--> FOAM FATAL ERROR :
Unknown function type banana
Valid functions are :
40
(
correctThermo
dynamicFunctionObjectListProxy
executeIfEnvironmentVariable
executeIfExecutableFits
executeIfFunctionObjectPresent
executeIfObjectExists
executeIfOpenFOAMVersionBiggerEqual
executeIfParallelSerial
executeIfStartTime
```
 $1 \n **1**$ 

rschung GmbH

[Case preparation](#page-72-0) [Adding our own evaluations](#page-75-0) [Evaluations after the fact](#page-121-0) [Function plugins](#page-124-0)

## Range of carbon-dioxide

- volumeMinMax gets a list of fields
	- Calculates the minimum and maximum value of them and outputs it
		- To a file in special directory
		- To the terminal sometimes

#### controlDict

```
functions {
    carbonDioxide {
type volumeMinMax ;
outputControlMode timeStep ;
outputInterval 1;
verbose true;
fields (
    C<sub>D2</sub>
);
     }
}
```
ng GmbH

[Case preparation](#page-72-0) [Adding our own evaluations](#page-75-0) [Evaluations after the fact](#page-121-0) [Function plugins](#page-124-0)

#### Description of the entries

• Entries common to a lot of function objects verbose print results to the terminal. • Otherwise they are "only" written to a file outputControlMode When should output be made. • For a list of possible values use banana-trick outputInterval specific for timeStep. How many timesteps between outputs • Specific entry for this FO: fields List of fields Strömungsforschung GmbH

**K ロ ⊁ K 倒 ≯ K 差 ≯ K** 

[Case preparation](#page-72-0) [Adding our own evaluations](#page-75-0) [Evaluations after the fact](#page-121-0) [Function plugins](#page-124-0)

# Output of  $CO<sub>2</sub>$

This is the extra output we now see when running reactingFoam:

```
DILUPBiCG: Solving for k, Initial residual = 0.005698, Final residual = \langle brk\rangle\langle \text{cont}\rangle 1.54878e-07, No Iterations 3
ExecutionTime = 8.1 \times ClockTime = 11 s
Courant Number mean: 0.124187 max: 0.397025 velocity magnitude: 0.362538
deltaT = 0.000275536
 Range of CO2 [ 0 , 0.0501254 ] [0 0 0 0 0 0 0]
Time = 0.0143082Solving chemistry
diagonal: Solving for rho, Initial residual = 0, Final residual = 0, No \langle brk \rangle<cont> Iterations 0
```
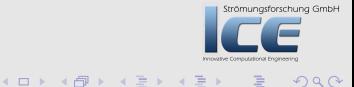

[Case preparation](#page-72-0) [Adding our own evaluations](#page-75-0) [Evaluations after the fact](#page-121-0) [Function plugins](#page-124-0)

## Exercise: Plot range of  $CO<sub>2</sub>$

- Add expressions to the customRegexp to plot the range
	- Caution: [ and ] have meaning in regular expressions and must be escaped with a  $\setminus$

 $(1, 1)$   $(1, 1)$   $(1, 1)$   $(1, 1)$   $(1, 1)$   $(1, 1)$   $(1, 1)$ 

trömungsforschung GmbH

[Case preparation](#page-72-0) [Adding our own evaluations](#page-75-0) [Evaluations after the fact](#page-121-0) [Function plugins](#page-124-0)

## Plotting more information about the species

- Just plotting the range of the species is pretty limited information
	- For all we know maximum could be only in one cell (all other cells are near the minimum)

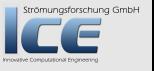

 $(1, 1)$   $(1, 1)$   $(1, 1)$   $(1, 1)$   $(1, 1)$   $(1, 1)$   $(1, 1)$ 

[Case preparation](#page-72-0) [Adding our own evaluations](#page-75-0) [Evaluations after the fact](#page-121-0) [Function plugins](#page-124-0)

# It is time to go to the heart of swak

- Expressions are the core functionality of swak4Foam
	- Basically strings which are evaluated at run-time
		- Errors in the expression occur when the expression is evaluated. Not at start-up
- Expression syntax is modeled on the  $C++/C/J$ ava-syntax for expressions
	- With some exceptions
	- Some additional OpenFOAM-specific things (like & for dot vector product)
	- Should be easy to understand even if you're not familiar with these programming languages
- Let me repeat myself: a complete documentation for them is in the Incomplete Reference Guide

**K ロ ▶ K 御 ▶ K 君 ▶ K** 

Strömungsforschung GmbH

[Case preparation](#page-72-0) [Adding our own evaluations](#page-75-0) [Evaluations after the fact](#page-121-0) [Function plugins](#page-124-0)

# Adding swak-functionObjects

• Library simpleSwakFunctionObjects combines

- simpleFunctionObjects: collect data over time
- with the expressions of swak

#### controlDict

```
libs (
    " libsimpleFunctionObjects .so"
    " libsimpleSwakFunctionObjects .so"
);
```
Strömungsforschung GmbH

**K ロ ⊁ K 倒 ≯ K 差 ≯ K** 

[Case preparation](#page-72-0) [Adding our own evaluations](#page-75-0) [Evaluations after the fact](#page-121-0) [Function plugins](#page-124-0)

### The simplest possible expression

• Just one field

#### controlDict

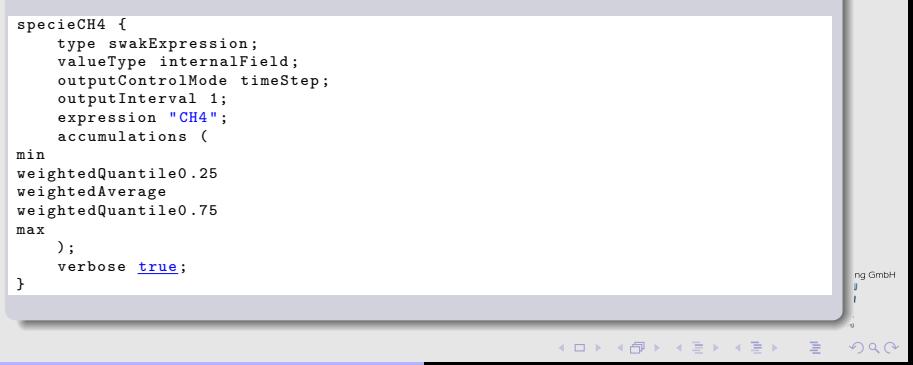

[Case preparation](#page-72-0) [Adding our own evaluations](#page-75-0) [Evaluations after the fact](#page-121-0) [Function plugins](#page-124-0)

### What swakExpression does

- Reads an expression and evaluates it
- But where?
	- That is what valueType says
		- internalField means "on the field"
		- another example is patch (on a patch specified by patchName)
		- For more see the reference guide
- Boils it down to one or more single numbers specified in accumulations

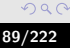

Strömungsforschung GmbH

[Case preparation](#page-72-0) [Adding our own evaluations](#page-75-0) [Evaluations after the fact](#page-121-0) [Function plugins](#page-124-0)

## Values for accumulations

min, max, average, sum these should be pretty self-explanatory median The value for which 50% of the distribution are smaller than this. More robust alternative to average quantile quantile0.25 for instance is the value for which 25% of the distribution are smaller than it range The difference of the quantile of  $\frac{1+f}{2}$  and  $\frac{1-f}{2}$ . For instance range0.9 gives the range in which 90% of the values are (from the quantile 5% to 95%) smaller The fraction of the distribution that is smaller than a given value Strömungsforschung GmbH

bigger The inverse of smaller

**K ロ X イ団 X X ミ X X** 

[Case preparation](#page-72-0) [Adding our own evaluations](#page-75-0) [Evaluations after the fact](#page-121-0) [Function plugins](#page-124-0)

## weighted accumulations

- Take a weight of the values into account
- For the internalField the weights might be the cell volume
- Weighted values are usually physically more meaningful
	- Mesh with large differences in cell sizes
	- For average a tiny cell would contribute as much as a huge cell
		- This is usally not what we mean with "average temperature" as it depends on the discretization
	- weightedAverage does

$$
\frac{\sum_i T_i V_i}{\sum_i V_i}
$$

• or as we say in swak

 $sum(T*vol())/sum(vol())$ 

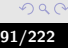

Strömungsforschung GmbH

**K 御 ▶ | K 重 ▶ | K** 

4 m k 1

[Case preparation](#page-72-0) [Adding our own evaluations](#page-75-0) [Evaluations after the fact](#page-121-0) [Function plugins](#page-124-0)

### Expressions. Some general words

- Expressions are always between ""
- Syntax is oriented on  $C++/C/J$ ava
	- Strange things like &&, || etc
- "Usual" precedence rules
	- \* before + for instance
- For a complete reference see The incomplete reference guide

 $(1, 1)$   $(1, 1)$   $(1, 1)$   $(1, 1)$   $(1, 1)$   $(1, 1)$   $(1, 1)$   $(1, 1)$   $(1, 1)$   $(1, 1)$   $(1, 1)$   $(1, 1)$   $(1, 1)$ 

Strömungsforschung GmbH

 $\Omega$ 

[Case preparation](#page-72-0) [Adding our own evaluations](#page-75-0) [Evaluations after the fact](#page-121-0) [Function plugins](#page-124-0)

# Fields

- When swak finds an unknown name in an expression then it assumes that it is a field name
	- Looks for a field of that name in memory
	- Post-processing utilities also look on the disc
- Inserts the value of the field into the equation
	- With correct type (scalar, vector, tensor)
	- and location (cell-center, face-center)
- Expressions may fail because types don't fit
	- "You can't add a scalar on a surface to a vector at the cell-center"
	- Of course the error messages aren't that clear
		- Usually something about "Unexpected XYZ"

**K ロ ▶ K 御 ▶ K 唐 ▶ K** 

trömungsforschung GmbH

[Case preparation](#page-72-0) [Adding our own evaluations](#page-75-0) [Evaluations after the fact](#page-121-0) [Function plugins](#page-124-0)

# Hint: Getting a list of the available fields

• Adding a function object (from simpleFunctionObjects)

```
whichFields {
    type listRegisteredObjects:
}
```
• Prints a list of available fields (and non-fields):

```
Name Type Autowrite
============== ============================= =========
CH4 volScalarField Yes
  Estado de la composición de la composición de la composición de la composición de la composición de la composi<br>En externa de la composición de la composición de la composición de la composición de la composición de la com
CO2 IOobject Yes<br>CO2 O IOobject No
                             CO2_0 IOobject No
H2O IOobject Yes
                             IOobject No
   N2 volScalarField Yes
 O2 volScalarField Yes
O2_0 IOobject No
                                                                                    rschung GmbH
                                   dictionary No
    S IOobject No
    T volScalarField Yes
                                                       ≮ロ ▶ ( 伊 ) ( モ ) ( モ )
                                                                                      \Omegaswak4Foam and PyFoam strategy and 94/222
```
[Case preparation](#page-72-0) [Adding our own evaluations](#page-75-0) [Evaluations after the fact](#page-121-0) [Function plugins](#page-124-0)

#### The other species

- For the other species we would have to copy everything
	- but if functions is a dictionary we let OpenFOAM do the work

#### controlDict

```
specieO2 {
    $specieCH4 ;
    expression "O2";
}
specieH2O {
    $specieCH4 ;
    expression "H2O";
}
specieCO2 {
    $specieCH4 ;
    expression "CO2";
}
```
 $\mathbf{A}$   $\mathbf{B}$   $\mathbf{B}$   $\mathbf{A}$   $\mathbf{B}$   $\mathbf{B}$ 

4 m k 1

ng GmbH

[Case preparation](#page-72-0) [Adding our own evaluations](#page-75-0) [Evaluations after the fact](#page-121-0) [Function plugins](#page-124-0)

#### The new output

• Rerunning reactingFoam produces more output

```
ExecutionTime = 191.39 \text{ s} ClockTime = 194 \text{ s}Courant Number mean: 0.150489 max: 0.39903 velocity magnitude: 0.270343deltaT = 0.000369004
Range of CO2 [ 0 , 0.188742 ] [0 0 0 0 0 0 0]
Expression specieCH4 : min=1.31196e-05 weightedQuantile0.25=0.0226 \langle brk \rangle<cont> weightedAverage =0.345197 weightedQuantile0 .75=0.675 max =0.99792
Expression specie02 : min=4.24977e-06 weightedQuantile0.25=0.015 \langle brk \rangle<cont> weightedAverage =0.0986023 weightedQuantile0 .75=0.1736 max<brk>
      \langle \text{cont} \rangle = 0.229422Expression specieH2O: min=0.00042456 weightedQuantile0.25=0.024625 <br/> \langle brk\rangle\langle \text{cont} \rangle weightedAverage=0.0771507 weightedQuantile0.75=0.129923 max\langle \text{brk} \rangle\zetacont > = 0.154522
Expression specieCO2 : min=0.000518584 weightedQuantile0.25=0.0299 <br/> <br/> <br/>edPuantile0.25=0.0299 <br/>
      <cont> weightedAverage =0.0942367 weightedQuantile0 .75=0.1587 max<brk>
      \zetacont > = 0.188742
                                                                                                     rschung GmbH
Time = 0.779336
```
**K ロ ⊁ K 倒 ≯ K 差 ≯ K** 

[Case preparation](#page-72-0) [Adding our own evaluations](#page-75-0) [Evaluations after the fact](#page-121-0) [Function plugins](#page-124-0)

## Plotting the species

- With our current knowledge we'd need four expressions in customRegexp
	- This would be tedious
	- We'd get four different plot windows
	- With more complicated chemical reactions the problem gets worse
- But as the outputs look quite similar the regular expressions offer a solution

Strömungsforschung GmbH

[Case preparation](#page-72-0) [Adding our own evaluations](#page-75-0) [Evaluations after the fact](#page-121-0) [Function plugins](#page-124-0)

# Dynamic Plotting

- Add to the dictionary in customRegexp an entry type
	- Value: dynamic
- Now PyFoam needs another entry: idNr
	- This is the index of the matching group that holds a name
		- Remember: groups are numbered by the occurrence of the (
		- Counting starts with 1
- For each name a different data-set is plotted
	- But all in the same graph
	- name is added to the titles

Strömungsforschung GmbH

 $($  m  $\rightarrow$   $($   $\overline{m}$   $\rightarrow$   $($   $\overline{m}$   $\rightarrow$   $\rightarrow$   $\rightarrow$ 

[Case preparation](#page-72-0) [Adding our own evaluations](#page-75-0) [Evaluations after the fact](#page-121-0) [Function plugins](#page-124-0)

# Entry for species-plotting

#### customRegexp

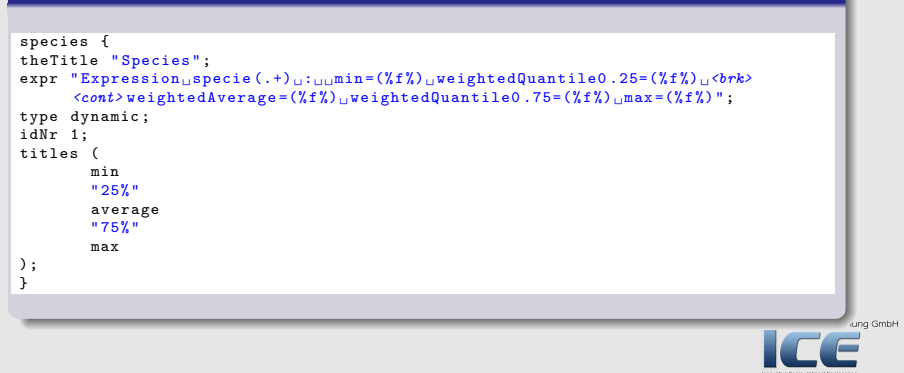

**≮ロト ⊀母 ) × ミト × ミト** 

[Case preparation](#page-72-0) [Adding our own evaluations](#page-75-0) [Evaluations after the fact](#page-121-0) [Function plugins](#page-124-0)

### Too much information

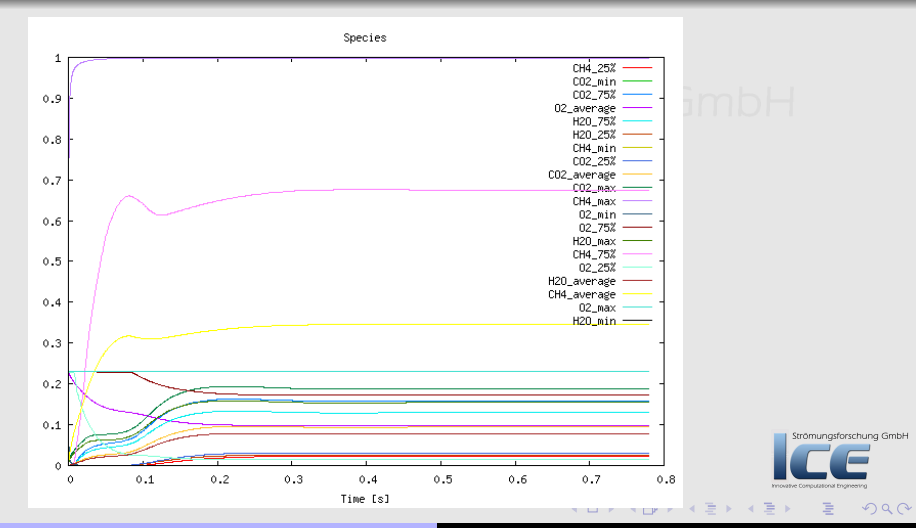

Bernhard F.W. Gschaider [swak4Foam and PyFoam](#page-0-0) 100/222

[Case preparation](#page-72-0) [Adding our own evaluations](#page-75-0) [Evaluations after the fact](#page-121-0) [Function plugins](#page-124-0)

## Getting the location of the maximum

• maxPosition(expr) means: "find the position of the maximum value of expr"

```
whereMaxT {
    $specieCH4 ;
    expression "maxPosition (T)";
accumulations (
    average
);
}
```
Produces this output

```
Expression whereMaxT : average=(0.0121 - 0.00975 - 6.16298e^{-2})Strömungsforschung GmbH
                                           (0,1) (0,1) (1,1) (1,1) (1,1) (1,1)2Qswak4Foam and PyFoam 101/222
```
[Case preparation](#page-72-0) [Adding our own evaluations](#page-75-0) [Evaluations after the fact](#page-121-0) [Function plugins](#page-124-0)

# Plotting the location of the maximum temperature

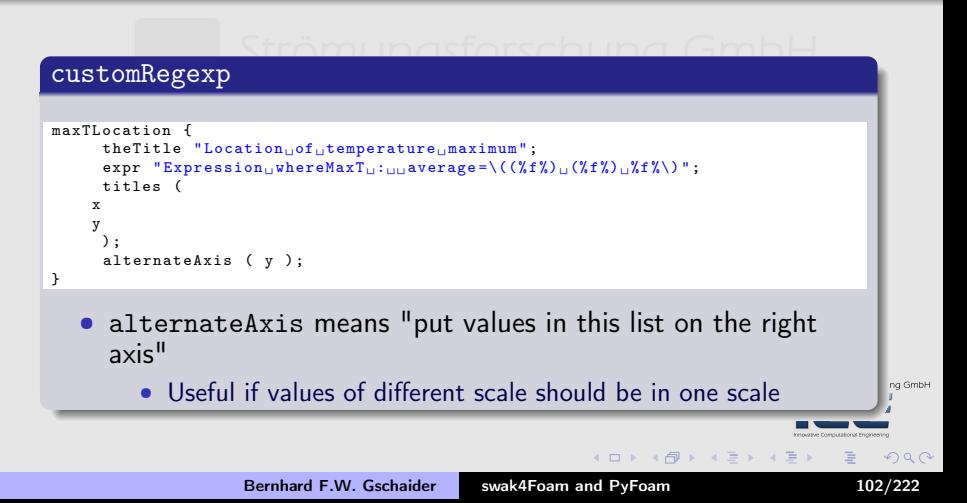

[Case preparation](#page-72-0) [Adding our own evaluations](#page-75-0) [Evaluations after the fact](#page-121-0) [Function plugins](#page-124-0)

### The maximum moves to the right

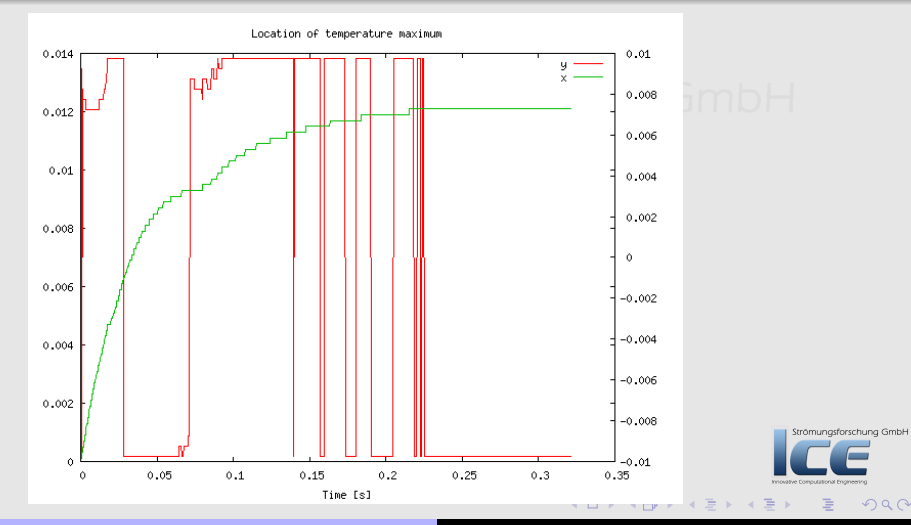

Bernhard F.W. Gschaider [swak4Foam and PyFoam](#page-0-0) 103/222

[Case preparation](#page-72-0) [Adding our own evaluations](#page-75-0) [Evaluations after the fact](#page-121-0) [Function plugins](#page-124-0)

## Calculating the stoechiometric ratio

- The question is "Are there enough  $O_2$ -molecules in the cell to burn all  $CH_4$ "
	- Or are there too many

#### • The fractions that OpenFOAM uses are mass-fractions

• We need mole-fractions

 $\Omega$ 

K ロ ⊁ K 倒 ≯ K 差 ≯ K

[Case preparation](#page-72-0) [Adding our own evaluations](#page-75-0) [Evaluations after the fact](#page-121-0) [Function plugins](#page-124-0)

# Variables

- Optional entry is variables forschung GmbH
	- List of strings
	- Each string is of the form  $\langle$ name> =  $\langle$ expression>;
		- The semicolon is important
		- Means: Evaluate the expression and put it into a variable name
	- The defined variables can be used in
		- subsequent variable-specifications
		- expression
	- Values are forgotten afterwards

 $\Omega$ 

Strömungsforschung GmbH

K ロ ⊁ K 倒 ≯ K 差 ≯ K

[Case preparation](#page-72-0) [Adding our own evaluations](#page-75-0) [Evaluations after the fact](#page-121-0) [Function plugins](#page-124-0)

#### expressionField

The library swakFunctionObjects adds function objects that "only" use expressions

#### controlDict

```
libs (
    " libsimpleFunctionObjects .so"
    " libsimpleSwakFunctionObjects .so"
    " libswakFunctionObjects .so"
);
```
• expressionField calculates expression and puts it into a field named fieldName

**K ロ ⊁ K 倒 ≯ K 差 ≯ K** 

Strömungsforschung GmbH

 $OQ$ 

[Case preparation](#page-72-0) [Adding our own evaluations](#page-75-0) [Evaluations after the fact](#page-121-0) [Function plugins](#page-124-0)

# Calculating  $\lambda$

#### controlDict

```
stoechiometric {
    type expressionField ;
    fieldName lambda ;
    autowrite true ;
    outputControl timeStep ;
    outputInterval 1;
    variables (
" MCH4 =12.0107+4*1.00794; "
" MO2 =2*15.9994; "
    );
    expression " (0.5*02/M02)/(max (CH4, 1e-10)/MCH4)";
}
```
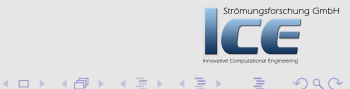

 $\lambda$ 

[Case preparation](#page-72-0) [Adding our own evaluations](#page-75-0) [Evaluations after the fact](#page-121-0) [Function plugins](#page-124-0)

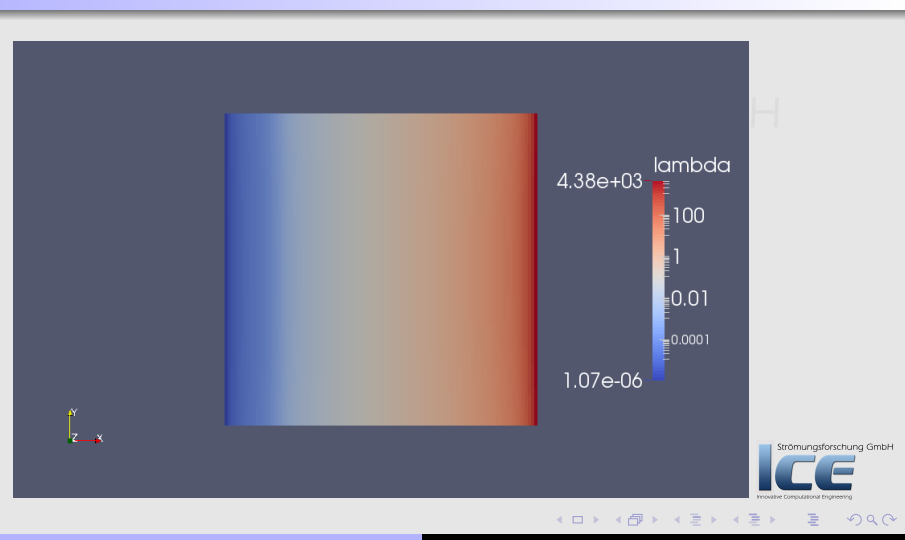

Bernhard F.W. Gschaider [swak4Foam and PyFoam](#page-0-0) 108/222
[Case preparation](#page-72-0) [Adding our own evaluations](#page-75-0) [Evaluations after the fact](#page-121-0) [Function plugins](#page-124-0)

### Exercises: Getting numbers

- Question: what could autowrite mean?
- Plot percentage of space where  $\lambda > 1$ 
	- Add swakExpression
	- Extend customRegexp

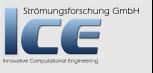

 $\Omega$ 

 $(1, 1)$   $(1, 1)$   $(1, 1)$   $(1, 1)$   $(1, 1)$   $(1, 1)$   $(1, 1)$   $(1, 1)$   $(1, 1)$   $(1, 1)$   $(1, 1)$   $(1, 1)$   $(1, 1)$ 

[Case preparation](#page-72-0) [Adding our own evaluations](#page-75-0) [Evaluations after the fact](#page-121-0) [Function plugins](#page-124-0)

#### What goes in must come out

- We want to check whether the mass-flows add up
- They should
	- After the initial phase
- Info: by convention in OpenFOAM phi is the mass flow on one face
	- Summing it up gives the total mass flow on a patch
- patchExpression calculates expression on patches
	- Patches specified in a list
		- Elements can be regular-expression

 $\Omega$ 

Strömungsforschung GmbH

K ロ ⊁ K 倒 ≯ K 差 ≯ K

[Case preparation](#page-72-0) [Adding our own evaluations](#page-75-0) [Evaluations after the fact](#page-121-0) [Function plugins](#page-124-0)

#### First the mass-flows on the patches

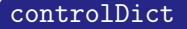

```
massFlows {
    type patchExpression ;
    valueType internalField ;
    outputControlMode timeStep ;
    outputInterval 1;
    patches (
".*"
    );
    expression " phi";
    accumulations (
sum
    );
    verbose true ;
}
```
**K ロ ⊁ K 伊 ⊁ K ミ ⊁ K ミ** 

.iung GmbH

 $2Q$ 

[Case preparation](#page-72-0) [Adding our own evaluations](#page-75-0) [Evaluations after the fact](#page-121-0) [Function plugins](#page-124-0)

#### Picking up the mass-flows

#### That should be easy by now as forschung GmbH

#### customRegexp

```
massFlows {
  theTitle "Mass<sub>11</sub>flows";
  expr "Expression_{\sqcup}massFlows_{\sqcup}on_{\sqcup}(.+):_{\sqcup}sum=(%f%)";
  type dynamic ;
  idNr 1;
  titles (
 sum
  );
}
```
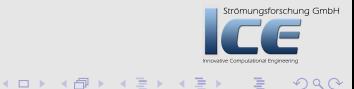

[Case preparation](#page-72-0) [Adding our own evaluations](#page-75-0) [Evaluations after the fact](#page-121-0) [Function plugins](#page-124-0)

### Getting values from somewhere else

- swak allows variables calculated "somewhere else"
- General notation is unasforschung GmbH

<name>{<type>'<ename>}=<expression>;

• Meaning: Calculate expression on entity ename of type type and put result into name

• Limitation: the result of expression must be uniform

• For instance a sum, min, max, ..

- If only ename is given, then it is assumed that type is patch
- There is an extension to the syntax for multi-region cases sromungatorschung GmbH
	- Look it up in the reference

 $(+)$   $(+)$   $(+)$   $(+)$   $(+)$   $(+)$   $(+)$   $(+)$ 

 $\Omega$ 

[Case preparation](#page-72-0) [Adding our own evaluations](#page-75-0) [Evaluations after the fact](#page-121-0) [Function plugins](#page-124-0)

#### #include for variable lists

• Entry of the form

 $"#$ <name>;"

means "Get variable list from name and insert it here"

• This allows splitting and reusing variable lists

**K ロ ▶ K 御 ▶ K 唐 ▶ K** 

Strömungsforschung GmbH

 $\Omega$ 

[Case preparation](#page-72-0) [Adding our own evaluations](#page-75-0) [Evaluations after the fact](#page-121-0) [Function plugins](#page-124-0)

#### One patch sums up

#### controlDict

```
massFlowSum {
    type swakExpression ;
    valueType patch ;
    patchName outlet ;
    outputControlMode timeStep ;
    outputInterval 1:
    verbose true ;
    patchMF (
" fuelMF { fuel }= sum ( phi );"
" airMF { patch 'air }= sum ( phi );"
    );
    variables (
"# patchMF ;"
    );
    expression "sum(phi)+fuelMF+airMF";
    accumulations (
average
    );
}
```
イロメ イ部メ イヨメ イヨメ

重

ng GmbH

[Case preparation](#page-72-0) [Adding our own evaluations](#page-75-0) [Evaluations after the fact](#page-121-0) [Function plugins](#page-124-0)

### Adding data to another graph

- We'd like to get all data into one graph, but
	- massFlowSum prints to a separate line
	- Doesn't fit the massFlows in customRegexp (average instead of sum)
- Putting it into the other graph:
	- Set type to slave
	- An additional entry master is needed for the graph that does the actual plotting
- No additional graphs window opened
- More than one slave plot can be added to a master
	- Currently a slave can't be dynamic

 $($   $\Box$   $\rightarrow$   $($  $\Box$   $\rightarrow$   $\Box$   $\rightarrow$   $($ 

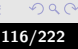

[Case preparation](#page-72-0) [Adding our own evaluations](#page-75-0) [Evaluations after the fact](#page-121-0) [Function plugins](#page-124-0)

#### Send sum to the other graph

#### customRegexp

```
massFlowSum {
     type slave ;
     master massFlows ;
      expr "Expression
\maxFlowSum
\max<sub>1</sub>, average = (\frac{9}{6}f_6^{\prime\prime})";
     titles (
    sum
     );
}
```
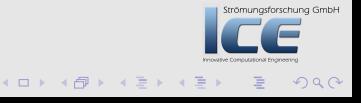

[Case preparation](#page-72-0) [Adding our own evaluations](#page-75-0) [Evaluations after the fact](#page-121-0) [Function plugins](#page-124-0)

#### How big is the mass flow deficit?

• Compare to the amount of mass in the simulation

#### controlDict

```
relativeDeficit {
    $massFlowSum ;
    variables (
"# patchMF ;"
" sumMass { internalField '}= sum ( vol ()* rho);"
    );
    expression "(sum(phi)+fuelMF+airMF)/sumMass";
}
```
**K ロ ⊁ K 倒 ≯ K 差 ≯ K** 

Strömungsforschung GmbH

 $000$ 

[Case preparation](#page-72-0) [Adding our own evaluations](#page-75-0) [Evaluations after the fact](#page-121-0) [Function plugins](#page-124-0)

### Append the deficit to the plot

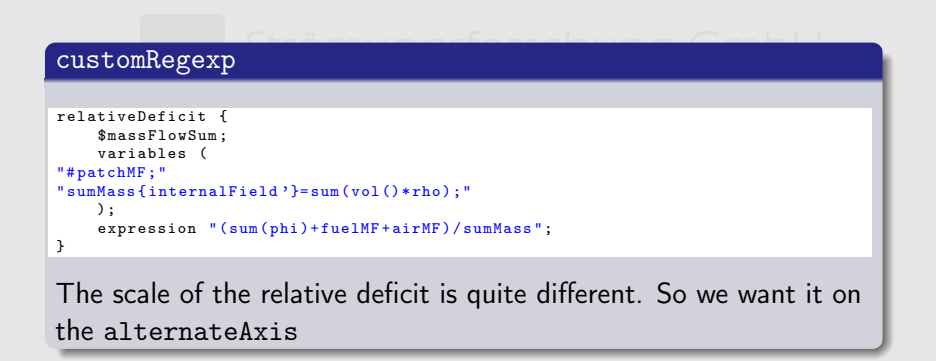

**K ロ ▶ K 御 ▶ K 唐 ▶ K** 

Strömungsforschung GmbH

 $OQ$ 

[Case preparation](#page-72-0) [Adding our own evaluations](#page-75-0) [Evaluations after the fact](#page-121-0) [Function plugins](#page-124-0)

### Changed entry (alternateAxis added)

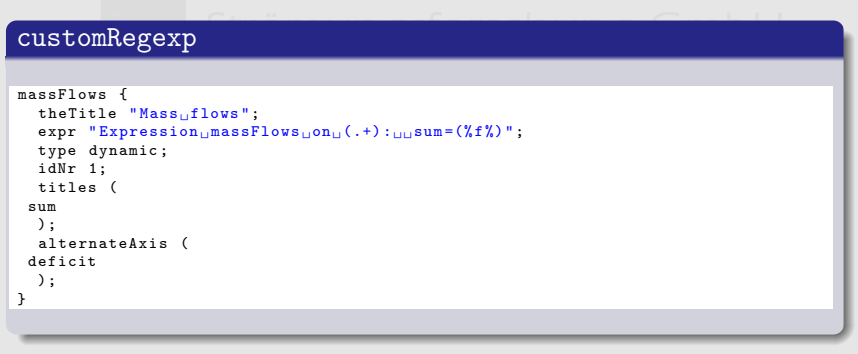

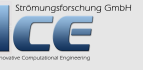

 $2Q$ 

**K ロ ⊁ K 伊 ≯ K ミ ⊁ K ミ ≯** 

[Case preparation](#page-72-0) [Adding our own evaluations](#page-75-0) [Evaluations after the fact](#page-121-0) [Function plugins](#page-124-0)

#### Mass-flows plotted

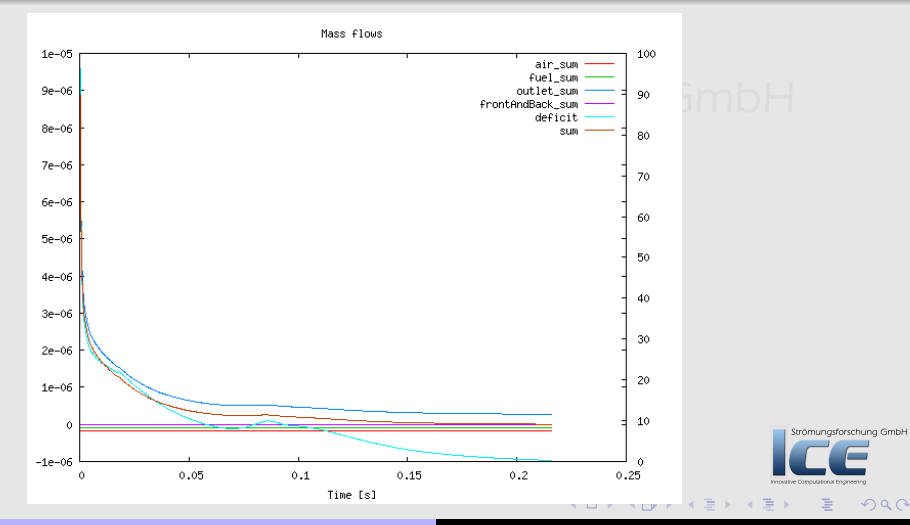

Bernhard F.W. Gschaider [swak4Foam and PyFoam](#page-0-0) 121/222

Adding our own evaluations

[Case preparation](#page-72-0) [Adding our own evaluations](#page-75-0) [Evaluations after the fact](#page-121-0) [Function plugins](#page-124-0)

## **Ou[tline](#page-4-0)**

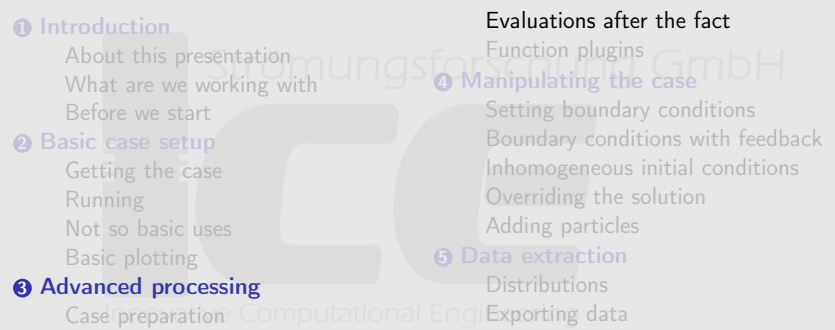

Strömungsforschung GmbH

<span id="page-121-0"></span> $2Q$ 

重

イロン イ母ン イヨン イヨン

Bernhard F.W. Gschaider [swak4Foam and PyFoam](#page-0-0) 122/222

**6** Conclusions

[Case preparation](#page-72-0) [Adding our own evaluations](#page-75-0) [Evaluations after the fact](#page-121-0) [Function plugins](#page-124-0)

#### Sometime numbers speak louder than work

• Sometimes you don't need fancy graphics. Just basic statistics

```
> fieldReport -time 0: CO2 -csvName CO2Development
<< snip >>
Time = 1Reading Field CO2 of type volScalarField
Internal field :
Size | Weight Sum 4000 | 8e-08
Range (min-max)      0.000518583 |         0.188743<br>Average I weighted      0.0942368 |       0.0942368
Average | weighted<br>Sum | weighted
                                   376.947 | 7.53895e-09<br>0.0932 | 0.0932
Median | weighted
```
End

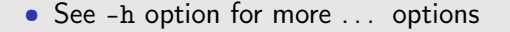

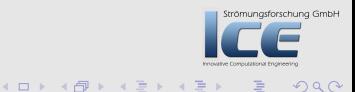

[Case preparation](#page-72-0) [Adding our own evaluations](#page-75-0) [Evaluations after the fact](#page-121-0) [Function plugins](#page-124-0)

## Fancy numbers

- For more elaborate post-processing there is funkyDoCalc
	- Basically "Execute swakExpressions on data on disc"
- User specifies a file
	- Dictionary with sub-dictionaries
	- Format like swakExpression but without function-object-specific stuff (type, output\*)
- Data is printed to screen
	- Like fieldReport there is the option to write a CSV-file

4 F F 4 F F 4 F F

trömungsforschung GmbH

 $\Omega$ 

[Case preparation](#page-72-0) [Adding our own evaluations](#page-75-0) [Evaluations after the fact](#page-121-0) [Function plugins](#page-124-0)

## **Ou[tline](#page-4-0)**

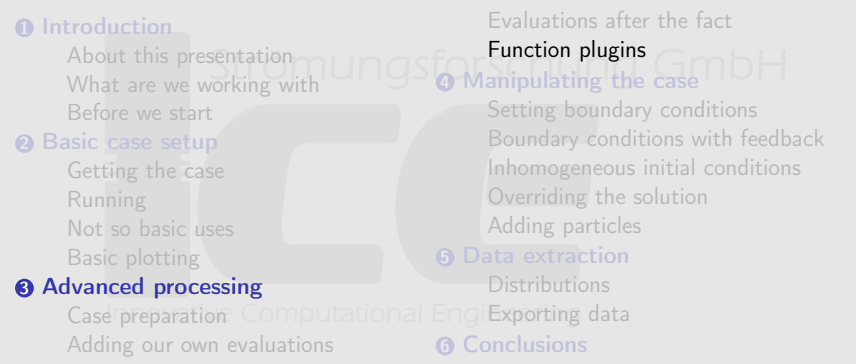

<span id="page-124-0"></span>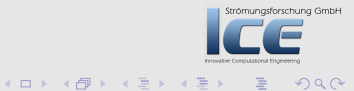

Bernhard F.W. Gschaider [swak4Foam and PyFoam](#page-0-0) 125/222

[Case preparation](#page-72-0) [Adding our own evaluations](#page-75-0) [Evaluations after the fact](#page-121-0) [Function plugins](#page-124-0)

# Why plugins

- There are functions that are of interest for some
	- But not for all
- Adding them to the regular grammar would
	- Complicate the grammar
	- Would bloat the basic swak library
	- be problematic because the solver may not have the required fields
		- Turbulence for instance
	- Would not solve the problem something very special is required
		- For instance a wrapper for a in-house chemistry solver

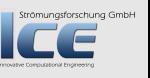

 $\Omega$ 

4 m → 4 m

[Case preparation](#page-72-0) [Adding our own evaluations](#page-75-0) [Evaluations after the fact](#page-121-0) [Function plugins](#page-124-0)

### Function plugins in swak

- Function plugins are special libraries
	- Loaded via Libs-list a astorschung GmbH
- They register new functions in a table
- The functions can be used like built-in function
	- Possible argument types (depend on the function) are
		- Expressions (but a very specific type -for instance vector- is required)
		- Numbers
	- Wordsom multi
- The first time the parser is called it prints a list of all available functions Strömungsforschung GmbH
	- With parameter descriptions

 $($   $\Box$   $\rightarrow$   $($  $\Box$   $\rightarrow$   $\Box$   $\rightarrow$   $($ 

[Case preparation](#page-72-0) [Adding our own evaluations](#page-75-0) [Evaluations after the fact](#page-121-0) [Function plugins](#page-124-0)

#### Getting the reaction rates

- To see how fast each species is converted we need the reaction rates of the chemistry model
	- There is a special plugin for information about the chemistry

#### constrolDict

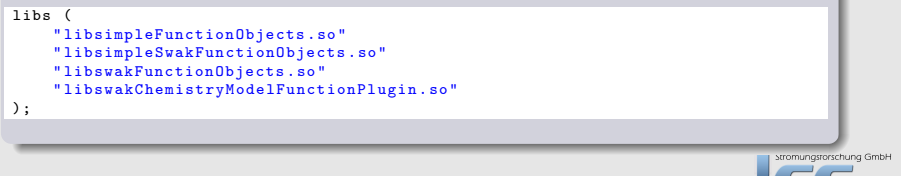

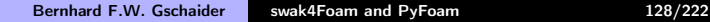

K ロ ▶ K 御 ▶ K 唐 ▶

 $\Omega$ 

[Case preparation](#page-72-0) [Adding our own evaluations](#page-75-0) [Evaluations after the fact](#page-121-0) [Function plugins](#page-124-0)

### Listing of the added functions

- First time an expression is evaluated swak prints a list of available plugin-functions is printed
	- No need to search for non-existing documentation

```
" Loaded plugin functions for ' FieldValueExpressionDriver ':"
  psiChem_RR :
    " volScalarField psiChem_RR ( primitive / word speciesName ) "
  psiChem_RRError :
    " volScalarField psiChem_RRError () "
  psiChem_RRSumPositive :
    " volScalarField psiChem_RRSumPositive () "
  psiChem_Sh :
    " volScalarField psiChem_Sh () "
  psiChem_dQ :
    " volScalarField psiChem_dQ () "
  psiChem_deltaTChem :
    " volScalarField psiChem_deltaTChem () "
  psiChem_tc :
    " volScalarField psiChem_tc () "
                                                                                          rschung GmbH
  psiChem_updateChemistry :
    " volScalarField psiChem_updateChemistry ( primitive / scalar timestep ) "
                                                           K ロ ⊁ K 倒 ≯ K 差 ⊁ K 差 ⊁
                                                                                            \Omega
```
Bernhard F.W. Gschaider [swak4Foam and PyFoam](#page-0-0) 129/222

[Case preparation](#page-72-0) [Adding our own evaluations](#page-75-0) [Evaluations after the fact](#page-121-0) [Function plugins](#page-124-0)

#### Reaction rate of  $CH<sub>4</sub>$

• Reaction rates are returned by psiChem\_RR and an analysis

- Not calculated! The last values are used
- Argument is a word: the species name

#### controlDict

```
reactionRateCH4 {
    type expressionField ;
    fieldName RRCH4 ;
    outputControl outputTime ;
    autowrite true ;
    expression "psiChem_RR (CH4)";
}
```
**K ロ ⊁ K 倒 ≯ K 差 ≯ K** 

ung GmbH

[Case preparation](#page-72-0) [Adding our own evaluations](#page-75-0) [Evaluations after the fact](#page-121-0) [Function plugins](#page-124-0)

#### Reaction rate CH<sub>4</sub>

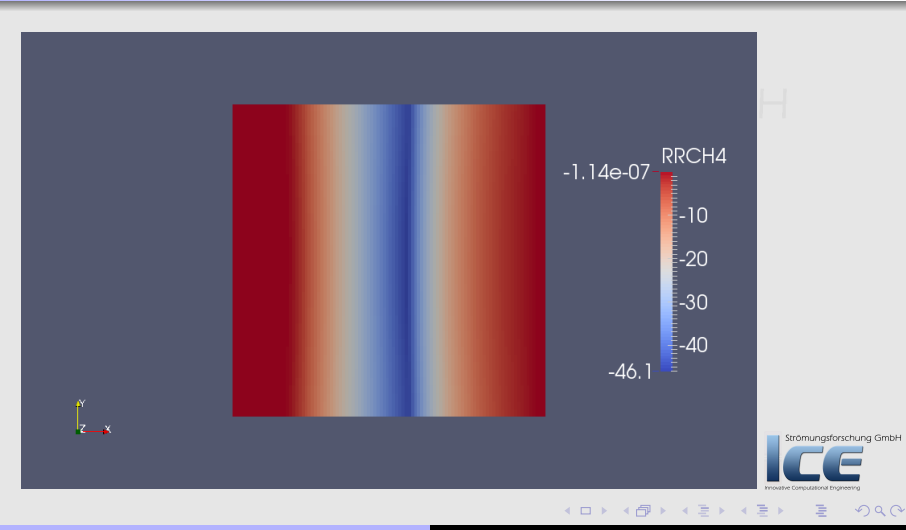

Bernhard F.W. Gschaider [swak4Foam and PyFoam](#page-0-0) 131/222

[Case preparation](#page-72-0) [Adding our own evaluations](#page-75-0) [Evaluations after the fact](#page-121-0) [Function plugins](#page-124-0)

#### Reaction rate  $CO<sub>2</sub>$

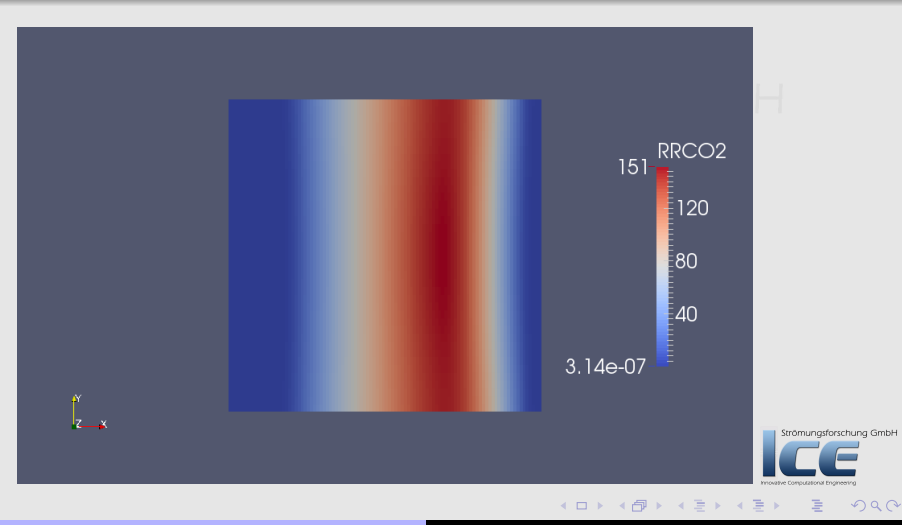

Bernhard F.W. Gschaider [swak4Foam and PyFoam](#page-0-0) 132/222

[Case preparation](#page-72-0) [Adding our own evaluations](#page-75-0) [Evaluations after the fact](#page-121-0) [Function plugins](#page-124-0)

### Reaction rate  $O_2$

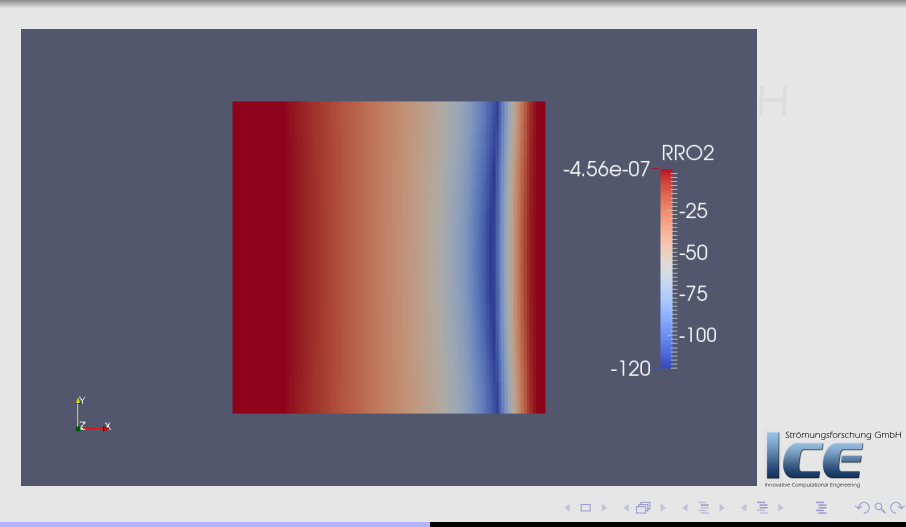

Bernhard F.W. Gschaider [swak4Foam and PyFoam](#page-0-0) 133/222

[Case preparation](#page-72-0) [Adding our own evaluations](#page-75-0) [Evaluations after the fact](#page-121-0) [Function plugins](#page-124-0)

#### Exercise

- Add expressions for other reaction rates
- Add up reaction rates for  $CH_4$  and  $O_2$

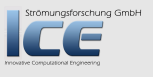

つくへ

**K ロ X イ団 X X ミ X X** 

[Case preparation](#page-72-0) [Adding our own evaluations](#page-75-0) [Evaluations after the fact](#page-121-0) [Function plugins](#page-124-0)

## Additional information about the chemistry

- Error of the chemistry (sum of rates)
- $t_c$  reported by the chemistry model

#### constrolDict

```
reactionRateError {
    $reactionRateCH4 ;
    fieldName RRError ;
    expression " psiChem_RRError ()";
}
reactionTime {
    $reactionRateCH4 ;
    fieldName tc ;
    expression "psiChem tc()";
}
```
K ロ ⊁ K 倒 ≯ K 差 ≯ K

ng GmbH

[Case preparation](#page-72-0) [Adding our own evaluations](#page-75-0) [Evaluations after the fact](#page-121-0) [Function plugins](#page-124-0)

#### Sum of reaction rates

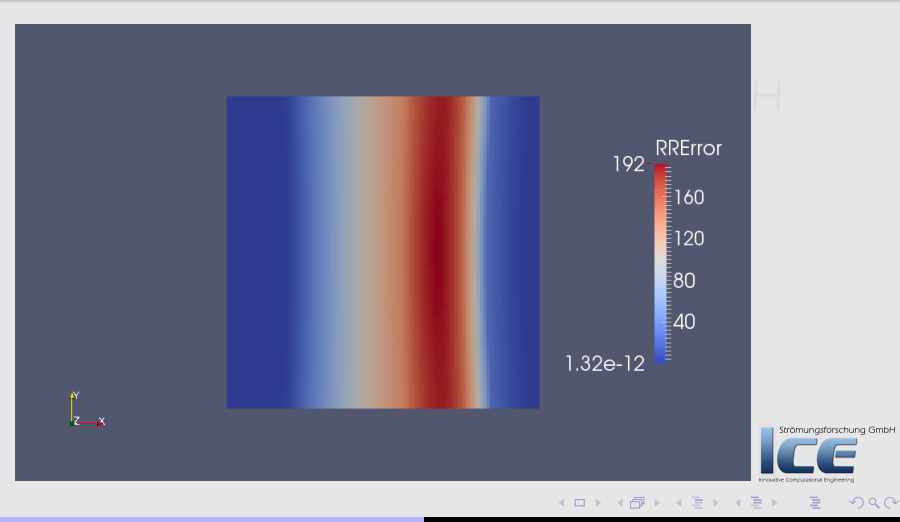

Bernhard F.W. Gschaider [swak4Foam and PyFoam](#page-0-0) 136/222

[Case preparation](#page-72-0) [Adding our own evaluations](#page-75-0) [Evaluations after the fact](#page-121-0) [Function plugins](#page-124-0)

#### Time of chemistry

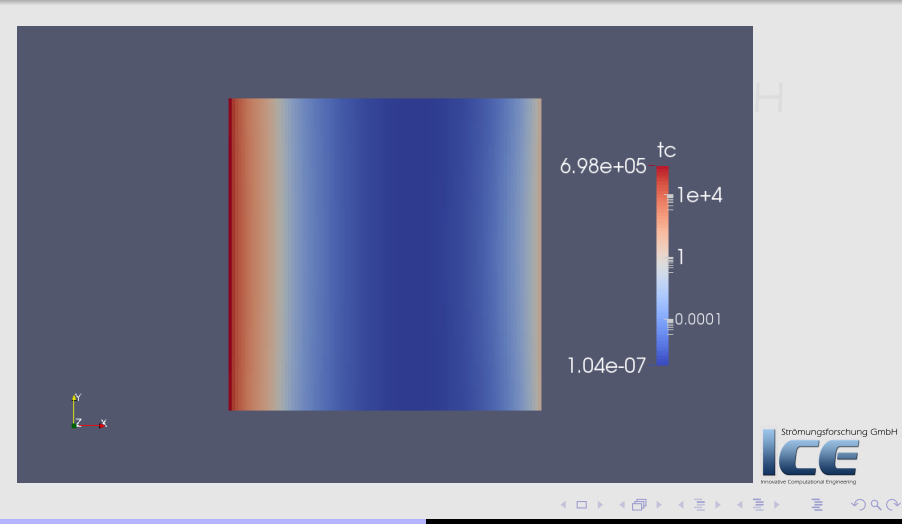

Bernhard F.W. Gschaider [swak4Foam and PyFoam](#page-0-0) 137/222

[Case preparation](#page-72-0) [Adding our own evaluations](#page-75-0) [Evaluations after the fact](#page-121-0) [Function plugins](#page-124-0)

## Problem with the time-discretization

- Chemistry solver gets the current chemical composition  $Y_{old}$
- Is asked to integrate for the  $\Delta t$  of the flow solver
	- For integration smaller time-steps are used
- Records the new composition  $Y_{new}$
- Calculates reaction rate used in the flow solver as

$$
RR = \frac{Y_{new} - Y_{old}}{\Delta t}
$$

- This is "only" an average of the real reaction rates
	- May be missleading if reaction fast compared to  $\Delta t$
- We want to find out: Is this a problem here?

 $($  m  $\rightarrow$   $($   $\oplus$   $\rightarrow$   $\rightarrow$   $\oplus$   $\rightarrow$ 

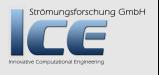

 $\Omega$ 

[Case preparation](#page-72-0) [Adding our own evaluations](#page-75-0) [Evaluations after the fact](#page-121-0) [Function plugins](#page-124-0)

## Calculating rate for smaller time-step

- Reaction rate for a smaller timestep is "nearer" to the real reaction rate
- Function psiChem\_updateChemistry triggers a recalculation of the chemistry
	- Argument is  $\Delta t$
	- Returns 0
	- Subsequent calls to psiChe\_ use the new reaction rates

#### controlDict

```
reactionRateCH4Small {
    $reactionRateCH4 ;
    fieldName RRCH4Small ;
                                                                                            ng GmbH
    expression " psiChem_updateChemistry (0.0000001) + psiChem_RR (CH4 )";
}
                                                                                            \Omega
```
[Case preparation](#page-72-0) [Adding our own evaluations](#page-75-0) [Evaluations after the fact](#page-121-0) [Function plugins](#page-124-0)

#### Different rate for  $CH<sub>4</sub>$

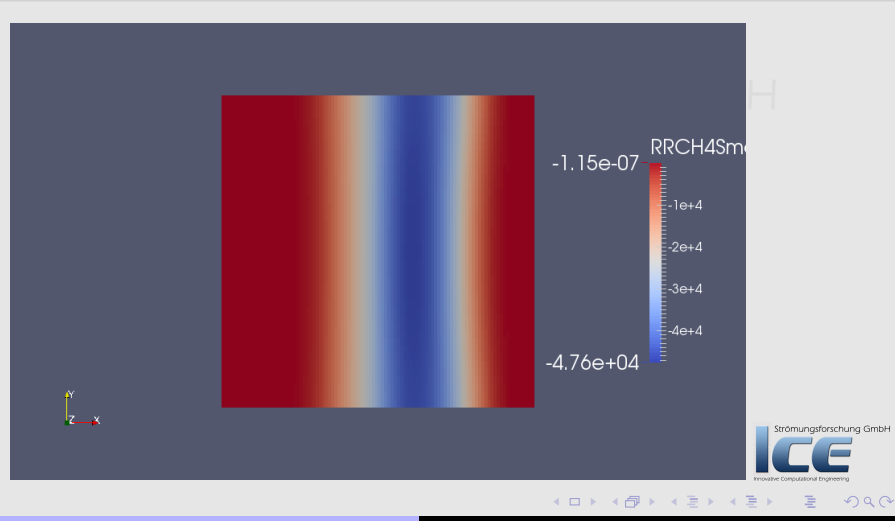

Bernhard F.W. Gschaider [swak4Foam and PyFoam](#page-0-0) 140/222

[Case preparation](#page-72-0) [Adding our own evaluations](#page-75-0) [Evaluations after the fact](#page-121-0) [Function plugins](#page-124-0)

#### Exercise

- Write chemistry error for small timesteps
- Try rebuildng chemistry error by adding reaction rates

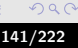

Strömungsforschung GmbH

**K ロ ⊁ K 倒 ≯ K 差 ≯ K** 

[Setting boundary conditions](#page-143-0) [Boundary conditions with feedback](#page-151-0) [Inhomogeneous initial conditions](#page-164-0) [Overriding the solution](#page-177-0) [Adding particles](#page-183-0)

## Ou[tline](#page-4-0)

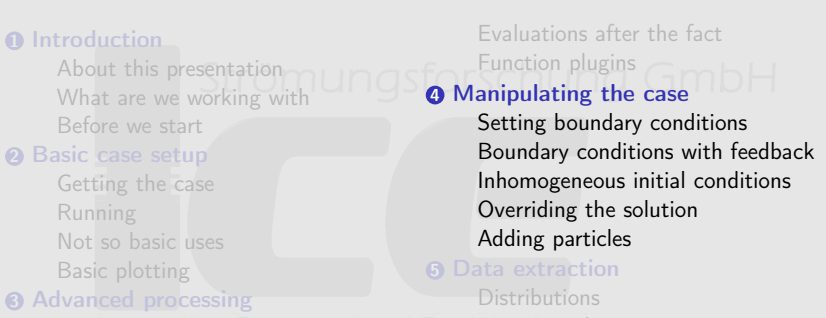

[Case preparation](#page-75-0): Computational EnglExportin[g data](#page-216-0) Adding our own evaluations **6 Conclusions** 

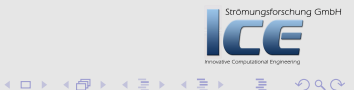

<span id="page-141-0"></span>目

[Setting boundary conditions](#page-143-0) [Boundary conditions with feedback](#page-151-0) [Inhomogeneous initial conditions](#page-164-0) [Overriding the solution](#page-177-0) [Adding particles](#page-183-0)

### Changing the case

- Until now we did not change the results
	- But this will change

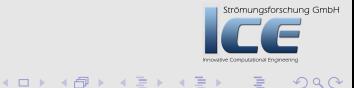

 $299$ 

## **Ou[tline](#page-4-0)**

[Setting boundary conditions](#page-143-0) [Boundary conditions with feedback](#page-151-0) [Inhomogeneous initial conditions](#page-164-0) [Overriding the solution](#page-177-0) [Adding particles](#page-183-0)

#### **0** Int[roduction](#page-15-0) About this presentation [What are we working](#page-24-0) with [Before we start](#page-25-0) <sup>2</sup> Ba[sic case se](#page-32-0)tup [Getting the case](#page-56-0) Running [Not so basic uses](#page-61-0) [Basic plotting](#page-71-0) **3** Ad[vanced processing](#page-72-0) [Case preparation](#page-75-0): Computational EnglExportin[g data](#page-216-0) Adding our own evaluations Evaluations [after the fact](#page-143-0) Function plugins **4 Manipulatin[g the case](#page-151-0)** Setting bou[ndary conditions](#page-164-0) Boundary c[onditions with feedback](#page-177-0) Inhomogen[eous initial conditions](#page-183-0) Overridi[ng the solution](#page-196-0) Adding particles **6** Data extract[ion](#page-197-0) Distribution[s](#page-207-0) **6** Conclusions

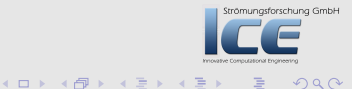

<span id="page-143-0"></span>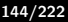
[Setting boundary conditions](#page-143-0) [Boundary conditions with feedback](#page-151-0) [Inhomogeneous initial conditions](#page-164-0) [Overriding the solution](#page-177-0) [Adding particles](#page-183-0)

**K ロ ⊁ K 倒 ≯ K 差 ≯ K** 

### groovyBC

- This is probably the most popular part of swak
- It allows setting boundary conditions by writing swak-expressions

#### constrolDict

```
libs (
    " libsimpleFunctionObjects .so"
    " libsimpleSwakFunctionObjects .so"
    " libswakFunctionObjects .so"
    " libswakChemistryModelFunctionPlugin .so"
    " libgroovyBC .so"
);
```
ng GmbH

[Setting boundary conditions](#page-143-0) [Boundary conditions with feedback](#page-151-0) [Inhomogeneous initial conditions](#page-164-0) [Overriding the solution](#page-177-0) [Adding particles](#page-183-0)

# Using groovyBC

- Set the type of the boundary condition to groovyBC
- The three entries used are:

valueExpression expression to be used as the boundary value gradientExpression the gradient (optional) fractionExpression If 1 then valueExpression is used. If 0 the gradientExpression (optional)

- These expressions are evaluated at every time-step
- It is good practice to set value to a sensible value as the expressions are not evaluated at startup

**K ロ ⊁ K 倒 ≯ K 差 ≯ K** 

 $\Omega$ 

ömungsforschung GmbH

[Setting boundary conditions](#page-143-0) [Boundary conditions with feedback](#page-151-0) [Inhomogeneous initial conditions](#page-164-0) [Overriding the solution](#page-177-0)

[Adding particles](#page-183-0)

### Velocity distribution for fuel

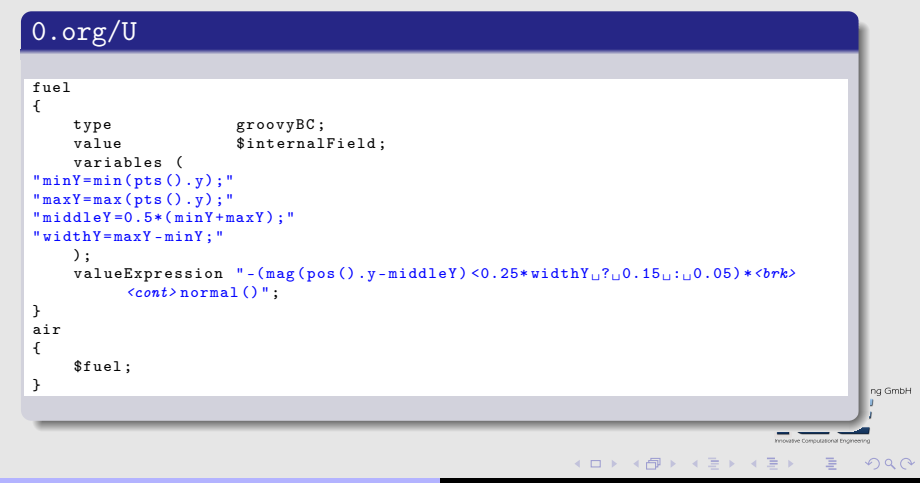

Bernhard F.W. Gschaider [swak4Foam and PyFoam](#page-0-0) 147/222

[Setting boundary conditions](#page-143-0) [Boundary conditions with feedback](#page-151-0) [Inhomogeneous initial conditions](#page-164-0) [Overriding the solution](#page-177-0) [Adding particles](#page-183-0)

#### What is new here

min, max that should be self-explanatory pos Cell centers on the patch pts Places of the points on the patch .y Get the y-component of a vector normal Unit vector normal to the faces  $\mathbb{R}$  : A expression of the form a ? b : c means "if the logical expression a is true use b, otherwise c "

K ロ ⊁ K 倒 ≯ K 差 ≯ K

trömungsforschung GmbH

 $\Omega$ 

# Running

[Setting boundary conditions](#page-143-0) [Boundary conditions with feedback](#page-151-0) [Inhomogeneous initial conditions](#page-164-0) [Overriding the solution](#page-177-0) [Adding particles](#page-183-0)

- Important: First do
- pyFoamPrepareCase.py
	- This copies 0.org to 0
	- Then run reactingFoam

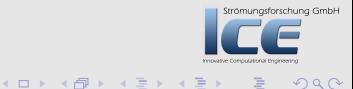

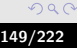

#### [Setting boundary conditions](#page-143-0)

[Boundary conditions with feedback](#page-151-0) [Inhomogeneous initial conditions](#page-164-0) [Overriding the solution](#page-177-0) [Adding particles](#page-183-0)

## Changed velocity

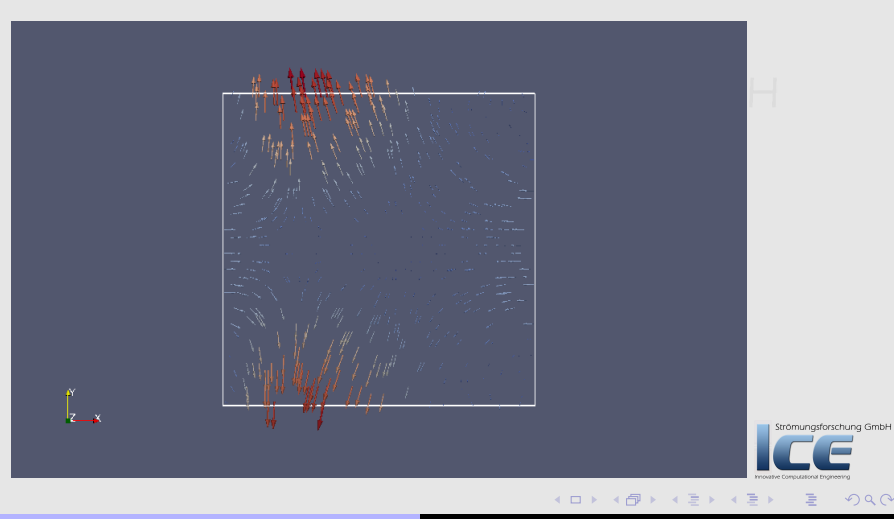

Bernhard F.W. Gschaider [swak4Foam and PyFoam](#page-0-0) 150/222

### **Exercises**

[Setting boundary conditions](#page-143-0) [Boundary conditions with feedback](#page-151-0) [Inhomogeneous initial conditions](#page-164-0) [Overriding the solution](#page-177-0) [Adding particles](#page-183-0)

- cos() is the usual trigonometric function
	- Try building a "smoother" inlet-profile
- time() is the current simualtion time
	- Try building a pulsating inlet condition

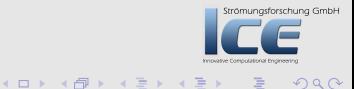

[Setting boundary conditions](#page-143-0) [Boundary conditions with feedback](#page-151-0) [Inhomogeneous initial conditions](#page-164-0) [Overriding the solution](#page-177-0) [Adding particles](#page-183-0)

# Ou[tline](#page-4-0)

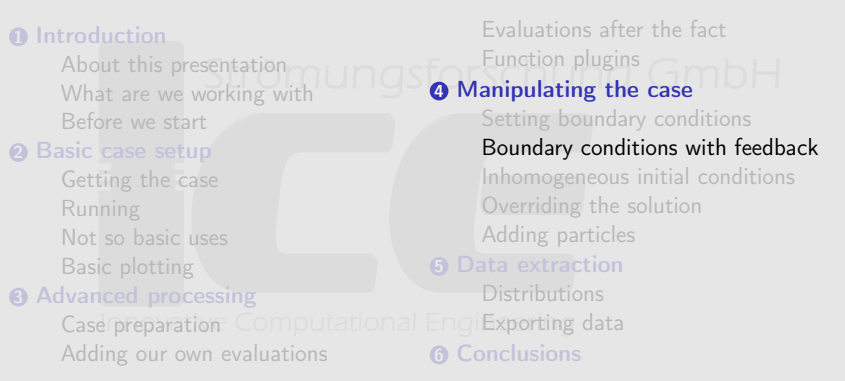

<span id="page-151-0"></span>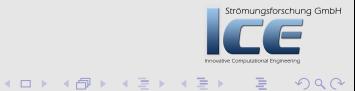

[Setting boundary conditions](#page-143-0) [Boundary conditions with feedback](#page-151-0) [Inhomogeneous initial conditions](#page-164-0) [Overriding the solution](#page-177-0) [Adding particles](#page-183-0)

trömungsforschung GmbH

 $\Omega$ 

# Adding feedback

- We don't want the simulation to become "too hot"
	- One way to achieve this is letting less oxygen in
- Usually the mass fraction of oxygen at inlet air is 0.27
	- If the average temperature in the "middle" is  $> 1800K$  the mass fraction is reduced to 0.1
- Definition of "middle":
	- The cells in a radius of 5mm around the center
	- We have to specify a cellSet with the name testRange

Bernhard F.W. Gschaider Swak4Foam and PyFoam 153/2222

(ロ) (@) (2) (

[Setting boundary conditions](#page-143-0) [Boundary conditions with feedback](#page-151-0) [Inhomogeneous initial conditions](#page-164-0) [Overriding the solution](#page-177-0) [Adding particles](#page-183-0)

#### topoSources in swak

- Utilities like setSet or topoSet use sub-classes of topoSource
	- swak4Foam specifies such sub-classes
		- Allows using of expressions

#### controlDict

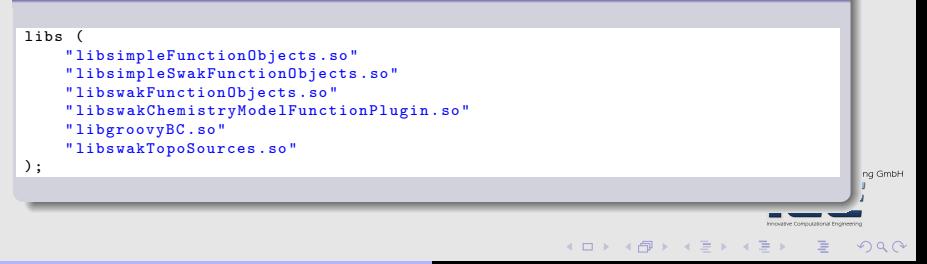

[Setting boundary conditions](#page-143-0) [Boundary conditions with feedback](#page-151-0) [Inhomogeneous initial conditions](#page-164-0) [Overriding the solution](#page-177-0) [Adding particles](#page-183-0)

 $(1, 1)$   $(1, 1)$   $(1, 1)$   $(1, 1)$   $(1, 1)$   $(1, 1)$   $(1, 1)$ 

#### Adding a script to create the mesh

- If pyFoamPrepareCase.py finds a script meshCreate.sh in the case directory it executes this instead of blockMesh
	- Used for non-standard meshes
	- Must include a call to blockMesh (if that is used)

#### meshCreate.sh

#### #! /usr/bin/env bash

```
rm -rf constant / polyMesh / sets
blockMesh
setSet - batch system / setSet . middleCircle
```
lung GmbH

[Setting boundary conditions](#page-143-0) [Boundary conditions with feedback](#page-151-0) [Inhomogeneous initial conditions](#page-164-0) [Overriding the solution](#page-177-0) [Adding particles](#page-183-0)

#### Creating the cellSet

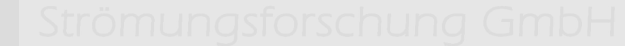

- setSet creates cell, face and point-sets
	- In OpenFOAM 2.3 we use topoSet
		- That can also create zones

system/setSet.middleCircle

cellSet testRange new expressionToCell " mag ( pos () -vector (0.01 ,0 ,0) ) <0.005 "

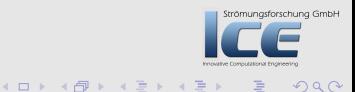

[Setting boundary conditions](#page-143-0) [Boundary conditions with feedback](#page-151-0) [Inhomogeneous initial conditions](#page-164-0) [Overriding the solution](#page-177-0) [Adding particles](#page-183-0)

#### Preparing the case

• Execute pyFoamPrepareCase.sh to create the cell-set

```
> pyFoamPrepareCase .py .
  << snip >>
> ls -l constant / polyMesh / sets / testRange
-rw-r-r-1 bgschaid staff 5610 Jun 11 18:29 constant/polyMesh/sets/<br/>%\rightarrow<cont> testRange
```
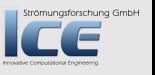

 $OQ$ 

**K ロ ⊁ K 倒 ≯ K 差 ⊁ K 差 ≯** 

[Setting boundary conditions](#page-143-0) [Boundary conditions with feedback](#page-151-0) [Inhomogeneous initial conditions](#page-164-0) [Overriding the solution](#page-177-0) [Adding particles](#page-183-0)

#### Red cells are part of testRange

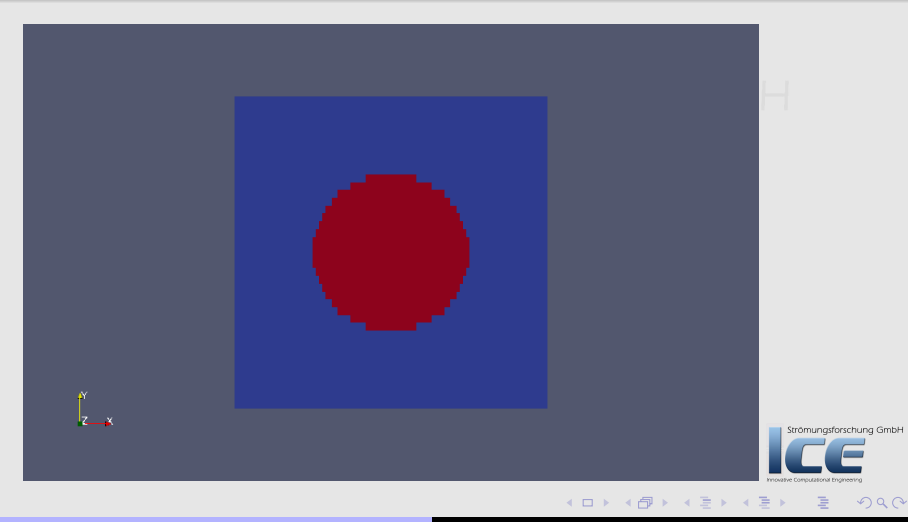

Bernhard F.W. Gschaider [swak4Foam and PyFoam](#page-0-0) 158/222

[Setting boundary conditions](#page-143-0) [Boundary conditions with feedback](#page-151-0) [Inhomogeneous initial conditions](#page-164-0) [Overriding the solution](#page-177-0) [Adding particles](#page-183-0)

# Boundary condition for "oxygen-sensor"

• Volume weighted average of T on cellSet with the name testRange

```
0.org/O2
```

```
air
{
    type groovyBC;<br>value uniform 0
                       uniform 0.23;
    variables (
" highVal =0.23; "
"lowVal =0.1; "" threshold =1800; "
" targetT { cellSet 'testRange }= sum (T* vol ())/ sum ( vol ());"
    );
    valueExpression "targetT<threshold..?..highVal....lowVal";
                                                                                                 ng GmbH
}
                                                               (0.12.1 \times 10^{-11})000
```
### Nitrogren

[Setting boundary conditions](#page-143-0) [Boundary conditions with feedback](#page-151-0) [Inhomogeneous initial conditions](#page-164-0) [Overriding the solution](#page-177-0) [Adding particles](#page-183-0)

Strömungsforschung GmbH

• Make sure that the sum of fractions is 1

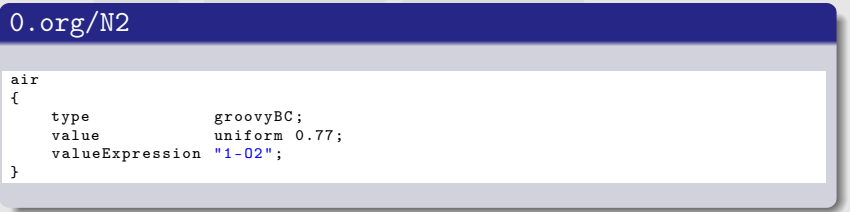

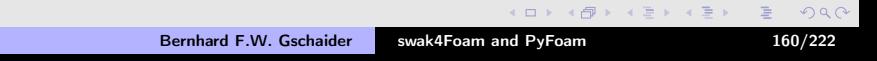

[Setting boundary conditions](#page-143-0) [Boundary conditions with feedback](#page-151-0) [Inhomogeneous initial conditions](#page-164-0) [Overriding the solution](#page-177-0) [Adding particles](#page-183-0)

## Case setup and running

- We don't need to create the mesh again
	- The cellSet is already created
	- pyFoamPrepareCase.py has an option for that
		- Handy for big cases

```
> pyFoamPrepareCase .py . --no - mesh
<< snip >>
> pyFoamRunner .py --clear -- progress reactingFoam
Clearing out old timesteps ....
 t = 0.0276251
```
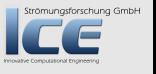

 $OQ$ 

**K ロ ▶ K 御 ▶ K 君 ▶ K** 

[Setting boundary conditions](#page-143-0) [Boundary conditions with feedback](#page-151-0) [Inhomogeneous initial conditions](#page-164-0) [Overriding the solution](#page-177-0) [Adding particles](#page-183-0)

#### Temperatures with feedback

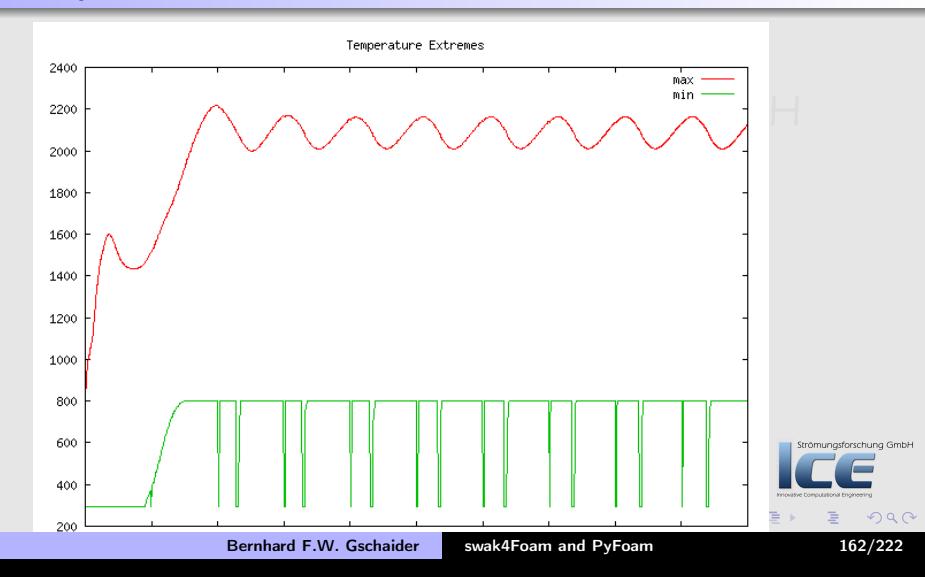

[Setting boundary conditions](#page-143-0) [Boundary conditions with feedback](#page-151-0) [Inhomogeneous initial conditions](#page-164-0) [Overriding the solution](#page-177-0) [Adding particles](#page-183-0)

#### Species with feedback

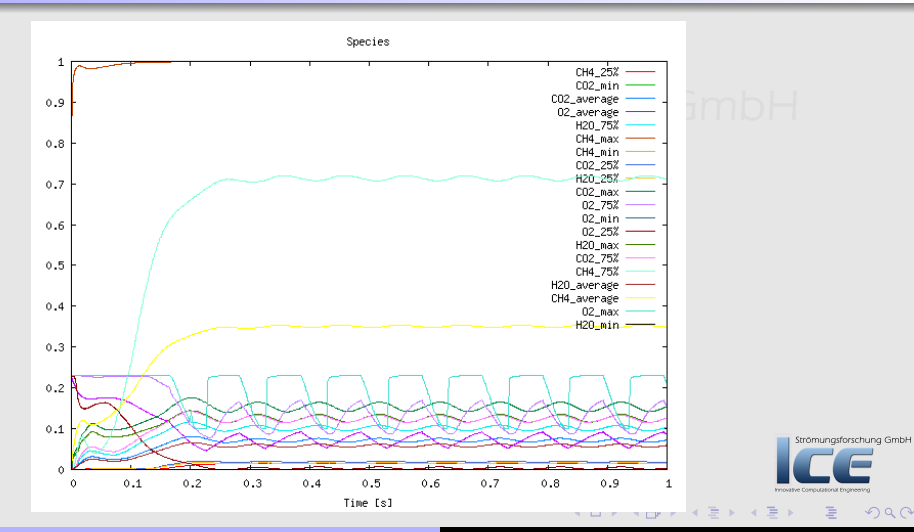

Bernhard F.W. Gschaider [swak4Foam and PyFoam](#page-0-0) 163/222

[Setting boundary conditions](#page-143-0) [Boundary conditions with feedback](#page-151-0) [Inhomogeneous initial conditions](#page-164-0) [Overriding the solution](#page-177-0) [Adding particles](#page-183-0)

## Exercises

- Add swakExpression for temperature in cellSet
	- Whichever accumulations seem suitable
	- Add as slave-plot to the other temperatures
- Change the trigger
	- $T_{\text{max}} > 1800$  in zone
	- Weighted with inverse difference to center (the nearer to the center the more influence a cell has)
- Make transition less sharp
	- Decrease  $O_2$  linearly between 1800K and 1900K

 $\Omega$ 

K ロ ⊁ K 倒 ≯ K 差 ≯ K

[Setting boundary conditions](#page-143-0) [Boundary conditions with feedback](#page-151-0) [Inhomogeneous initial conditions](#page-164-0) [Overriding the solution](#page-177-0) [Adding particles](#page-183-0)

# Ou[tline](#page-4-0)

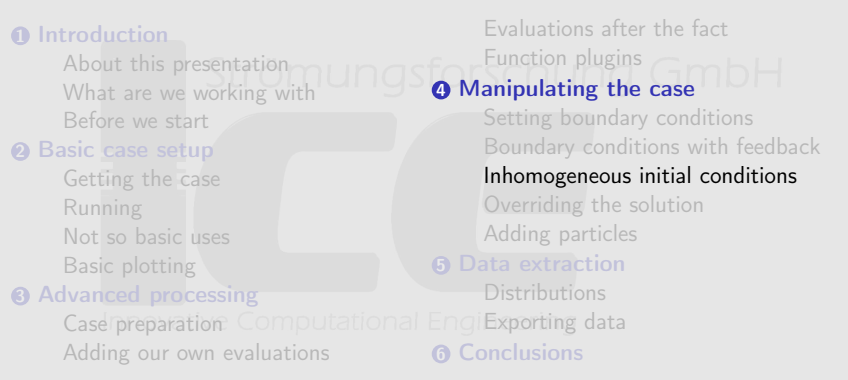

<span id="page-164-0"></span>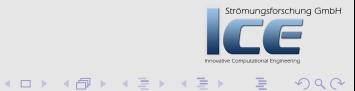

[Setting boundary conditions](#page-143-0) [Boundary conditions with feedback](#page-151-0) [Inhomogeneous initial conditions](#page-164-0) [Overriding the solution](#page-177-0) [Adding particles](#page-183-0)

# Ancient history

- The oldest part of swak4Foam is funkySetFields
	- It is where the idea of general expressions was first implemented
- Capabilities
	- Creating new fields
	- Manipulation existing ones
- Used for
	- Post-processing: "I need the temperature in Fahrenheit instead of Kelvin"
	- Pre-processing: "I need an alpha1 initial condition in the form of a semi-sphere"

 $OQ$ 

K ロ ⊁ K 倒 ≯ K 差 ≯ K

[Setting boundary conditions](#page-143-0) [Boundary conditions with feedback](#page-151-0) [Inhomogeneous initial conditions](#page-164-0) [Overriding the solution](#page-177-0) [Adding particles](#page-183-0)

## Command-line mode

- This mode allows rapid creation/manipulation of fields
	- But: No variables available
- The field for "Red cells are part of testRange" was created this way:

```
> funkySetFields -create -field centerCells -time 0 -expression "set (<br/>k>
     <cont> testRange ) ? 1 : 0"
```
• Meaning: "Create a field named centerCells at time  $\theta$  that is 1 in the cellSet testRange and 0 everywhere else"

**K ロ ⊁ K 倒 ≯ K 差 ≯ K** 

Strömungsforschung GmbH

 $OQ$ 

[Setting boundary conditions](#page-143-0) [Boundary conditions with feedback](#page-151-0) [Inhomogeneous initial conditions](#page-164-0) [Overriding the solution](#page-177-0) [Adding particles](#page-183-0)

## Boundary conditions of the created fields

- The default for "regular" (not cyclic etc) patches is zeroGradient
- A list valuePatches can be specified
	- These are fixedValue and get their value from the next cell
- For existing fields the boundary conditions are erased
	- This is usually not desired
	- Use keepPatches to prevent this behavior

K ロ ⊁ K 倒 ≯ K 差 ≯ K

Strömungsforschung GmbH

 $\Omega$ 

[Setting boundary conditions](#page-143-0) [Boundary conditions with feedback](#page-151-0) [Inhomogeneous initial conditions](#page-164-0) [Overriding the solution](#page-177-0) [Adding particles](#page-183-0)

### Dictionary mode for funkySetFields

- If no field is specified funkySetFields works in "dictionary mode"
	- Reads dictionary with a list expression in it
	- In the list sub-dictionaries
		- Will be "executed" in sequence
	- Format of the dictionaries is a mixture of swakExpression and a funkySetFields-call
		- Options from the command line are entries in the dictionary

Bernhard F.W. Gschaider [swak4Foam and PyFoam](#page-0-0) 169/222

**K ロ ▶ ( 伊 ) ( モ )** 

Strömungsforschung GmbH

 $\Omega$ 

[Setting boundary conditions](#page-143-0) [Boundary conditions with feedback](#page-151-0) [Inhomogeneous initial conditions](#page-164-0) [Overriding the solution](#page-177-0) [Adding particles](#page-183-0)

K ロ ⊁ K 倒 ≯ K 差 ≯ K

# Initializing chemistry

- Idea: let amount of  $CH_4$  gradually rise from fuel to air
	- Other way round for  $O<sub>2</sub>$
- "Burning" would start sooner
- The presented solution is more general than necessary:
	- **1** Calculate center of air-patch
		- Same for fuel
	- **2** Get "direction" by calculating difference
	- 3 For every cell "project" center onto direction to get distance to air/fuel
	- **4** Linear interpolate according to distance

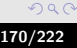

trömungsforschung GmbH

[Setting boundary conditions](#page-143-0) [Boundary conditions with feedback](#page-151-0) [Inhomogeneous initial conditions](#page-164-0) [Overriding the solution](#page-177-0) [Adding particles](#page-183-0)

# Calculate  $CH<sub>A</sub>$

system/funkySetFieldsDict.setInitialChemistry

```
expressions
(
initMethan
{
    field CH4 ;
    calcDistance (
" centerFuel { fuel }= sum ( pos ()* area ())/sum ( area ());"
"centerAir{air} = sum(pos() * area()) / sum(area());"
" fromTo =( centerAir - centerFuel )/ mag( centerAir - centerFuel );"
" distance =( fromTo ␣&␣( pos () -centerFuel ))/mag ( centerAir - centerFuel );"
    );
    variables (
"# calcDistance ;"
" valFuel { fuel }= sum( area ()* $field )/ sum ( area ());"
" valAir { air }= sum ( area ()* $field )/sum ( area ());"
    );
    expression "valFuel+distance*(valAir-valFuel)";
    keepPatches true ;
}
```
K ロ ⊁ K 倒 ≯ K 差 ⊁ K 差 ⊁

Ξ

ng GmbH

[Setting boundary conditions](#page-143-0) [Boundary conditions with feedback](#page-151-0) [Inhomogeneous initial conditions](#page-164-0) [Overriding the solution](#page-177-0) [Adding particles](#page-183-0)

### Same for  $O<sub>2</sub>$

#### system/funkySetFieldsDict.setInitialChemistry

```
initOxygen
{
    field O2 ;
    calcDistance (
" centerFuel { fuel }= sum ( pos ()* area ())/sum ( area ());"
"centerAirfair = sum(nos() * area()) / sum(area());"
" fromTo =( centerAir - centerFuel )/ mag( centerAir - centerFuel );"
"distance = (fromTo, \&((pos () - centerFuel)) / mag (centerAir - centerFuel);"
    \mathcal{L}variables (
"# calcDistance ;"
" valFuel { fuel }= sum( area ()* $field )/ sum ( area ());"
" valAir { air }= sum ( area ()* $field )/sum ( area ());"
    );
    expression "valFuel+distance*(valAir-valFuel)";
    keepPatches true ;
}
                                                                                                    ng GmbH
```
(ロ) (個) (目) (目)

[Setting boundary conditions](#page-143-0) [Boundary conditions with feedback](#page-151-0) [Inhomogeneous initial conditions](#page-164-0) [Overriding the solution](#page-177-0) [Adding particles](#page-183-0)

## The \$

• Using \$name in expressions is relatively new in swak

- Means "use dictionary entry name"
- Supports relative references (see OpenFOAM Release-Notes)
- Knows how to handle dimensioned date (see swak Release-Notes)

Strömungsforschung GmbH

 $OQ$ 

**K ロ ⊁ K 伊 ⊁ K ミ ⊁ K ミ** 

[Setting boundary conditions](#page-143-0) [Boundary conditions with feedback](#page-151-0) [Inhomogeneous initial conditions](#page-164-0) [Overriding the solution](#page-177-0) [Adding particles](#page-183-0)

### Make things add up to 1

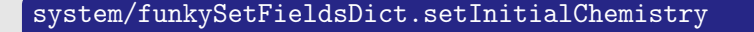

```
initRest
{
    field N2 ;
     keepPatches true ;
     expression "1 - (CH4 + 02)";
}
test
{
    field sumSpec ;
     create true ;
     expression " CH4+O2+N2";
}
\frac{1}{2};
```
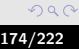

Strömungsforschung GmbH

 $(1,1)$   $(1,1)$   $(1,1)$   $(1,1)$   $(1,1)$   $(1,1)$   $(1,1)$   $(1,1)$   $(1,1)$   $(1,1)$   $(1,1)$ 

[Setting boundary conditions](#page-143-0) [Boundary conditions with feedback](#page-151-0) [Inhomogeneous initial conditions](#page-164-0) [Overriding the solution](#page-177-0) [Adding particles](#page-183-0)

### Let pyFoamPrepareCase.py do the work

- If pyFoamPrepareCase.py finds a script file casePrepare.sh it executes this after the mesh creation
	- Main application: initial conditions
- Set up the case (including meshing):

pyFoamPrepareCase.py .

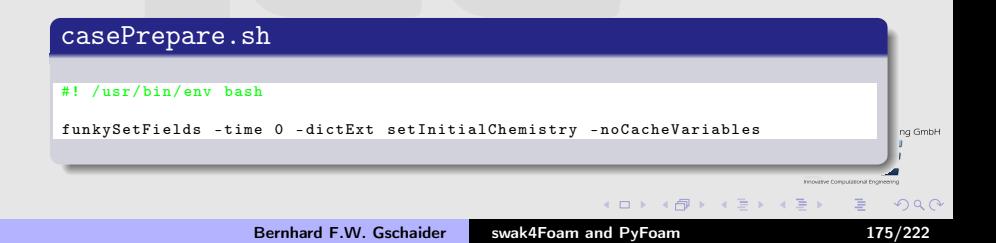

[Setting boundary conditions](#page-143-0) [Boundary conditions with feedback](#page-151-0) [Inhomogeneous initial conditions](#page-164-0) [Overriding the solution](#page-177-0) [Adding particles](#page-183-0)

# Oxygen field

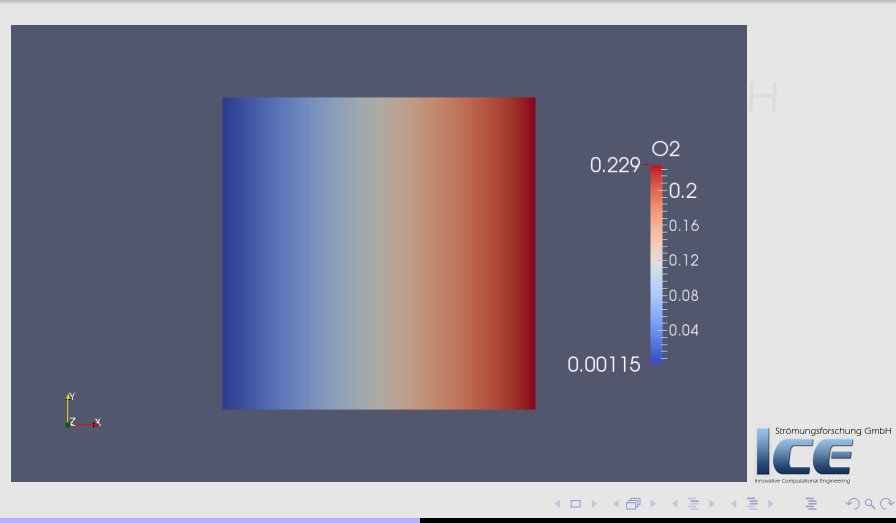

Bernhard F.W. Gschaider [swak4Foam and PyFoam](#page-0-0) 176/222

[Setting boundary conditions](#page-143-0) [Boundary conditions with feedback](#page-151-0) [Inhomogeneous initial conditions](#page-164-0) [Overriding the solution](#page-177-0) [Adding particles](#page-183-0)

**K ロ ⊁ K 倒 ≯ K 差 ≯ K** 

### **Exercises**

- Write temperature field Timp with temperature in Fahrenheit for post-processing
- Initialize U with a pattern that approximates the final solution

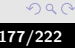

Strömungsforschung GmbH

[Setting boundary conditions](#page-143-0) [Boundary conditions with feedback](#page-151-0) [Inhomogeneous initial conditions](#page-164-0) [Overriding the solution](#page-177-0) [Adding particles](#page-183-0)

# **Ou[tline](#page-4-0)**

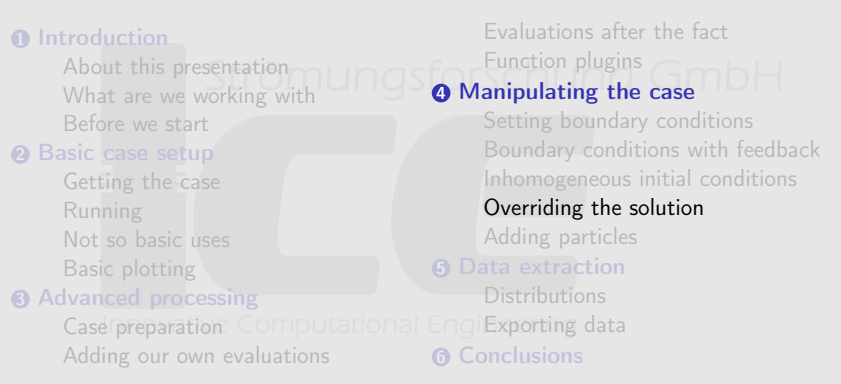

<span id="page-177-0"></span>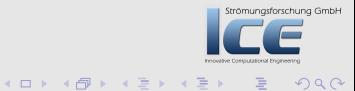

[Setting boundary conditions](#page-143-0) [Boundary conditions with feedback](#page-151-0) [Inhomogeneous initial conditions](#page-164-0) [Overriding the solution](#page-177-0) [Adding particles](#page-183-0)

K ロ ⊁ K 倒 ≯ K 差 ≯ K

# Being cruel (to the solver)

- Nice thing about simulations is that you can do things that are not feasible in real-life
	- Like "switching off" turbulence
- To demonstrate the influence of the turbulence k is limited in the lower half of the domain
	- To do this we use a function object manipulateField
	- The logical expression mask determines whether this cell will be changed

Strömungsforschung GmbH

[Setting boundary conditions](#page-143-0) [Boundary conditions with feedback](#page-151-0) [Inhomogeneous initial conditions](#page-164-0) [Overriding the solution](#page-177-0) [Adding particles](#page-183-0)

## Setting k

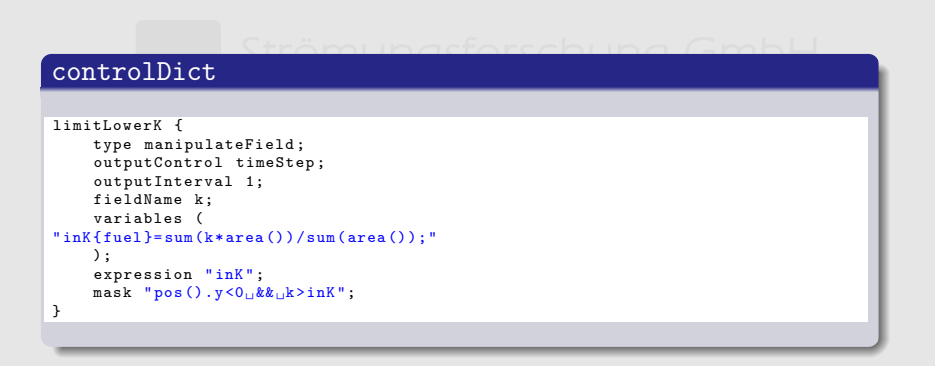

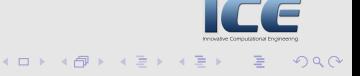

Strömungsforschung GmbH
[Setting boundary conditions](#page-143-0) [Boundary conditions with feedback](#page-151-0) [Inhomogeneous initial conditions](#page-164-0) [Overriding the solution](#page-177-0) [Adding particles](#page-183-0)

# The manipulated field k

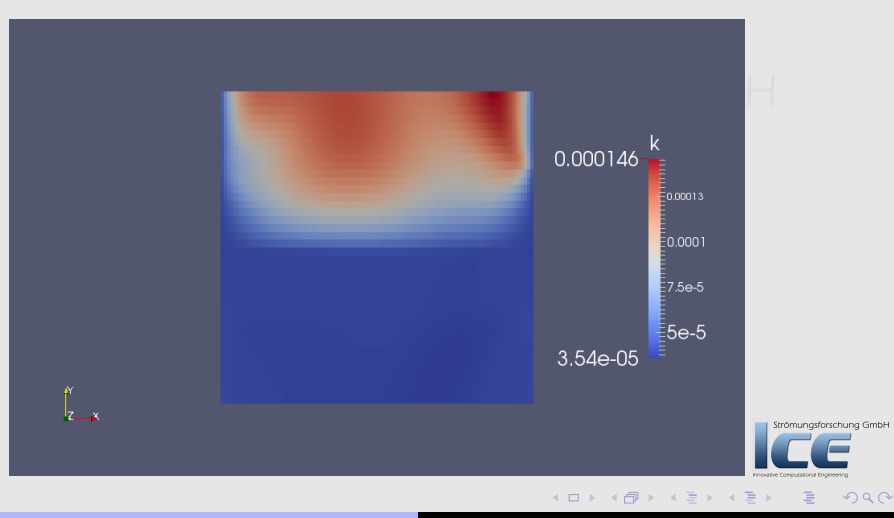

Bernhard F.W. Gschaider [swak4Foam and PyFoam](#page-0-0) 181/222

[Setting boundary conditions](#page-143-0) [Boundary conditions with feedback](#page-151-0) [Inhomogeneous initial conditions](#page-164-0) [Overriding the solution](#page-177-0) [Adding particles](#page-183-0)

## Velocity looks almost the same

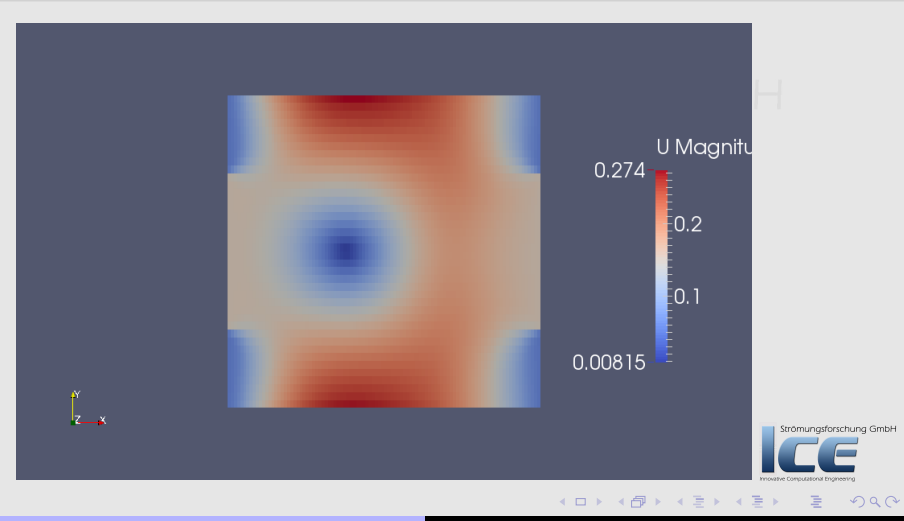

Bernhard F.W. Gschaider [swak4Foam and PyFoam](#page-0-0) 182/222

[Setting boundary conditions](#page-143-0) [Boundary conditions with feedback](#page-151-0) [Inhomogeneous initial conditions](#page-164-0) [Overriding the solution](#page-177-0) [Adding particles](#page-183-0)

## Temperature differs

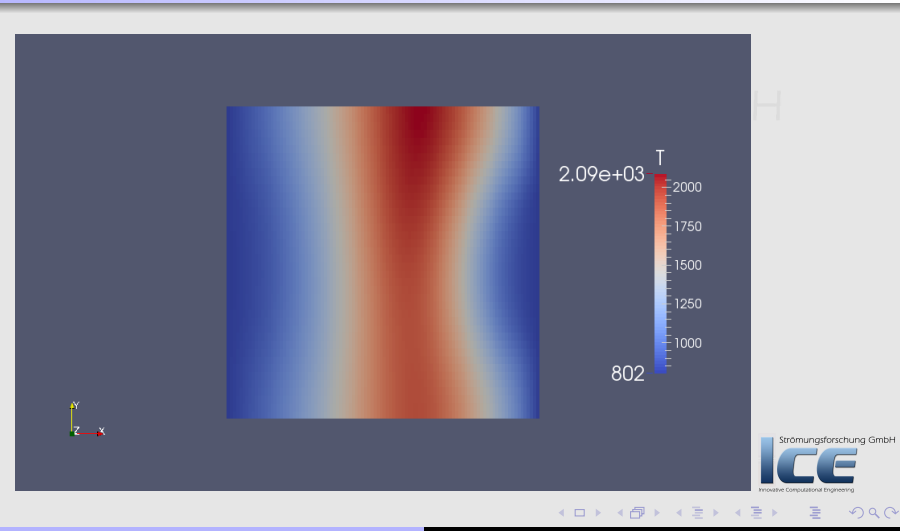

Bernhard F.W. Gschaider [swak4Foam and PyFoam](#page-0-0) 183/222

[Setting boundary conditions](#page-143-0) [Boundary conditions with feedback](#page-151-0) [Inhomogeneous initial conditions](#page-164-0) [Overriding the solution](#page-177-0) [Adding particles](#page-183-0)

# **Ou[tline](#page-4-0)**

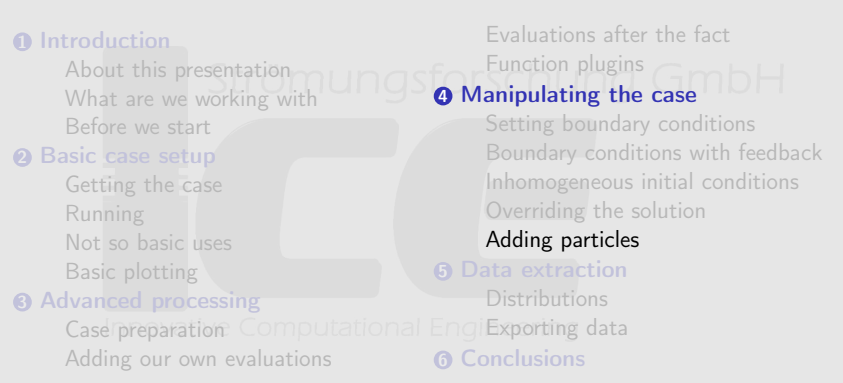

<span id="page-183-0"></span>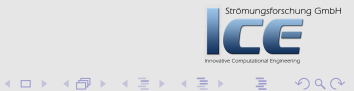

[Setting boundary conditions](#page-143-0) [Boundary conditions with feedback](#page-151-0) [Inhomogeneous initial conditions](#page-164-0) [Overriding the solution](#page-177-0) [Adding particles](#page-183-0)

**K ロ ⊁ K 倒 ≯ K 差 ≯ K** 

# Why add particles?

- Because we can
- But sometimes there are sensible reasons:
	- Use particles for visualizing the flow
	- Solver doesn't support particles but we're interested in the way particles behave

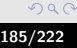

[Setting boundary conditions](#page-143-0) [Boundary conditions with feedback](#page-151-0) [Inhomogeneous initial conditions](#page-164-0) [Overriding the solution](#page-177-0) [Adding particles](#page-183-0)

**K ロ ⊁ K 倒 ≯ K 差 ≯ K** 

# Getting particle properties

• Setting up the particle properties would be a training in itself

- We get settings from the tutorials
- Adapt them slightly
	- Next slides show only the changed places in the file

### Copying sensible settings

> cp \$FOAM\_TUTORIALS / lagrangian / icoLagrangianFoam / channelParticles / constant<brk> <cont> / kinematicCloudProperties constant

Strömungsforschung GmbH

[Setting boundary conditions](#page-143-0) [Boundary conditions with feedback](#page-151-0) [Inhomogeneous initial conditions](#page-164-0) [Overriding the solution](#page-177-0) [Adding particles](#page-183-0)

# Change the injector

. Inject from the fuel patch sforschung GmbH

#### kinematicCloudProperties

```
// InjectionModel ConeInjection ;
```
PatchInjection:

```
// This goes below $ConeInjectionCoeffs
PatchInjectionCoeffs {
    $ConeInjectionCoeffs ;
    patchName fuel;<br>SOI
                                 0.01:
    U0 (0.1 0 0) ;
}
```
**K ロ ⊁ K 伊 ≯ K ミ ⊁ K ミ ≯** 

ung GmbH

 $2Q$ 

[Setting boundary conditions](#page-143-0) [Boundary conditions with feedback](#page-151-0) [Inhomogeneous initial conditions](#page-164-0) [Overriding the solution](#page-177-0) [Adding particles](#page-183-0)

# Adapt patch names

#### kinematicCloudProperties

```
PatchPostProcessingCoeffs
{
    maxStoredParcels 10000;
    patches (
    // in
    // out
out1at);
}
```
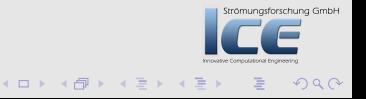

[Setting boundary conditions](#page-143-0) [Boundary conditions with feedback](#page-151-0) [Inhomogeneous initial conditions](#page-164-0) [Overriding the solution](#page-177-0) [Adding particles](#page-183-0)

## Add function objects for clouds

#### controlDict

```
libs (
    " libsimpleFunctionObjects .so"
    " libsimpleSwakFunctionObjects .so"
    " libswakFunctionObjects .so"
    " libswakChemistryModelFunctionPlugin .so"
    " libgroovyBC .so"
    " libswakTopoSources .so"
    " libsimpleLagrangianFunctionObjects .so"
);
```
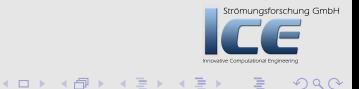

[Setting boundary conditions](#page-143-0) [Boundary conditions with feedback](#page-151-0) [Inhomogeneous initial conditions](#page-164-0) [Overriding the solution](#page-177-0) [Adding particles](#page-183-0)

# The function object that moves the particles

- Specification of fields that particles uses as the continuous phase
	- Could as well be completely different fields (for instance an expressionField)

#### controlDict

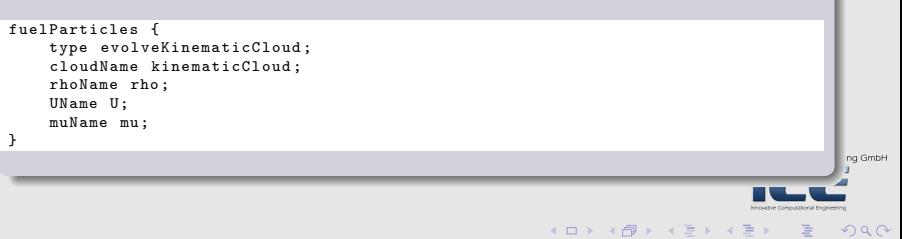

[Setting boundary conditions](#page-143-0) [Boundary conditions with feedback](#page-151-0) [Inhomogeneous initial conditions](#page-164-0) [Overriding the solution](#page-177-0) [Adding particles](#page-183-0)

Strömungsforschung GmbH

 $2Q$ 

**K ロ ⊁ K 伊 ≯ K ミ ⊁ K ミ ≯** 

# Running with particles

```
> pyFoamRunner .py --clear -- progress reactingFoam
<< snip >>
Manipulated field k in 864 cells with the expression "inK"
--> Cloud : kinematicCloud
Added 3 new parcels
Cloud : kinematicCloud
Total number of parcels added = 465<br>Total mass introduced = 1.37407e-05Total mass introduced
Current number of parcels = 303<br>Current mass in system = 8.95362e-06Current mass in system
Time = 0.0515972
Solving chemistry
```
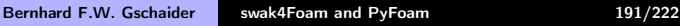

[Setting boundary conditions](#page-143-0) [Boundary conditions with feedback](#page-151-0) [Inhomogeneous initial conditions](#page-164-0) [Overriding the solution](#page-177-0) [Adding particles](#page-183-0)

K ロ ⊁ K 倒 ≯ K 差 ≯ K

Strömungsforschung GmbH

 $\Omega$ 

# Problems with the particles

- Run starts well
	- but fails before writing the first time
- Finding that kind of problem can be tedious
	- "I wish it had crashed after writing. Then I could have a look in Paraview"
- swak has a solution
	- Surprise: a function-object

[Setting boundary conditions](#page-143-0) [Boundary conditions with feedback](#page-151-0) [Inhomogeneous initial conditions](#page-164-0) [Overriding the solution](#page-177-0) [Adding particles](#page-183-0)

K ロ ⊁ K 倒 ≯ K 差 ≯ K

## Core-dumps for cases

- This saves the last three time-steps and in case of a crash writes them
	- Caution: use it only when needed as it will require a lot of memory
		- And a little CPU-time

#### constrolDict

```
lastThreeTimesteps {
    type writeOldTimesOnSignal ;
    numberOfTimestepsToStore 3;
    writeCurrent true;
}
```
ng GmbH

[Setting boundary conditions](#page-143-0) [Boundary conditions with feedback](#page-151-0) [Inhomogeneous initial conditions](#page-164-0) [Overriding the solution](#page-177-0) [Adding particles](#page-183-0)

Strömungsforschung GmbH

 $OQ$ 

## The last timesteps

# After the crash: Strömungsforschung GmbH

```
\frac{>}{0} ls
            0.0507994/ 0.0510653/
0.0513313/ 0.0515972/
<< snip >>
> less 0.0515972/ lagrangian / kinematicCloud /U
```
#### • Inspection shows that some particles have very high velocities

- Reason can only be guessed
- But if limitLowerK is disabled it runs well

**K ロ ⊁ K 倒 ≯ K 差 ≯ K** 

[Setting boundary conditions](#page-143-0) [Boundary conditions with feedback](#page-151-0) [Inhomogeneous initial conditions](#page-164-0) [Overriding the solution](#page-177-0) [Adding particles](#page-183-0)

## Particles on the left, Mass on the right

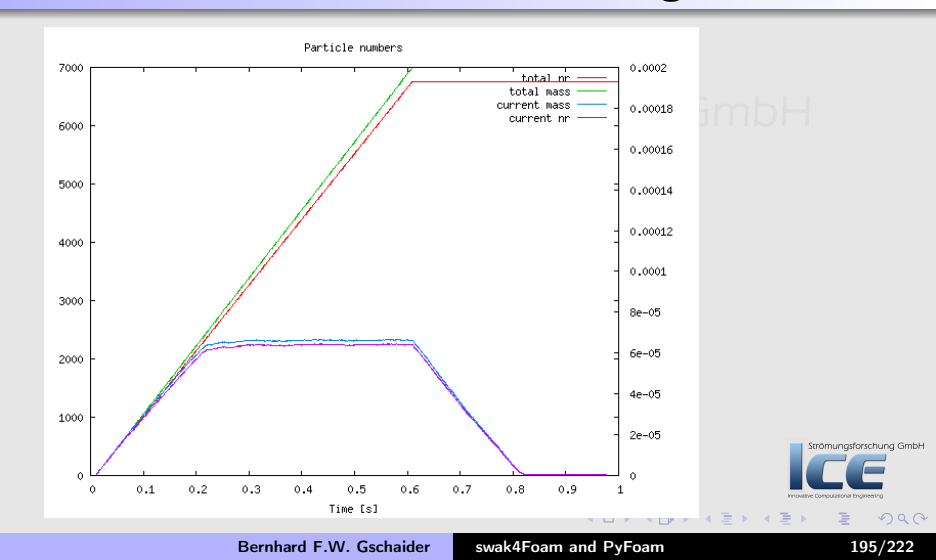

[Setting boundary conditions](#page-143-0) [Boundary conditions with feedback](#page-151-0) [Inhomogeneous initial conditions](#page-164-0) [Overriding the solution](#page-177-0) [Adding particles](#page-183-0)

# Exercises

- Try to set up customRegexp to reproduce the previous graph
- Print statistics about the velocity of the particles relative to the gas phase
	- Adding libswakLagrangianParser.so to libs adds a valueType cloud for swakExpression
	- In a cloud expression fluidPhase(U) gives the gas velocity at the current particle position
		- U is the particle velocity
	- A sub-dictionary interpolationSchemes will be required
- You'll have to rely on the banana-trick

**K ロ ⊁ K 倒 ≯ K 差 ≯ K** 

<span id="page-195-0"></span>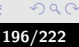

trömungsforschung GmbH

[Distributions](#page-197-0) [Exporting data](#page-207-0)

# **Ou[tline](#page-4-0)**

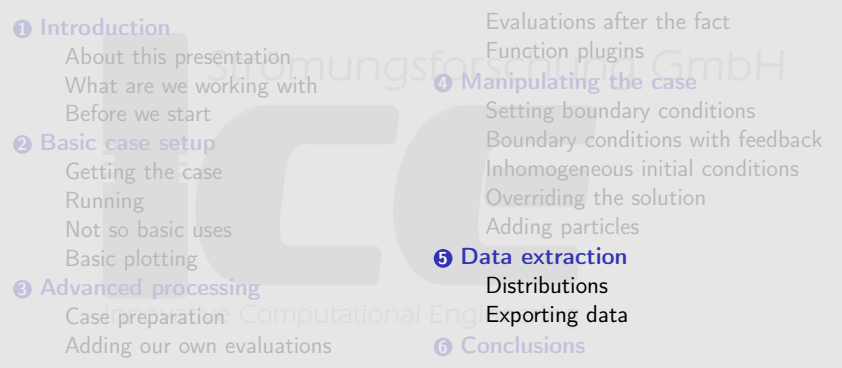

<span id="page-196-0"></span>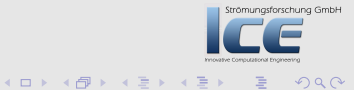

[Distributions](#page-197-0) [Exporting data](#page-207-0)

# **Ou[tline](#page-4-0)**

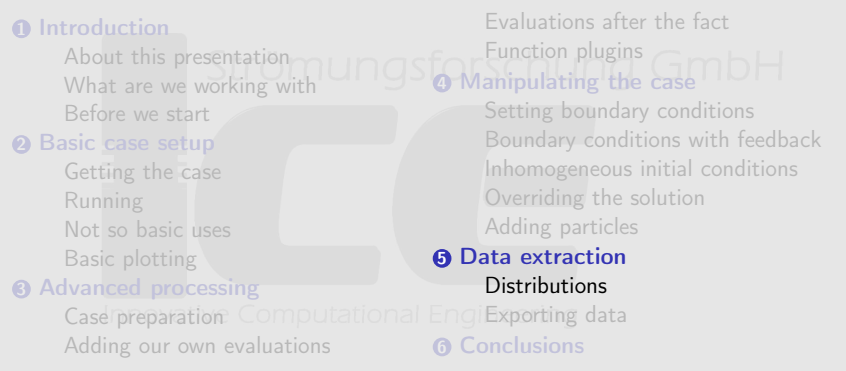

<span id="page-197-0"></span>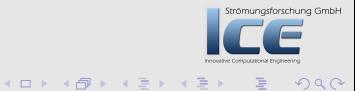

**[Distributions](#page-197-0)** [Exporting data](#page-207-0)

# Why distributions

- Sometimes the single values from the accumulations are not enough information
	- but the full data-set is too much
- Information like "How many cells have a temperature between 1000 and 2000" can be found in distributions
- swak4Foam has 2 kinds of distributions
	- Distribution of a quantity
	- Average value of a quantity as a function of another
		- Easier to understand: "Average pressure as a function of the height" trömungsforschung GmbH

K ロ ⊁ K 倒 ≯ K 差 ≯ K

 $\Omega$ 

**[Distributions](#page-197-0)** [Exporting data](#page-207-0)

# Quick distribution primer

- swakExpressionDistribution is quite similar to swakExpression
	- Calculates expression and the computes how it is distributed
	- Expression weight determines how each value is weighted
		- For internal fields the cell volume is physically correct
		- But sometime something different is needed
	- Logical expression mask determines whether this value is actually used for the distribution
		- Allows things like "distribution of T, but only where alpha1 smaller than 0.5"
- distributionBinWidth determines how coarse/fine the distribution is sampled
	- Value will be adapted if needed, but choose a sensible starting value K ロ ⊁ K 倒 ≯ K 差 ⊁ K 差

[Distributions](#page-197-0) [Exporting data](#page-207-0)

## Distribution of the temperature

#### constrolDict

```
distributionT {
    type swakExpressionDistribution ;
    valueType internalField ;
    outputControlMode deltaT ;
    outputInterval 1;
    outputDeltaT 0.01;
    verbose true ;
    expression "T";
    writeTimeline true ;
    writeDistribution true:
    weight " vol()":
    mask " true ";
    distributionBinWidth 20;
}
```
**K ロ ⊁ K 伊 ≯ K ミ ⊁ K ミ ≯** 

**Jung GmbH** 

 $2Q$ 

**[Distributions](#page-197-0)** [Exporting data](#page-207-0)

## outputControlMode deltaT

- $\bullet$  This is swak-specific Ungsforschung GmbH
- Used in cases where
	- Output every timestep would be too much data
	- Only at output-times would not be enough
- Executes the function object every outputDeltaT seconds (simulation time)
- Does not manipulate the time-stepping
	- Therefor will not be exactly outputDeltaT apart
		- But it tries

 $($  m  $\rightarrow$   $($   $\overline{m}$   $\rightarrow$   $($   $\overline{m}$   $\rightarrow$   $\rightarrow$   $\rightarrow$ 

 $\Omega$ 

Strömungsforschung GmbH

[Distributions](#page-197-0) [Exporting data](#page-207-0)

### Average  $T$  on the *x*-axis

• Expression abscissa is the axis on which the averages are taken

#### controlDict

```
distributionToverX {
    $distributionT ;
    type swakExpressionAverageDistribution ;
    abscissa " pos ().x";
    binNumber 50;
    valueIfZero 0;
}
```
 $2Q$ 

acomanyara schung GmbH

**K ロ ⊁ K 伊 ≯ K ミ ⊁ K ミ ≯** 

[Distributions](#page-197-0) [Exporting data](#page-207-0)

## Plotting distribution data

- pyFoamSamplePlot.py assists in the plotting of data from sample
	- But it can do distributions too

#### Getting information about the available data

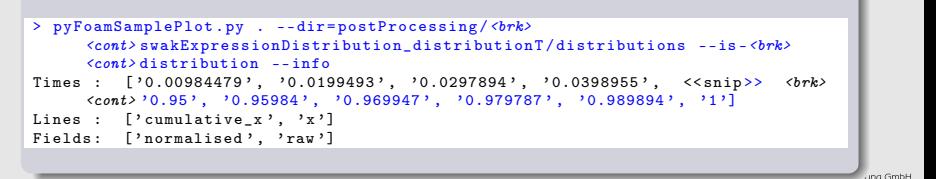

<span id="page-203-0"></span> $OQ$ 

**K ロ ⊁ K 伊 ≯ K ミ ⊁ K ミ ≯** 

<span id="page-204-0"></span>[Distributions](#page-197-0) [Exporting data](#page-207-0)

# Using gnuplot

- pyFoamSamplePlot.py (and pyFoamTimelinePlot) do not plot themselves
	- They only create commands for gnuplot

```
> pyFoamSamplePlot . py . -- dir = postProcessing /<brk>
        \langle \textit{cont} \rangle swakExpressionDistribution_distributionT/distributions --is-\langle \textit{brk} \rangle\langle cont \rangledistribution --line=x --field=normalised --mode=complete --time<br/> \langle brk \rangle\langle \text{cont} \rangle = 0.1 - \text{time} = 1 - \text{time} = 0.95set term png
set output "<br/>brk>
        <cont> postProcessing_swakExpressionDistribution_distributionT_distributions<brk>
        \langle \text{cont} \rangle. png"
plot [1[0.000275:0.003575] "./postProcessing/<br/> />
        <cont> swakExpressionDistribution_distributionT / distributions /0.1/<brk>
        <cont> expression_distribution_x " using 1:2 title " normalised ␣at␣t<brk>
        \langle \text{cont} \rangle = 0.100000" with lines , "./postProcessing/\langle \text{brk} \rangle<cont> swakExpressionDistribution_distributionT / distributions /1/<brk>
        \langle \text{cont} \rangle expression_distribution_x" using 1:2 title "normalised \text{Cat}_U t \langle \text{brk} \rangle\langle \text{cont}\rangle = 1.000000" with lines , "./postProcessing/\langle \text{brk}\rangle<cont> swakExpressionDistribution_distributionT / distributions /0.95/<brk>
                                                                                                                                 rschung GmbH
        \langle cont \rangle expression distribution x" using 1:2 title "normalised at the \langle brk \rangle\langle \text{cont} \rangle = 0.950000" with lines
> pyFoamSamplePlot . py . -- dir = postProcessing /<brk>
         it{cont} \rangleistributions--is-brk} \rangleOQ\frac{1}{\sqrt{1-\frac{1}{1-\frac{1}{1-\swak4Foam and PyFoam 205/222
```
[Distributions](#page-197-0) [Exporting data](#page-207-0)

## Distribution of the temperatures

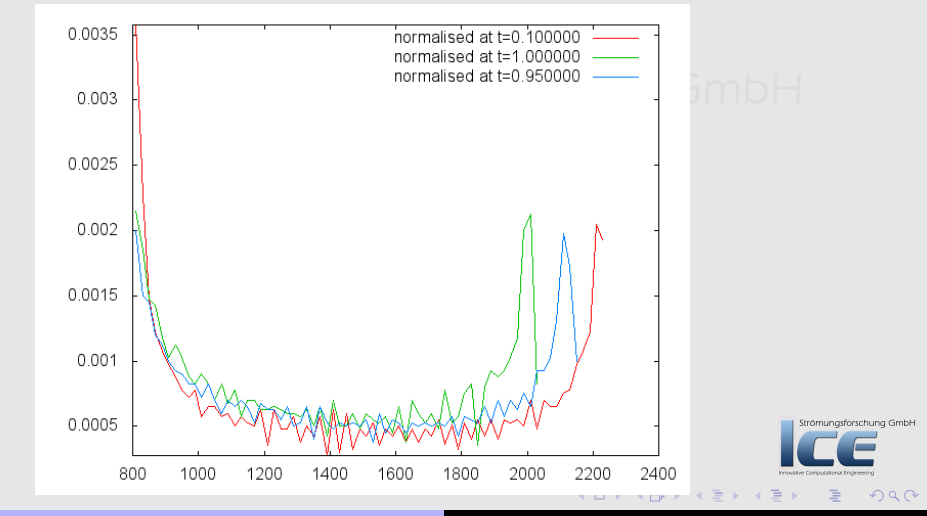

Bernhard F.W. Gschaider [swak4Foam and PyFoam](#page-0-0) 206/222

<span id="page-205-0"></span>

[Distributions](#page-197-0) [Exporting data](#page-207-0)

# **Exercises**

- Distribution of the velocity
- Distribution of  $CO<sub>2</sub>$  as a function of T
- Plot the other distribution

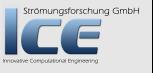

<span id="page-206-0"></span> $\Omega$ 

**K ロ ▶ K 御 ▶ K 君 ▶ K** 

[Distributions](#page-197-0) [Exporting data](#page-207-0)

# **Ou[tline](#page-4-0)**

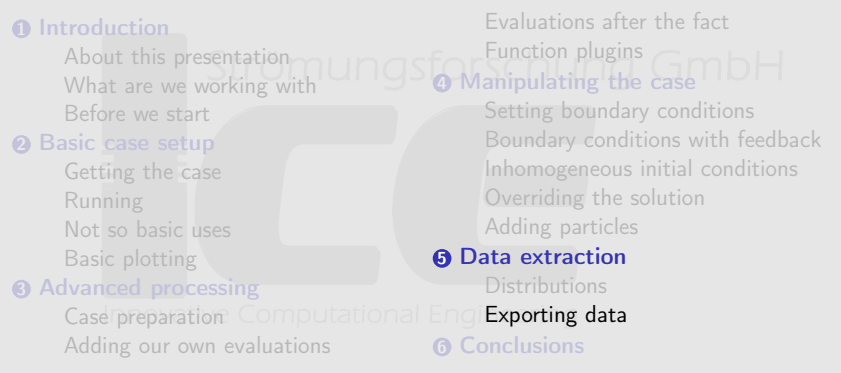

<span id="page-207-0"></span>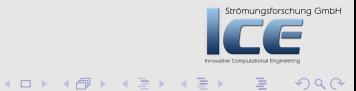

**[Distributions](#page-197-0)** [Exporting data](#page-207-0)

# Writing data

- Instead of plotting pyFoamSamplePlot.py and pyFoamTimelinePlot can write data
	- For data-sets of different sizes the have to be --resample'd

### Writing CSV and Excel

> pyFoamSamplePlot .py . --dir = postProcessing /<brk>  $\langle \textit{cont} \rangle$  swakExpressionDistribution distributionT/distributions --is- $\langle \textit{brk} \rangle$  $\langle \textit{cont} \rangle$  distribution --line=x --field=normalised --mode=complete --time  $\langle \textit{brk} \rangle$  $\langle cont \rangle = 0.1$  --time=1 --time=0.95 --resample --csv-file=distT.csv --excel  $\langle brk \rangle$  $\langle \textit{cont} \rangle$ -file=distT.xls

• Now use the spreadsheet of your liking

K ロ ⊁ K 倒 ≯ K 差 ≯ K

ing GmbH

**[Distributions](#page-197-0)** [Exporting data](#page-207-0)

# "Replaying" long log files

- Sometimes processing long log-files with pyFoamLogWatcher.py can take some time
	- Log-files with 1 GB have been seen in the wild
- Sometimes the log-files are gone
	- But the data directory is still there
- If the case was run with PyFoam there are *pickled* versions of the plot data
	- And also the run data
- This can be read and plotted by a special utility
	- Not with gnuplot but with matplotlib. A bit more aesthetic

 $($   $\Box$   $\rightarrow$   $($  $\Box$   $\rightarrow$   $\Box$   $\rightarrow$   $($ 

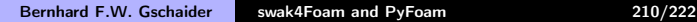

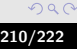

[Distributions](#page-197-0) [Exporting data](#page-207-0)

# Redoing the plots

- This is pickled-mode
	- Network-mode is . . . advanced

```
> pyFoamRedoPlot.py --pickle-file PyFoamRunner.reactingFoam.analyzed/<br/>
\langlebrk>
     <cont> pickledPlots
Found 12 plots and 17 data sets
Adding line 11
Adding line 10
Adding line 13
<< snip >>
Plotting 11 : massFlows
Plotting 10 : particles
Plotting 12 : maxTLocation
Plotting 1 : linear
Plotting 3 : bounding No data - skipping
Plotting 2 : continuity
Plotting 5 : courant
Plotting 4 : iterations
Plotting 7 : execution
                                                                                      rschung GmbH
Plotting 6 : timestep
Plotting 9 : species
Plotting 8 : temperatureExtremes
                                                         K ロ ⊁ K 倒 ≯ K 差 ⊁ K 差 ⊁
                                                                                       OQ
```
[Distributions](#page-197-0) [Exporting data](#page-207-0)

## Redone species plot

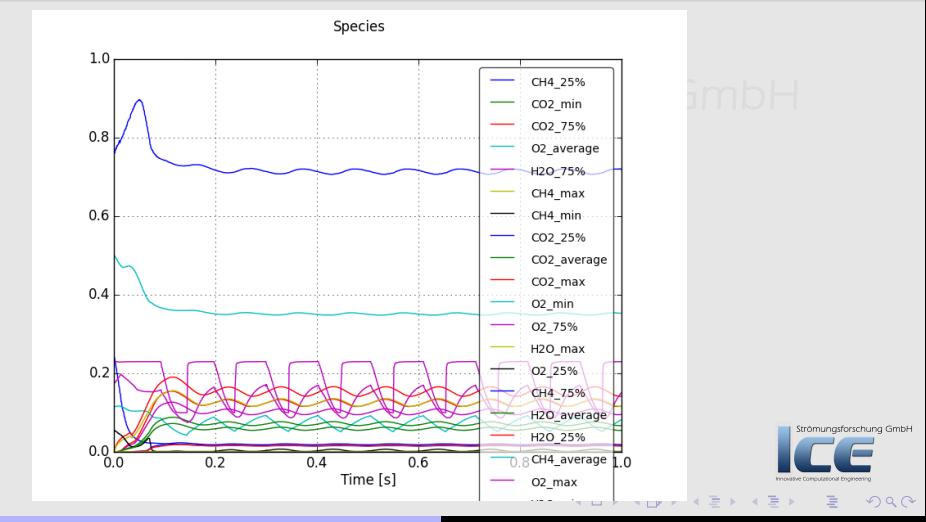

Bernhard F.W. Gschaider [swak4Foam and PyFoam](#page-0-0) 212/222

**[Distributions](#page-197-0)** [Exporting data](#page-207-0)

# Using data in numpy, scipy, pandas

- numpy and friends offer a great platform for processing data
	- Even better with ipython notebooks
- pyFoamRedoPlot.py, pyFoamTimelinePlot.py and pyFoamSamplePlot.py offer the possibility to directly export to this
- --interactive-after-executiong works for almost all PyFoam Utilities
	- Drops the user to a Python-shell
		- **•** ipython if possible
	- The self-object holds data from the utility
		- Most of it with self.getData()
- Knowing Python is a plus

 $($   $\Box$   $\rightarrow$   $($  $\Box$   $\rightarrow$   $\Box$   $\rightarrow$   $($ 

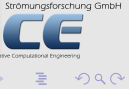

[Distributions](#page-197-0) [Exporting data](#page-207-0)

## Getting the data from a run

### On the shell

```
> pyFoamRedoPlot.py --pickle-file PyFoamRunner.reactingFoam.analyzed/<br/>
\sqrt{r}<cont> pickledPlots -- interactive -after - execution --pandas - data
Found 12 plots and 17 data sets
Adding line 11
<< snip >>
Plotting 9 : species
Plotting 8 : temperatureExtremes
Dropping to interactive shell ... found IPython ... up-to-date IPython
Python 2.7.6 ( default , Nov 19 2013 , 19:15:05)
Type "copyright", "credits" or "license" for more information.
IPython 2.1.0 -- An enhanced Interactive Python.<br>2 \rightarrow Introduction and overview of IPython
           ? -> Introduction and overview of IPython 's features .
% quickref -> Quick reference .
help -> Python's own help system.
object? -> Details about 'object', use 'object??' for extra details.
                                                                                             ng GmbH
In [1]:\Omega
```
**[Distributions](#page-197-0)** [Exporting data](#page-207-0)

# Plotting only  $O<sub>2</sub>$

### On the ipython-shell

```
In [1]: % matplotlib
Using matplotlib backend : Qt4Agg
In [2]: specData = self . getData () [" plotData "][" species "]
In [3]: specData [[" O2_25 %"," O2_75 %" ]]. plot ()
Out [3]: < matplotlib . axes . AxesSubplot at 0 x10d669210 >
In [4]: (specData ["02"75\,""]-specData ["02"25\,""]). describe ()
Out[4]:count 1683.000000
mean 0.122822<br>std 0.028402
std 0.028402<br>min 0.073966
min 0.073966<br>25% 0.094794
25% 0.094794<br>50% 0.123427
50% 0.123427
         0.149328
max 0.167547
dtype : float64
In [5]:
```
ng GmbH

 $\circ$ 

<span id="page-215-0"></span>[Distributions](#page-197-0) [Exporting data](#page-207-0)

## Plot from the shell

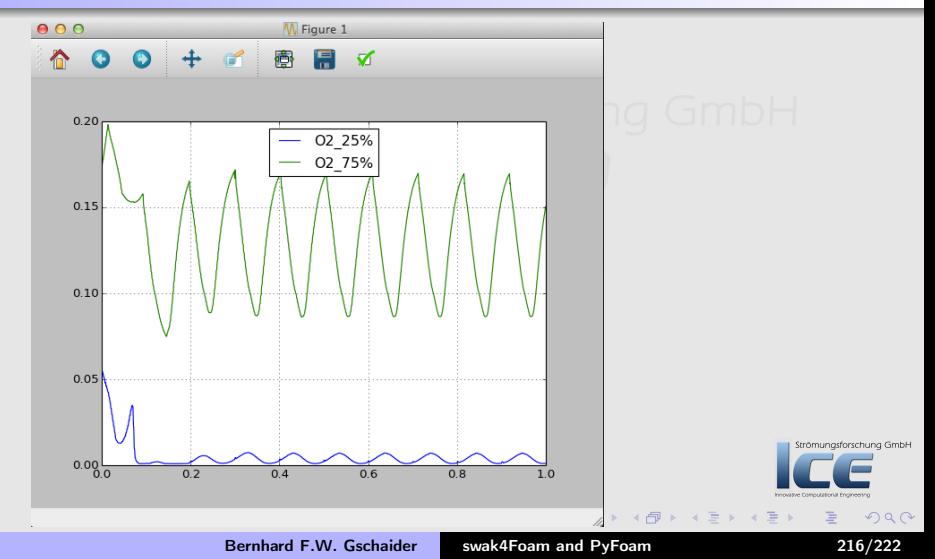
# **Ou[tline](#page-4-0)**

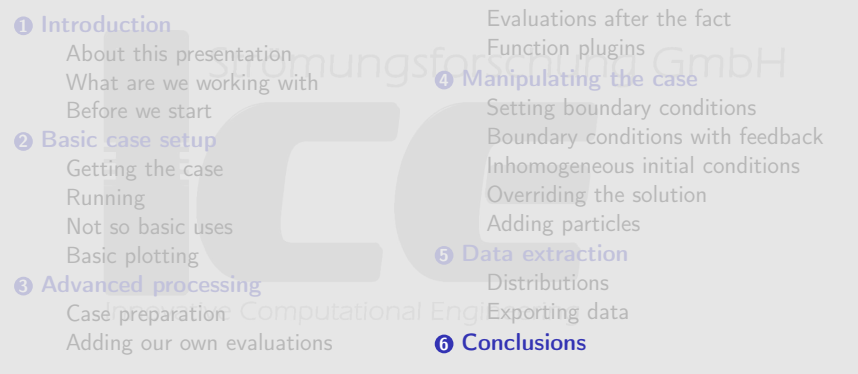

<span id="page-216-0"></span>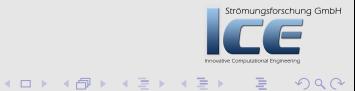

# Further reading

- This presentation only covered parts of PyFoam and swak4Foam, but there is further information available:
	- On the OpenFOAM-wiki:
		- <http://openfoamwiki.net/index.php/Contrib/swak4Foam> in the section Further Information are links to previous presentations
		- <http://openfoamwiki.net/index.php/Contrib/PyFoam> in section Other material
	- The Examples directory of the swak-sources
	- Did I mention the *Incomplete reference guide* for swak
	- The --help-option of the PyFoam-utilities

(ロ) (@) (重) (

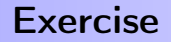

• How often was The incomplete swak4Foam reference mentioned today?

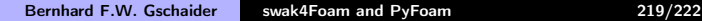

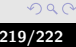

Strömungsforschung GmbH

イロメ イ母メ イヨメ イヨ

### The exercises

- Most probably by the time we've reached this slide I said "Please stop typing, we're running out of time"
- Nevertheless you're encouraged to try the examples yourself
	- and do the exercises
- I'm willing to help you with the exercises in the next few weeks
	- To do so I created a Reddit <http://www.reddit.com/r/swakPyFoam/>
	- Will start a thread there with the name of this presentation
	- Post your questions there and brag about your solutions
		- Don't spam the message board. Others will be annoyed
		- Don't EMail. Others can't read it

 $($  m  $\rightarrow$   $($   $\overline{m}$   $\rightarrow$   $($   $\overline{m}$   $\rightarrow$   $\rightarrow$   $\rightarrow$ 

#### Goodbye to you

# Thanks for listening Questions?

Strömungsforschung GmbH

**K ロ ⊁ K 伊 ⊁ K ミ ⊁ K ミ** 

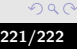

# License of this presentation

This document is licensed under the Creative Commons Attribution-ShareAlike 3.0 Unported License (for the full text of the license see [http:](http://creativecommons.org/licenses/by-sa/3.0/legalcode)

[//creativecommons.org/licenses/by-sa/3.0/legalcode](http://creativecommons.org/licenses/by-sa/3.0/legalcode)). As long as the terms of the license are met any use of this document is fine (commercial use is explicitly encouraged). Authors of this document are:

Bernhard F.W. Gschaider original author and responsible for the strange English grammar. Contact him for a copy of the sources if you want to extend/improve/use this presentation Omungsforschung GmbH

(ロ) (@) (重) (

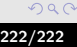